IBM DB2 Connect 10.1

*DB2 Connect - Nameščanje in konfiguriranje strežnikov DB2 Connect*

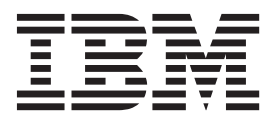

IBM DB2 Connect 10.1

*DB2 Connect - Nameščanje in konfiguriranje strežnikov DB2 Connect*

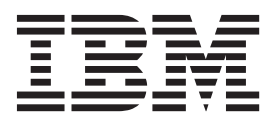

#### **Opomba**

Preden začnete uporabljati te informacije in izdelek, za katerega so namenjene, preberite splošne informacije v razdelku [Dodatek B,](#page-140-0) ["Opombe", na strani 133.](#page-140-0)

#### **Opombe k izdaji**

Ta dokument vsebuje IBM-ove lastniške informacije. Na voljo je v skladu z licenčno pogodbo in zaščiten z zakonom o avtorskih pravicah. Informacije, vsebovane v tej publikaciji, ne vključujejo nobenih garancij za izdelek, zato nobene izjave iz tega priročnika ne interpretirajte kot takšne.

IBM-ove publikacije lahko naročite prek interneta ali pri lokalnem IBM-ovem predstavniku.

- v Če želite publikacije naročiti v spletu, pojdite na IBM-ov center publikacij na naslovu [http://www.ibm.com/shop/publications/](http://www.ibm.com/shop/publications/order) [order](http://www.ibm.com/shop/publications/order)
- v Če želite najti lokalnega IBM-ovega predstavnika, pojdite v IBM-ov imenik svetovnih stikov na naslovu <http://www.ibm.com/planetwide/>

Če želite naročiti publikacije za DB2 pri tržni in prodajni službi za DB2 v Združenih državah Amerike ali v Kanadi, pokličite na telefonsko številko 1-800-IBM-4YOU (426-4968).

Če pošljete informacije IBM-u, IBM-u dodelite neizključno pravico do uporabe ali distribuiranja informacij na kakršnekoli način, ki se mu zdi primeren, ne da bi imel do vas kakršnekoli obveznosti.

#### **© Copyright IBM Corporation 1993, 2012.**

# **Kazalo**

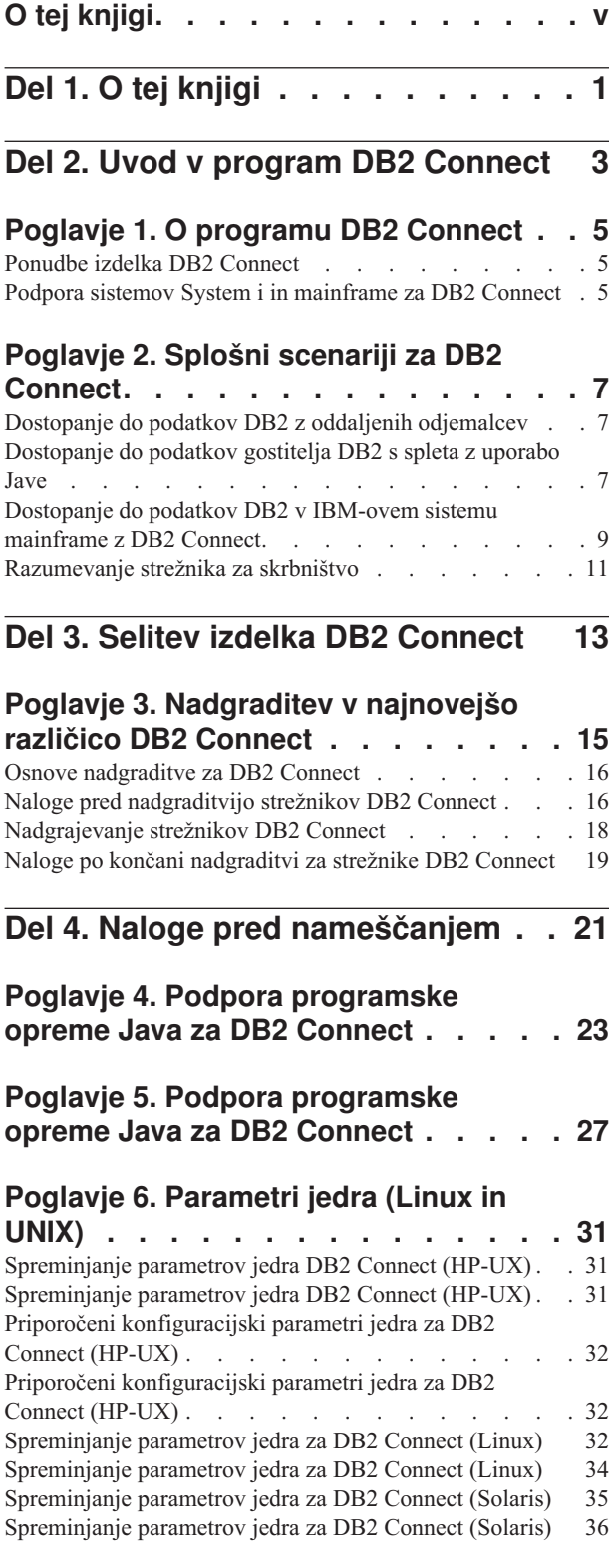

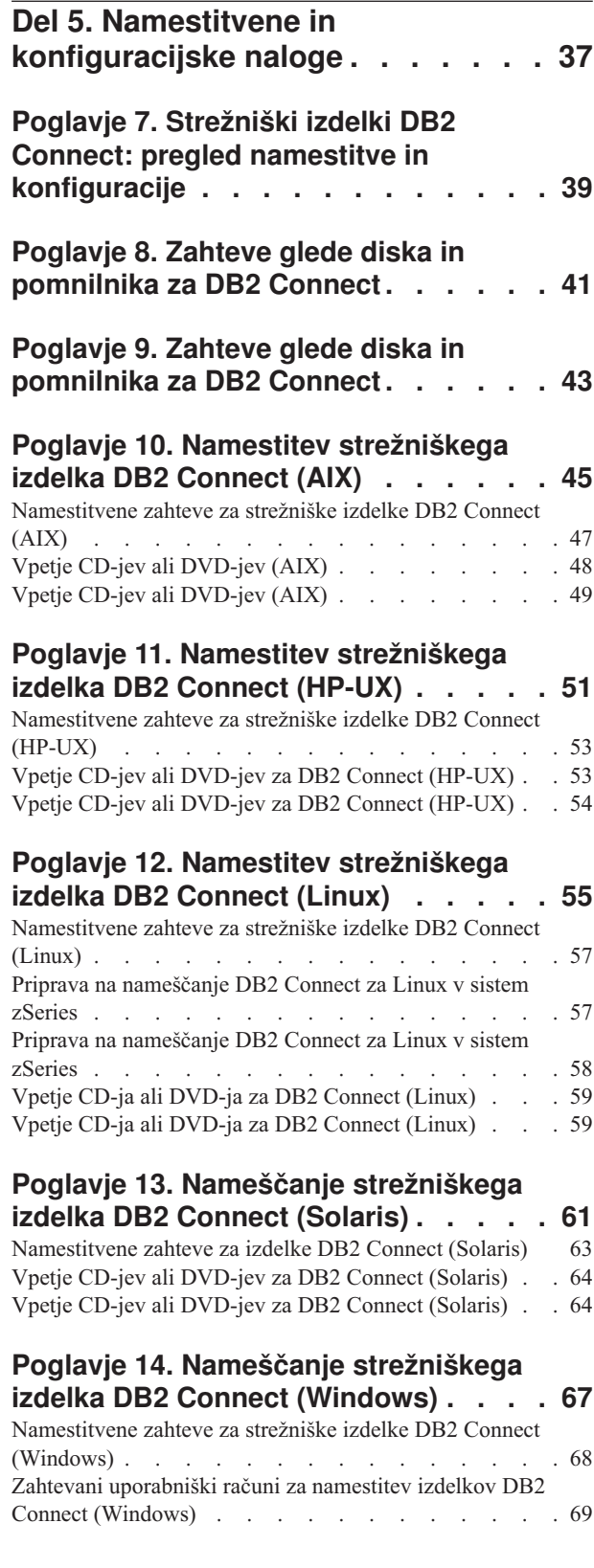

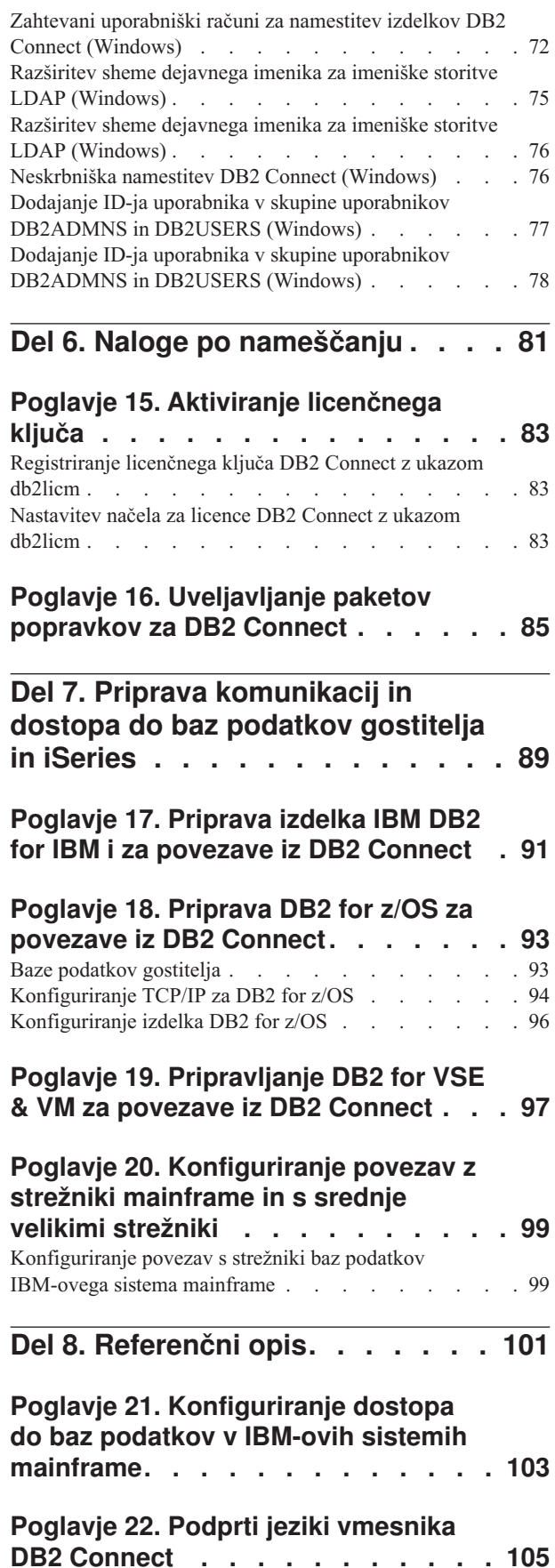

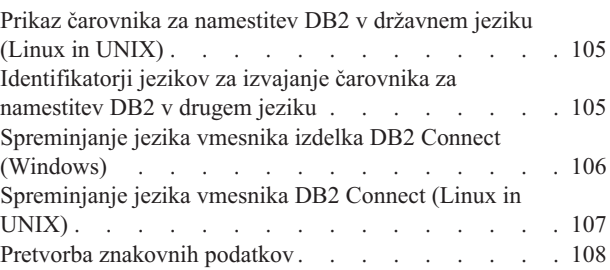

## **[Poglavje 23. Podprti jeziki vmesnika](#page-118-0)**

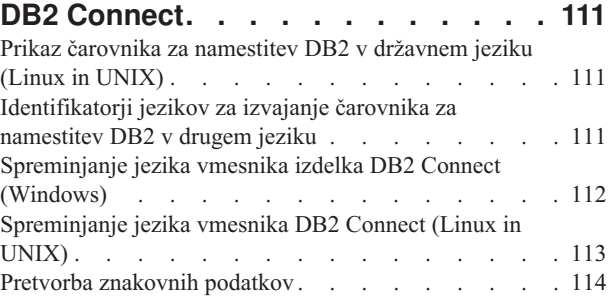

## **[Poglavje 24. Razvijanje aplikacij baz](#page-124-0)**

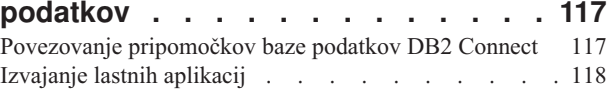

## **[Poglavje 25. Odstranjevanje](#page-126-0)**

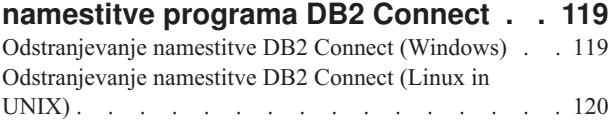

**[Del 9. Dodatki in pripis](#page-128-0) . . . . . . [121](#page-128-0)**

# **[Dodatek A. Pregled tehničnih](#page-130-0)**

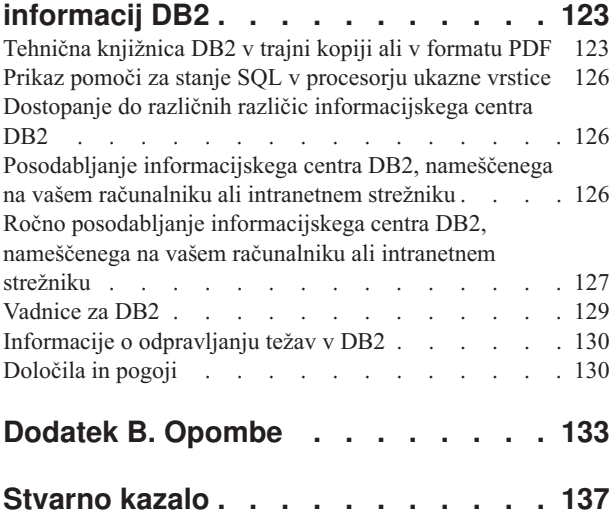

# <span id="page-6-0"></span>**O tej knjigi**

*Nameščanje in konfiguriranje strežnikov DB2 Connect* podaja vse informacije, ki jih potrebujete za pripravo in namestitev strežniškega izdelka DB2 Connect. Vključene so informacije, specifične za posamezne podprte operacijske sisteme. Predstavljen je odnos med strežniki DB2 Connect in podprtimi strežniškimi izdelki baze podatkov, vključno s konfiguriranjem povezav.

### **Komu je namenjena ta knjiga?**

Ta knjiga ali njeni deli bodo zanimivi za skrbnike sistemov, skrbnike baz podatkov, specialiste za komunikacije in osebe, ki nameščajo izdelke programske opreme.

# <span id="page-8-0"></span>**Del 1. O tej knjigi**

*Nameščanje in konfiguriranje strežnikov DB2 Connect* podaja vse informacije, ki jih potrebujete za pripravo in namestitev strežniškega izdelka DB2 Connect. Vključene so informacije, specifične za posamezne podprte operacijske sisteme. Predstavljen je odnos med strežniki DB2 Connect in podprtimi strežniškimi izdelki baze podatkov, vključno s konfiguriranjem povezav.

### **Komu je namenjena ta knjiga?**

Ta knjiga ali njeni deli bodo zanimivi za skrbnike sistemov, skrbnike baz podatkov, specialiste za komunikacije in osebe, ki nameščajo izdelke programske opreme.

<span id="page-10-0"></span>**Del 2. Uvod v program DB2 Connect**

# <span id="page-12-0"></span>**Poglavje 1. O programu DB2 Connect**

DB2 Connect nudi povezljivost z bazami podatkov v sistemih mainframe in srednje velikih sistemih ter z bazami podatkov iz operacijskih sistemov Linux, UNIX in Windows.

Z bazami podatkov DB2 se lahko povežete v sistemih z/OS, IBM<sup>®</sup> i in IBM Power Systems, VSE in VM. Povežete se lahko tudi z bazami podatkov, ki niso IBM-ove, vendar so skladne z arhitekturo Distributed Relational Database Architecture (DRDA).

# **Ponudbe izdelka DB2 Connect**

DB2 Connect nudi številne povezovalne rešitve, vključno z izdelkom DB2 Connect Personal Edition in številnimi strežniškimi izdelki DB2 Connect.

- DB2 Connect Enterprise Edition
- DB2 Connect Application Server Edition
- DB2 Connect Unlimited Edition for System z
- v DB2 Connect Unlimited Edition for System i

Podrobne informacije o ponudbah izdelkov DB2 Connect boste našli na spletni strani [www.ibm.com/software/data/db2/db2connect/.](http://www.ibm.com/software/data/db2/db2connect/)

# **Podpora sistemov System i in mainframe za DB2 Connect**

Preden z izdelki DB2 Connect dostopite do podatkov DB2 na podatkovnih strežnikih System z ali na sistemu System i, zagotovite, da podatkovni strežnik ustreza zahtevam.

DB2 Connect podpira povezljivost z naslednjimi strežniki mainframe in System i:

| Različica                                    | Priporočene ravni popravkov                                                                                                    |  |  |  |
|----------------------------------------------|----------------------------------------------------------------------------------------------------|--|--|--|
| DB2 for z/OS različice<br>$ 8, 9$ in 10.     | Glejte spletno mesto za konsolidiran preskus in RSU za IBM z/OS (. http://www.ibm.com/servers/<br>eserver/zseries/zos/servicetst/)).                             |  |  |  |
|                                              | Na splošno namestite najnovejšo servisno nadgradnjo (Recommended Service Upgrade - RSU), da<br>preprečite težave s programsko opremo, ki jih je IBM že odpravil. |  |  |  |
| DB2 for i (prej znan kot                     | II13348 (informativni APAR)                                                                                                    |  |  |  |
| DB2 Universal Database<br>for $i5/OS$ ) V5R4 | PTF-ji: MF53402 in MF53403                                                                                                    |  |  |  |
|                                              | Glejte spletno mesto za preventivno servisno načrtovanje za System i (, http://www.ibm.com/servers/<br>eserver/zseries/zos/servicetst/).                         |  |  |  |
| DB2 for i V6R1                               | PTF-ji: SI30564, SI30588, SI30611, SI30620, SI30621, SI30622, SI30825, SI30827, SI30920, SI30921,<br>SI31019, SI31101, SI31125, SI31238 in SI31480.              |  |  |  |
|                                              | Glejte spletno mesto za preventivno servisno načrtovanje za System i (. http://www-912.ibm.com/s_dir/<br>sline003.NSF/GroupPTFs?OpenView&view=GroupPTFs)         |  |  |  |

*Tabela 1. Podprti podatkovni strežniki mainframe in IBM i*

*Tabela 1. Podprti podatkovni strežniki mainframe in IBM i (nadaljevanje)*

| Različica                                              | Priporočene ravni popravkov                                                                                                    |
|--------------------------------------------------------|----------------------------------------------------------------------------------------------------|
| DB <sub>2</sub> for i V7R <sub>1</sub>                 | PTF-ji: SI43890, SI43864, SI43863, SI43817, SI43807, SI43806, SI43805, SI43804, SI43803, SI43802,<br>SI43801, SI43768, SI43757, SI43721, SI43658, SI43651, SI43577, SI43550, SI43544, SI43539,<br>SI43532, SI43476, SI43466, SI43446, SI43386, SI43373, SI43111, SI43017, SI43016, SI42986,<br>SI42954, SI42947, SI42928, SI42927, SI42906, SI42872, SI42783, SI42775, SI42769, SI42768,<br>SI42745, SI42716, SI42700, SI42504 in SI42492.<br>Glejte spletno mesto za preventivno servisno načrtovanje za System i (, http://www-912.ibm.com/s dir/<br>sline003.NSF/GroupPTFs?OpenView&view=GroupPTFs).<br><b>Pomembno:</b> Za povezovanje z DB2 for i V7R1 uporabite DB2 Connect V9.7 s paketom popravkov 4<br>ali novejšim. |
| DB2 Server for VM and<br>VSE različice 7 in<br>novejše | Glejte spletno mesto za DB2 Server for VSE & VM (http://www.ibm.com/software/data/db2/vse-vm/).                                                                                                    |

# <span id="page-14-0"></span>**Poglavje 2. Splošni scenariji za DB2 Connect**

Predstavljeni so splošni scenariji, v katerih je DB2 Connect uporabljen za izdelavo delovnih okolij baze podatkov in splošni načini za izvajanje osnovnih nalog, ki vključujejo DB2 Connect. Scenariji vključujejo okolja in naloge, kot so naslednje: neposredna povezava med strežnikom baze podatkov DB2 Connect in IBM-ovim strežnikom baz podatkov mainframe, uporaba pomočnika za konfiguriranje za upravljanje povezav z bazami podatkov ter nudenje podpore za Odjemalec IBM-ovega podatkovnega strežnika za razvijanje aplikacij baz podatkov.

# **Dostopanje do podatkov DB2 z oddaljenih odjemalcev**

Odjemalec podatkovnega strežnika nudi izvajalno okolje, v katerem lahko odjemalske aplikacije dostopajo do ene ali več oddaljenih baz podatkov. Z odjemalcem podatkovnega strežnika lahko na daljavo izvajate skrbništvo nad strežniki DB2 ali DB2 Connect.

Vse aplikacije morajo dostopati do baze podatkov prek odjemalca IBM-ovega podatkovnega strežnika. Programček Java lahko dostopi do oddaljene baze podatkov prek brskalnika, omogočenega za Javo.

Odjemalec DB2 Connect, ki uporablja IBM-ovega podatkovnega odjemalca, je podprt v operacijskih sistemih Linux, UNIX in Windows.

# **Dostopanje do podatkov gostitelja DB2 s spleta z uporabo Jave**

Izdelki DB2 Connect vključujejo gonilnik IBM-ovega podatkovnega strežnika za JDBC in SQLJ, ki omogoča izdelovanje aplikacij, ki dostopajo do podatkov v bazah podatkov DB2 iz spleta.

Programski jeziki, ki vsebujejo vdelani SQL, se imenujejo gostiteljski jeziki. Java se razlikuje od tradicionalnih gostiteljskih jezikov C, COBOL in FORTRAN na načine, ki v veliki meri vplivajo na to, kako vdela SQL:

- v SQLJ in JDBC sta odprta standarda, ki omogočata preprosto prenašanje aplikacij SQLJ ali JDBC iz sistemov baz podatkov, ki ustrezajo standardom, v DB2 baza podatkov.
- v Vsi tipi Java, ki predstavljajo sestavljene podatke in podatke spremenljivih velikosti, imajo razločevalno vrednost null, ki jo lahko uporabite za predstavitev stanja SQL NULL, s čimer za programe Java omogočite alternativo za indikatorje NULL, ki so določeni za druge gostiteljske jezike.
- v Jezik Java je oblikovan tako, da podpira programe, ki so po naravi raznovrstno prenosni (imenujemo jih tudi "super prenosni" ali preprosteje "snemljivi"). Poleg Javinega tipskega sistema razredov in vmesnikov ta funkcija omogoča tudi programsko opremo komponent. Prevajalnik SQLJ, napisan v Javi, lahko tako pokliče komponente, ki so jih ponudniki baz podatkov specializirali za izboljšanje obstoječih funkcij baze podatkov, kot so pooblaščanje, preverjanje shem, preverjanje tipov, transakcijske in obnovitvene zmožnosti ter za tvorbo kode, optimizirane za specifične baze podatkov.
- v Jezik Java je oblikovan za dvojiško prenosnost v raznovrstnih omrežjih, ki zagotavljajo omogočanje dvojiške prenosnosti za aplikacije baz podatkov, ki uporabljajo statični SQL.
- v Programčke JDBC lahko izvajate na spletni strani v kateremkoli sistemu s brskalnikom, omogočenim za Javo, ne glede na platformo odjemalca. V odjemalskem sistemu poleg tega brskalnika ni potrebna nobena druga programska oprema. Odjemalec in strežnik delita obdelavo programčkov in aplikacij JDBC in SQLJ.

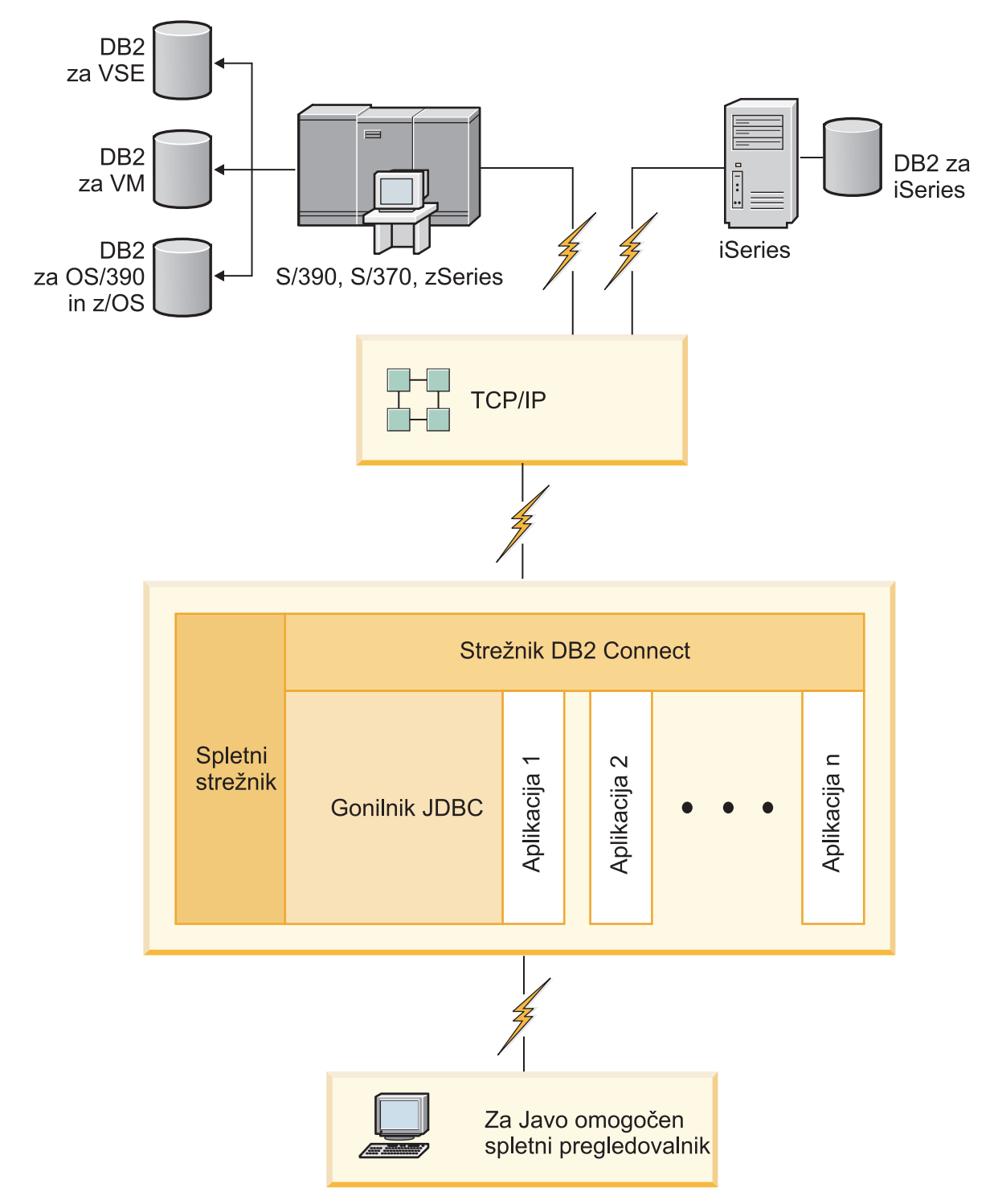

*Slika 1. JDBC in DB2 Connect*

Aplikacije JDBC in SQLJ lahko izvajate iz kateregakoli sistema, v katerem je nameščen odjemalec IBM-ovega podatkovnega strežnika; spletni brskalnik in spletni strežnik nista potrebna.

Z več informacij o API-ju JDBC glejte spletno stran [http://java.sun.com/products/jdbc/.](http://java.sun.com/products/jdbc/)

# <span id="page-16-0"></span>**Dostopanje do podatkov DB2 v IBM-ovem sistemu mainframe z DB2 Connect**

Odjemalec ali strežnik DB2 Connect omogoča odjemalcu Odjemalec IBM-ovega podatkovnega strežnika v omrežju LAN dostop do podatkov, ki so shranjeni v IBM-ovih sistemih mainframe.

V podjetjih z velikimi količinami podatkov se za njihovo upravljanje običajno uporabljajo IBM DB2 for IBM i, DB2 for z/OS ali DB2 Server for VM and VSE. Aplikacije, ki se izvajajo na katerikoli podprti platformi, lahko delajo s temi podatki transparentno, kot če bi jih upravljal lokalni strežnik baz podatkov. Odjemalec ali strežnik DB2 Connect je potreben za podporo aplikacijam, ki dostopajo do podatkov v IBM-ovem sistemu mainframe in uporabljajo nadzornike transakcij, kot tudi aplikacije, ki so izvedene kot aplikacijski programčki Java.

Poleg tega lahko z izdelkom DB2 Connect in z njim povezanimi orodji uporabite številne gotove ali po meri razvite aplikacije baz podatkov. Tako lahko na primer uporabite izdelek DB2 Connect z naslednjimi izdelki:

- v *Preglednice*, kot so Microsoft Excel in Lotus 1-2-3, ki omogočajo analiziranje podatkov v realnem času brez stroškov in zapletenosti povzemanja podatkov in uvoznih procedur.
- v *Orodja za podporo pri odločanju*, kot so BusinessObjects, Brio in Impromptu ter Crystal Reports, ki nudijo informacije v realnem času.
- v *Izdelki baz podatkov*, kot sta Lotus Approach in Microsoft Access.
- v *Razvijalska orodja*, kot so PowerSoft PowerBuilder, Microsoft Visual Basic in Borland Delphi, ki omogočajo izdelavo odjemalsko-strežniških rešitev.

Strežniški izdelek DB2 Connect, kot je na primer DB2 Connect Enterprise Edition, je najprimernejši za naslednja okolja:

- v *Zvezno okolje*.
- v *Nadzorniki transakcij*, kot sta na primer BEA Tuxedo in BEA Weblogic. (Glejte [Slika 2 na](#page-17-0) [strani 10.](#page-17-0))

DB2 Connect nudi transparenten dostop do podatkov IBM-ovega sistema mainframe prek standardne strukture za upravljanje porazdeljenih podatkov. Ta standard se imenuje Distributed Relational Database Architecture (DRDA). DRDA omogoča aplikacijam vzpostavitev hitre povezave z bazami podatkov v IBM-ovem sistemu mainframe brez dragih komponent IBM-ovega sistema mainframe ali lastniških prehodov.

Čeprav je DB2 Connect pogosto nameščen na vmesnem strežniškem računalniku, priporočamo, da odjemalca IBM-ovega podatkovnega strežnika neposredno povežete z bazo podatkov v IBM-ovem sistemu mainframe, tako da namestite ustreznega odjemalca DB2, kot je na primer odjemalec ali gonilnik IBM-ovega podatkovnega strežnika. Za več informacij o odjemalcu DB2 Connect glejte temo o tipih odjemalcev IBM-ovega podatkovnega strežnika.

DB2 Connect lahko namestite tudi na spletni strežnik, nadzornik procesorja transakcij (TP) ali na druge 3-slojne postaje strežnikov aplikacij s številnimi lokalnimi aplikacijskimi procesi in nitmi SQL. V teh primerih lahko zaradi poenostavitve namestite DB2 Connect na isto postajo ali na ločeno postajo, da razbremenite cikle CPU.

Strežnik DB2 Connect omogoča več odjemalcem povezovanje s podatki v IBM-ovem sistemu mainframe in lahko bistveno zmanjša trud, potreben za vzpostavitev in vzdrževanje dostopa do podatkov podjetja.

Če se želite povezati z IBM-ovim strežniškim sistemom mainframe baz podatkov, potrebujete licenciran izdelek DB2 Connect. Z odjemalcem podatkovnega strežnika se ni mogoče neposredno povezati z IBM-ovim podatkovnim strežnikom mainframe.

<span id="page-17-0"></span>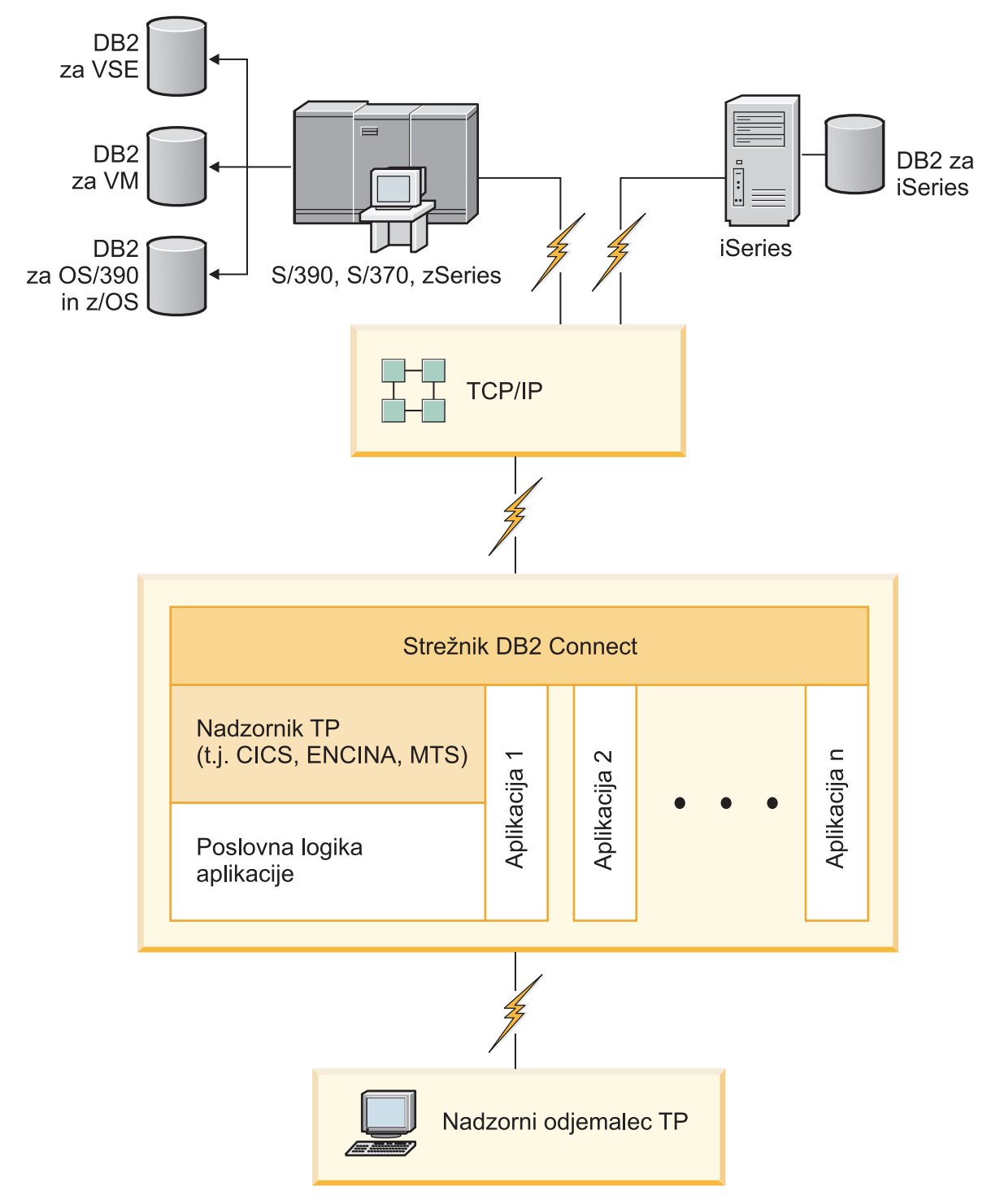

*Slika 2. Nadzorniki transakcij, ki delajo z DB2 Connect.*

# <span id="page-18-0"></span>**Razumevanje strežnika za skrbništvo**

Strežnik za skrbništvo nad DB2 (DAS) se odziva na zahteve orodij za skrbništvo nad DB2. Programska oprema DB2 Administration Tools na primer omogoča zagon, zaustavitev in nastavitev konfiguracijskih parametrov upravljalnika baz podatkov za strežnike. Strežnik za skrbništvo se uporablja kot pomoč uporabnikom pri katalogiziranju baz podatkov na odjemalcu. DAS je na voljo v vseh podprtih operacijskih sistemih Linux, Windows in UNIX, kot tudi v operacijskih sistemih System z (samo z/OS).

Strežnik za skrbništvo mora biti nameščen na vsakem strežniku, nad katerim želite opravljati skrbništvo in ga zaznavati. Izdelan je samodejno. Namestitveni program ga izdela na postaji, ki je lastnica primerka, in ga samodejno zažene v času zagona. Primerek DAS je po privzetku DB2AS, ki je privzeti ID uporabnika, izdelan s čarovnikom za namestitev DB2.

**Pomembno:** Strežnik za skrbništvo nad DB2 (DAS) smo v različici 9.7 opustili in ga bomo v naslednji izdaji lahko odstranili. DAS ni podprt v okoljih DB2 pureScale. Uporabljajte programsko opremo, ki uporablja protokol Secure Shell za oddaljeno skrbništvo. Za več informacij glejte temo "Strežnik za skrbništvo nad DB2 (DAS) smo opustili" na naslovu [http://publib.boulder.ibm.com/infocenter/db2luw/v9r7/topic/com.ibm.db2.luw.wn.doc/doc/](http://publib.boulder.ibm.com/infocenter/db2luw/v9r7/topic/com.ibm.db2.luw.wn.doc/doc/i0059276.html) [i0059276.html.](http://publib.boulder.ibm.com/infocenter/db2luw/v9r7/topic/com.ibm.db2.luw.wn.doc/doc/i0059276.html)

<span id="page-20-0"></span>**Del 3. Selitev izdelka DB2 Connect**

# <span id="page-22-0"></span>**Poglavje 3. Nadgraditev v najnovejšo različico DB2 Connect**

Za nadgraditev v novo različico ali izdajo izdelka DB2 Connect boste lahko morali nadgraditi komponente okolja, če želite, da se bodo izvajale v novi izdaji. Te komponente so strežniki DB2 Connect, strežniki DB2, odjemalci DB2 in aplikacije baz podatkov.

Če na primer uporabljate okolje s starejšo različico ali izdajo DB2 Connect in želite namestiti najnovejšo različico ali izdajo izdelka DB2 Connect, lahko nadgradite strežnik DB2 Connect, vendar pa boste lahko morali nadgraditi tudi druge komponente svojega okolja.

Strežniki DB2 Connect podpirajo nadgraditev primerkov DB2 Connect in vseh obstoječih zveznih baz podatkov DB2 Connect, izdelanih v prejšnjih različicah strežnikov DB2 Connect.

Postopek nadgraditve je sestavljen iz vseh nalog, ki jih morate izvesti, da bi se lahko okolje uspešno izvajalo v novi izdaji. Za nadgraditev vsake od komponente okolja v najnovejšo različico ali izdajo DB2 Connect, boste morali izvesti različne naloge:

- ["Nadgrajevanje strežnikov DB2 Connect" na strani 18](#page-25-0) vključuje nadgradnjo obstoječih primerkov, katerihkoli obstoječih zveznih baz podatkov DB2 Connect in katerihkoli obstoječih baz podatkov upravljalnika transakcij, tako da se lahko izvajajo v najnovejši različici ali izdaji DB2 Connect.
- v Nadgradnja paketov odjemalca IBM-ovega podatkovnega strežnika vključuje nadgradnjo primerkov odjemalca za ohranitev konfiguracije obstoječih odjemalskih paketov IBM-ovega podatkovnega strežnika.Preberite temo "Nadgradnja odjemalcev" v *Upgrading to DB2 Version 10.1*.
- v Nadgraditev aplikacij baz podatkov vključuje njihov preizkus v najnovejši različici ali izdaji DB2 Connect in njihovo spremembo samo, če je potrebna podpora za spremembe, ki so na voljo v najnovejši različici ali izdaji DB2 Connect.

Preglejte spremembe v obstoječi funkcionalnosti ter v odpravljeni in opuščeni funkcionalnosti za DB2 Connect v Kaj je novega za DB2 različice 10.1, da določite spremembe, ki bodo vplivale na aplikacije baz podatkov. Če se aplikacije baze podatkov povežejo s strežniki DB2, boste lahko morali nadgraditi aplikacije baze podatkov. Preberite temo "Nadgradnja aplikacij in rutin baze podatkov" v *Upgrading to DB2 Version 10.1*.

v Razmislite, da bi za enakovredne ali boljše funkcije namesto odjemalca DB2 Connect uporabljali strežnik DB2 Connect. Zmanjšate lahko kompleksnost, izboljšate zmogljivost in razmeščate aplikacije, ki potrebujejo manj prostora na disku. Podrobnosti poiščite v temi o možnostih povezave odjemalec/strežnik.

Najboljši pristop za nadgraditev je zapis načrta za nadgraditev. Strategija namreč definira, kako pristopiti k nadgraditvi okolja in podaja smernice za nadgraditveni načrt. Kot pomoč pri določanju strategije uporabite značilnosti svojega okolja in informacije v nadgraditvenih osnovah, kar še posebej velja za priporočila in omejitve pri nadgraditvi. Nadgraditveni načrt mora vsebovati naslednje podrobnosti za vsako komponento:

- v Nadgraditveni predpogoji, ki kažejo vse zahteve, ki morajo biti zadovoljene pred nadgraditvijo.
- v Naloge, ki jih morate izvesti pred nadgraditvijo, in podajajo pripravljalne naloge.
- v Nadgraditvene naloge, ki po korakih opisujejo osnovni nadgraditveni postopek za komponento, in kako nadgraditi okolja s posebnimi značilnostmi.
- v Naloge po končani nadgraditvi, ki opisujejo vse naloge, ki jih morate izvesti po nadgraditvi, če želite, da se bo strežnik DB2 izvajal na optimalni ravni.
- v Premislite, ali bi se namesto strežnika DB2 Connect morda raje odločili za odjemalca DB2 Connect, ki omogoča enakovredno ali boljše delovanje.

Ugotovili boste, da se naloge pred nadgraditvijo, nadgraditvene naloge in naloge po nadgraditvi za strežnike DB2 Connect sklicujejo na naloge pred nadgraditvijo, nadgraditvene naloge in naloge po nadgraditvi za strežnike DB2, saj so popolnoma enake.

## <span id="page-23-0"></span>**Osnove nadgraditve za DB2 Connect**

Če nadgrajujete odjemalce v novejšo različico ali izdajo DB2 Connect, upoštevajte spremembe in jih razrešite pred nadgradnjo.

#### **Nadgraditvene osnove za strežnike in odjemalce DB2 veljajo tudi za strežnike DB2 Connect.**

Podpora in omejitve nadgraditve za strežnike in odjemalce DB2 veljajo tudi, če nadgrajujete svoj strežnik DB2 Connect.

- v Preglejte osnove nadgradnje za strežnike DB2 in določite dodatne spremembe, ki vplivajo na nadgradnjo, in kako obravnavati kakršnekoli težave. Preberite temo "Osnove nadgradnje za strežnike DB2 " v *Upgrading to DB2 Version 10.1* .
- v Preglejte osnove nadgradnje za odjemalce, še posebej za podporo povezljivosti med odjemalci in strežniki DB2. Povezave z novejšo različico ali izdajo strežnikov DB2 Connect iz odjemalske izdaje, starejše dve ali več različic, niso podprte.Preberite temo "Osnove nadgradnje za odjemalce" v *Upgrading to DB2 Version 10.1* .
- v Premislite, ali bi se namesto strežnika DB2 Connect morda raje odločili za odjemalca DB2 Connect, ki omogoča enakovredno ali boljše delovanje. Zmanjšate lahko kompleksnost, izboljšate zmogljivost in razmeščate aplikacije, ki potrebujejo manj prostora na disku. Podrobnosti poiščite v temi o možnostih povezave odjemalec/strežnik.

#### **Nadgraditvena priporočila za DB2 Connect**

Zadnji dve različici odjemalcev se lahko povežeta z najnovejšo različico ali izdajo strežnikov DB2 Connect. Edina omejitev je, da nove funkcije niso na voljo za odjemalce iz prejšnjih različic in izdaj. Toda verjetno ne potrebujete dostopa do teh novih komponent, ker jih vaše obstoječe aplikacije ne uporabljajo.

Če najprej izberete nadgraditev odjemalcev, morate upoštevati znane omejitve glede podpore za povezljivost iz trenutne različice ali izdaje odjemalca s strežniki DB2 Connect iz dveh predhodnih različic. Preglejte nezdružljivosti trenutne različice ali izdaje s prejšnjimi izdajami in razmislite, ali te omejitve veljajo tudi za vašo aplikacijo, nato pa izvedite ustrezne ukrepe.

Za zagotovitev uspešne nadgraditve izvedite naloge pred in po nadgraditvi.

# **Naloge pred nadgraditvijo strežnikov DB2 Connect**

Če želite, da bo nadgraditev strežnikov DB2 Connect uspela, je potrebna priprava, v kateri boste obravnavali vse odprte težave, ki lahko obstajajo.

#### **Postopek**

Izvedite naslednje naloge pred nadgraditvijo za strežnike DB2, ki veljajo tudi za strežnike DB2 Connect:

- 1. Preglejte razdelek "Osnove nadgraditve za DB2 Connect", da določite spremembe ali omejitve, ki lahko vplivajo na nadgradnjo, ter spoznajte, kako obravnavati težave pred nadgradnjo.
- 2. Preberite temo "Varnostno kopiranje konfiguracijskih in diagnostičnih informacij strežnika DB2" v priročniku *Upgrading to DB2 Version 10.1* , da boste izdelali zapis

trenutne konfiguracije, ki jo lahko primerjate s konfiguracijo po nadgradnji. S temi informacijami lahko izdelate tudi nove primerke ali baze podatkov z isto konfiguracijo, ki ste jo imeli pred nadgradnjo.

- 3. Izbirno: Če ste na strežniku DB2 Connect omogočili funkcionalnost upravljalnika točk skladnosti (Syncpoint Manager - SPM), zagotovite, da upravljalniki točk skladnosti DRDA ne vsebujejo dvomljivih transakcij; v ta namen uporabite ukaz **LIST DRDA INDOUBT TRANSACTIONS**, ki pridobi seznam dvomljivih transakcij, nato pa interaktivno razrešite vse dvomljive transakcije.
- 4. Izbirno: Če imate baze podatkov upravljalnika transakcij, s temi nalogami pred nadgradnjo pripravite baze podatkov za nadgradnjo:
	- a. Zagotovite, da baza podatkov, ki jo boste nadgradili, ne vsebuje dvomljivih transakcij; v ta namen uporabite ukaz **LIST INDOUBT TRANSACTIONS**, ki prikaže seznam dvomljivih transakcij, nato pa interaktivno razrešite dvomljive transakcije.
	- b. Preberite temo "Preverjanje, ali so baze podatkov pripravljene na nadgradnjo" v *Upgrading to DB2 Version 10.1*, da pred dejansko nadgradnjo ugotovite in razrešite morebitne težave.
	- c. Preberite temo "Varnostno kopiranje baz podatkov pred nadgradnjo" v *Upgrading to DB2 Version 10.1*, da jih boste lahko nadgradili v novi nadgrajeni sistem ali jih obnovili v izvirni sistem pred nadgradnjo.
	- d. Preberite temo "Zahteve glede diskovnega prostora" v *Upgrading to DB2 Version 10.1*, da zagotovite, da imate dovolj prostega diskovnega prostora, začasnega prostora tabel in dnevniškega prostora za nadgradnjo baze podatkov, in po potrebi povečajte velikost prostora tabel in datoteke dnevnika.
	- e. Samo za Linux: Preberite temo "Spreminjanje surovih naprav v blokovne naprave (Linux)" v *Upgrading to DB2 Version 10.1* .
- 5. Izbirno: Če imate zvezne baze podatkov DB2 Connect, preberite temo "Priprava na selitev v zvezne sisteme" v priročniku *IBM WebSphere Information Integration: Migrating to Federation Version 9*, ki vsebuje podrobnosti o nalogah pred nadgradnjo za te baze podatkov.
- 6. Samo za Windows: Če ste pridobili prilagojene tabele za pretvorbo kodnih strani pri službi za podporo za DB2, morate varnostno prekopirati vse datoteke v imenik *DB2OLD*\conv, pri čemer je *DB2OLD* mesto obstoječe kopije DB2 Connect. Z nadgraditvijo trenutne različice ali izdaje kopije DB2 Connect odstranite te tabele, ker so standardne tabele kodnih strani vsebovane v novi različici ali izdaji knjižnice DB2 Connect. Standardnih pretvorbenih tabel za kodne strani ni potrebno varnostno kopirati.
- 7. Izbirno: Nadgradite strežnik DB2 Connect v preizkusnem okolju, da lahko identificirate težave z nadgradnjo in pred nadgradnjo v produkcijsko okolje preverite, ali aplikacije in rutine baze podatkov delujejo v skladu s pričakovanji.
- 8. Če je konfiguracijski parameter upravljalnika baz podatkov **diaglevel** nastavljen na vrednost 2 ali manj, ga pred nadgradnjo nastavite na vrednost 3 ali več.

Za nastavitev tega konfiguracijskega parametra upravljalnika baz podatkov preberite temo "Nastavitev ravni prestrezanja napak v datoteki diagnostičnega dnevnika" v *Troubleshooting and Tuning Database Performance* .

V najnovejši različici ali izdaji DB2 Connect so vsi pomembni nadgraditveni dogodki zabeleženi v datotekah dnevnika **db2diag**, če nastavite konfiguracijski parameter upravljalnika baz podatkov **diaglevel** na vrednost 3 (privzeta vrednost) ali več.

9. Strežnik DB2 Connect za nadgradnjo preklopite v nepriključni način. Za podrobnosti preberite temo "Preklop strežnika DB2 v nepriključni način pred nadgradnjo" v *Upgrading to DB2 Version 10.1*.

# <span id="page-25-0"></span>**Nadgrajevanje strežnikov DB2 Connect**

Najnovejša različica ali izdaja strežnikov DB2 Connect nudi podporo za nadgraditev primerkov DB2 Connect in vseh obstoječih zveznih baz podatkov upravljalnika transakcij in DB2 Connect, ki ste jih izdelali v dveh predhodno podprtih različicah strežnikov DB2 Connect.

### **Preden začnete**

Preden izvedete nadgraditev v najnovejšo različico DB2 Connect, naredite naslednje:

- v Preverite, ali imate ustrezen dostop do operacijskega sistema:
	- pooblastilo uporabnika root v sistemu UNIX
	- lokalni skrbnik v sistemu Windows
- Preverite, ali imate pooblastila SYSADM.
- v zagotovite, da so zadovoljene namestitvene zahteve za izdelke baze podatkov DB2. Preberite temo "Namestitvene zahteve za DB2" v *Nameščanje strežnikov DB2* . Zahteve glede operacijskega sistema Linux in UNIX so se spremenile.
- v Preglejte priporočila za nadgradnjo. Preberite temo "Najboljše prakse za nadgradnjo strežnikov DB2" v *Upgrading to DB2 Version 10.1*.
- v Preglejte zahteve za diskovni prostor. Preberite temo "Zahteve za diskovni prostor za nadgradnje strežnika DB2 " v *Upgrading to DB2 Version 10.1*.
- v Izvedite naloge pred nadgradnjo, pri tem pa posebej pazite, da boste varnostno prekopirali baze podatkov.

Če uporabljate DB2 Connect različice 7, morate najprej izvesti nadgraditev v DB2 Connect različice 8. Za podrobnosti si oglejte temo: [http://publib.boulder.ibm.com/infocenter/db2luw/](http://publib.boulder.ibm.com/infocenter/db2luw/v8/topic/com.ibm.db2.udb.doc/conn/t0008566.htm) [v8/topic/com.ibm.db2.udb.doc/conn/t0008566.htm](http://publib.boulder.ibm.com/infocenter/db2luw/v8/topic/com.ibm.db2.udb.doc/conn/t0008566.htm)

### **O tej nalogi**

Ker so strežniki DB2 Connect strežniki za povezljivost baz podatkov gostiteljev, lahko v okviru primerka strežnika DB2 Connect obstajajo samo baze podatkov upravljalnika transakcij in zvezna baze podatkov DB2 Connect. Baze podatkov upravljalnika transakcij DB2 Connect hranijo informacije o stanju transakcij za transakcije, ki jih usklajuje DB2. Edini namen zveznih baz podatkov DB2 Connect je dosegljivost informacij o izvorih podatkov.

V operacijskih sistemih Linux in UNIX ročno nadgradite svoje primerke DB2 Connect po namestitvi najnovejše različice izdelka DB2 Connect. Vsa oddaljena vozlišča in baze podatkov, ki jih katalogizirate na odjemalcih DB2, se nanašajo na te primerke. Če izdelate nov primerek, boste morali znova katalogizirati vozlišča, baze podatkov DCS in baze podatkov na odjemalcih DB2, ki so obstajale v primerkih iz prejšnje različice.

V operacijskih sistemih Windows je med postopkom nameščanja na voljo možnost za samodejno nadgraditev obstoječe, podprte kopije DB2 Connect. Primerki DB2 Connect bodo samodejno nadgrajeni. Če želite, lahko namestite novo kopijo najnovejše različice DB2 Connect in nato ročno nadgradite primerke DB2 Connect.

V tem postopku opisujemo, kako izvesti nadgraditev z namestitvijo nove kopije najnovejše različice izdelka DB2 Connect, nato pa z nadgraditvijo primerkov in vseh obstoječih baz podatkov. Če želite samodejno nadgraditi obstoječo, podprto kopijo DB2 Connect v sistemu Windows, preberite temo "Nadgradnja strežnika DB2 (Windows)" v *Upgrading to DB2 Version 10.1*.

#### <span id="page-26-0"></span>Omejitve

- v Bitna velikost odjemalskega primerka je določena z operacijskim sistemom, v katerega namestite DB2 Connect. Za podrobnosti preberite temo "Spremembe v podpori za 32- in 64-bitne strežnike DB2 " v *Upgrading to DB2 Version 10.1* .
- v Dodatne omejitve nadgradnje za strežnike DB2 veljajo tudi za strežnike DB2 Connect. Preberite temo "Omejitve nadgradnje za strežnike DB2 " v *Upgrading to DB2 Version 10.1*

### **Postopek**

.

Za nadgraditev strežnika DB2 Connect naredite naslednje:

1. Informacije o konfiguraciji povezljivosti za obstoječ, podprt strežnik DB2 Connect izvozite v izvozni profil. Za izdelavo konfiguracijskega profila uporabite orodje **db2cfexp**:

Varnostno kopiranje profila db2cfexp cfg\_profile

Ta profil vsebuje vse informacije o konfiguraciji primerka, vključno s konfiguracijo upravljalnika baz podatkov in profilom registra, ker je podana možnost **backup**. S tem profilom lahko po potrebi znova ustvarite konfiguracijo povezljivosti.

- 2. Namestite DB2 Connect tako, da zaženete čarovnika za namestitev DB2 in v oknu Namestitev izdelka izberete možnost **Namesti zdaj**. Preberite [Poglavje 7, "Strežniški](#page-46-0) [izdelki DB2 Connect: pregled namestitve in konfiguracije", na strani 39.](#page-46-0)
- 3. Primerke DB2 Connect nadgradite z ukazom **db2iupgrade**. Preberite temo "Nadgradnja primerkov" v *Upgrading to DB2 Version 10.1* .
- 4. Nadgradite obstoječe zvezne baze podatkov upravljalnika transakcij in DB2 Connect. Baze podatkov lahko nadgradite tudi tako, da obnovite varnostno kopijo DB2 Connect iz ene od dveh predhodno podprtih različic. Nadgradite obstoječe zvezne baze podatkov upravljalnika transakcij in DB2 Connect, tako da preberete temo "Nadgradnja baz podatkov" v *Upgrading to DB2 Version 10.1*.

### **Kako naprej?**

Ko nadgradite strežnik DB2 Connect, izvedite priporočene naloge po nadgradnji, kot je ponastavitev ravni diagnostičnih napak, prilagoditev velikosti prostora dnevnika in vnovično povezovanje paketov in preverjanje, ali je nadgradnja uspela. Preberite "Naloge po končani nadgraditvi za strežnike DB2 Connect".

## **Naloge po končani nadgraditvi za strežnike DB2 Connect**

Ko nadgradite strežnike DB2 Connect, z izvedbo več nalog po končani nadgraditvi zagotovite, da bo strežnik DB2 Connect deloval po pričakovanjih in na svoji optimalni ravni.

#### **Postopek**

Za strežnike DB2 izvedite naslednje naloge po končani nadgraditvi, ki veljajo tudi za strežnike DB2 Connect:

- 1. Če nastavite konfiguracijski parameter upravljalnika baz podatkov **diaglevel** na vrednost 4, kot je v nalogah pred nadgradnjo priporočeno za strežnike DB2 Connect, ga ponastavite na vrednost, nastavljeno pred nadgradnjo.
- 2. Upravljajte spremembe v vedenju strežnika DB2. Preberite temo "Upravljanje sprememb v vedenju strežnika DB2 " v *Upgrading to DB2 Version 10.1* . V najnovejši različici ali izdaji izdelkov baze podatkov DB2 so na voljo nove spremenljivke registra, novi konfiguracijski parametri in nove privzete vrednosti za spremenljvke registra in konfiguracijske parametre, ki lahko vplivajo na vedenje strežnika baz podatkov DB2.

Opravili smo tudi spremembe v fizičnih oblikovalskih značilnostih baz podatkov in spremembe v zaščiti, ki imajo prav tako določen vpliv.

3. Če ste za prejšnje različice ali izdaje pridobili prilagojene tabele za pretvorbo kodnih strani pri službi za podporo za DB2, prekopirajte vse datoteke za te tabele iz imenika *DB2OLD*/conv v imenik *DB2DIR*/conv, pri čemer je *DB2OLD* mesto prejšnje podprte različice kopije DB2 Connect, *DB2DIR* pa mesto nove kopije DB2 Connect. Standardnih pretvorbenih tabel za kodne strani ni treba kopirati.

Če ste nadgradili obstoječo, podprto kopijo DB2 Connect v operacijskih sistemih Windows, lahko obnovite prilagojene tabele za pretvorbo kodnih strani, ki ste jih varnostno prekopirali kot del nalog pred nadgradnjo za strežnike DB2 Connect, v imenik *DB2PATH*\conv, pri čemer je *DB2PATH* mesto nove kopije DB2 Connect.

- 4. Če se povezujete s strežnikom DB2 for z/OS ali strežnikom IBM DB2 for IBM i, na katerem je potrebna podpora za evro, nastavite spremenljivko registra **DB2CONNECT\_ENABLE\_EURO\_CODEPAGE** na vrednost YES na vseh odjemalcih in strežnikih DB2 Connect, tako da bo trenutna kodna stran aplikacije preslikana v enakovreden ID nabora kodiranih znakov (CCSID), ki eksplicitno kaže podporo za znak evro.
- 5. Izbirno: Če ste nadgradili katerekoli baze podatkov na strežniku DB2 Connect in spremenili nastavitev za prostor dnevnika, kot je za strežnike DB2 Connect priporočeno v nalogah pred nadgradnjo, prilagodite velikost prostora dnevnika. Preberite temo "Prilagajanje velikosti prostora dnevnika v preseljenih bazah podatkov" v *Upgrading to DB2 Version 10.1* . Pazite, da bo velikost prostora dnevnika, ki jo dodelite, zadostna za strežnik DB2 Connect.
- 6. Izbirno: Ko je nadgradnja končana, varnostno prekopirajte baze podatkov. Preberite temo "Varnostno kopiranje baz podatkov pred nadgradnjo" v *Upgrading to DB2 Version 10.1* .
- 7. Izbirno: Če imate zvezne baze podatkov DB2 Connect, preberite temo temo "Konfiguriranje zveznih sistemov po selitvi" v priročniku *IBM WebSphere Information Integration: Selitev v zvezni sistem različice 9* in določite, ali je po nadgraditvi zvezne baze podatkov potrebno opraviti še kakšno nalogo.
- 8. Preverite, ali je nadgraditev strežnika DB2 Connect uspela. Preizkusite povezave z vsemi bazami podatkov na vašem seznamu. Naslednji primer kaže, kako preizkusite povezave iz procesorja ukazne vrstice:

db2 CONNECT TO DATABASE sample user mickey using mouse

Pri povezovanju z oddaljeno bazo podatkov morate podati uporabnika in geslo. Preverite, ali so vse povezave uspešno vzpostavljene.

Prav tako preizkusite vaše aplikacije in orodja, da zagotovite pričakovano izvajanje strežnika DB2 Connect.

### **Kako naprej?**

V tem koraku nadaljujte z vsemi vašimi dejavnostmi vzdrževanja. Poleg tega odstranite tudi vse predhodno shranjene različice ali izdaje kopij DB2 Connect, ki jih ne potrebujete več.

#### **S tem povezana opravila**:

["Naloge pred nadgraditvijo strežnikov DB2 Connect" na strani 16](#page-23-0) Če želite, da bo nadgraditev strežnikov DB2 Connect uspela, je potrebna priprava, v kateri boste obravnavali vse odprte težave, ki lahko obstajajo.

<span id="page-28-0"></span>**Del 4. Naloge pred nameščanjem**

# <span id="page-30-0"></span>**Poglavje 4. Podpora programske opreme Java za DB2 Connect**

Če želite uporabljati na Javi temelječa orodja ter izdelovati in izvajati aplikacije Java, vključno s shranjenimi procedurami in uporabniško definiranimi funkcijami, potrebujete ustrezno raven IBM-ovega kompleta programskih orodij (SDK) za okolje Java.

Če je IBM SDK za okolje Java potreben za komponento, ki jo nameščate, in SDK za okolje Java še ni nameščen na tej poti, bo nameščen, če namestite izdelek s čarovnikom za namestitev DB2 ali z odzivno datoteko.

SDK za okolje Java se ne namesti z odjemalcem izvajalnega okolja IBM-ovega podatkovnega strežnika ali s paketom gonilnikov IBM-ovega podatkovnega strežnika.

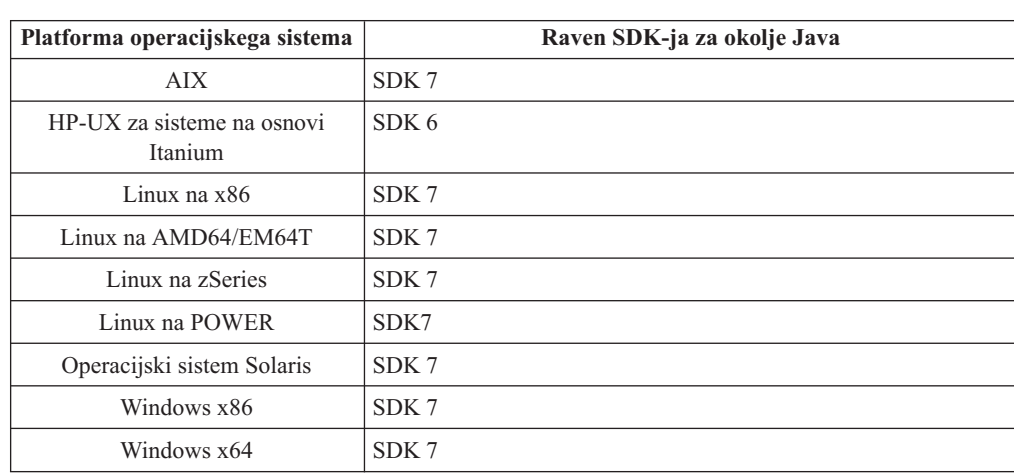

Naslednja tabela navaja ravni nameščenega SDK-ja za okolje Java za izdelke baze podatkov DB2 glede na operacijski sistem:

#### **Opomba:**

1. Programsko opremo SDK za okolje Java lahko prenesete s spletnega mesta developerWorks na naslednjem naslovu: [http://www.ibm.com/developerworks/java/jdk/](http://www.ibm.com/developerworks/views/java/downloads.jsp) [index.html.](http://www.ibm.com/developerworks/views/java/downloads.jsp) Seznam podprtih ravni SDK-ja za okolje Java boste našli v tabeli kasneje v tem razdelku z naslovom Podpora DB2 Database for Linux, UNIX, and Windows za SDK-je za okolje Java.

**Opomba:** Za platforme operacijskega sistema Windows prenesite IBM Razvojni paket za Eclipse.

- 2. Orodja GUI DB2 se izvajajo samo v sistemih Linux na x86, Linux na AMD64/EM64T, Windows x86 in Windows x64.
- 3. V sistemih Windows x86 in Linux na x86:
	- v je nameščen 32-bitni SDK,
	- so podprte 32-bitne aplikacije in zunanje rutine Java,
- 4. Na vseh podprtih platformah (razen Windows x86 in Linux na x86):
	- so podprte 32-bitne aplikacije,
	- v niso podprte 32-bitne zunanje rutine Java,
	- so podprte 64-bitne aplikacije in zunanje rutine Java

### <span id="page-31-0"></span>**Podprta programska oprema za razvijanje aplikacij Java**

V naslednji tabeli so navedene podprte ravni SDK za okolje Java. Podprte so navedene ravni in novejše različice, ki so združljive z novejšimi različicami istih ravni.

Ker so popravki in posodobitve SDK-jev za okolje Java precej pogosti, vse ravni in različice niso preizkušene. Če ima aplikacija baze podatkov težave, ki so povezane s SDK-jem za okolje Java, poskusite z naslednjo razpoložljivo različico vašega SDK okolja Java za dano raven.

Različice SDK za okolje Java, razen IBM-ovega SDK, so podprte samo za gradnjo in izvajanje samostojnih aplikacij Java. Za gradnjo in izvajanje novih shranjenih procedur in uporabniško definiranih funkcij Java je podprt samo IBM SDK za okolje Java, ki je vključen z izdelkom DB2 Database for Linux, UNIX, and Windows. Za izvajanje shranjenih procedur in uporabniško definiranih funkcij Java, ki so bile zgrajene pred izdajami DB2, za podrobnosti preglejte stolpec "Shranjene procedure in uporabniško definirane funkcije Java" v tabeli 1.

*Tabela 2. Ravni SDK-jev za okolje Java, ki jih podpira DB2 Database for Linux, UNIX, and Windows*

|                                                          | Aplikacije Java, ki<br>uporabljajo gonilnik<br>JDBC db2java.zip ali<br>db2jcc.jar | Aplikacije Java, ki<br>uporabljajo gonilnik<br>JDBC db2jcc4.jar | Shranjene procedure in<br>uporabniško definirane<br>funkcije Java | Grafična orodja DB2 |
|----------------------------------------------------------|-----------------------------------------------------------------------------------|-----------------------------------------------------------------|-------------------------------------------------------------------|---------------------|
| <b>AIX</b>                                               | $1.4.2$ do $7$                                                                    | $\tau$                                                          | 1.4.2 $^6$ do 7 $^5$                                              | Ni na voljo         |
| HP-UX za sisteme na<br>osnovi Itanium                    | 1.4.2 do $6^1$                                                                    | 6 <sup>1</sup>                                                  | $1.4.2^6$ do 6                                                    | Ni na voljo         |
| Linux na POWER                                           | 1.4.2 do $7^{3,4}$                                                                | $7^{3,4}$                                                       | $1.4.2^6$ do 7                                                    | Ni na voljo         |
| Linux na $x86$                                           | 1.4.2 do $7^{2,3,4}$                                                              | $7^{2,3,4}$                                                     | $1.4.2^6$ do 7                                                    | 5 do 7              |
| Linux na AMD64 in<br>procesorje Intel EM64T              | 1.4.2 do $7^{2,3,4}$                                                              | $7^{2,3,4}$                                                     | $1.4.2^6$ do 7                                                    | Ni na voljo         |
| Linux na zSeries                                         | 1.4.2 do $7^{3,4}$                                                                | $7^{3,4}$                                                       | $1.4.2^6$ do 7                                                    | Ni na voljo         |
| operacijski sistem<br>Solaris                            | 1.4.2 do $7^2$                                                                    | 7 <sup>2</sup>                                                  | $1.4.2^6$ do 7                                                    | Ni na voljo         |
| Windows na x86                                           | 1.4.2 do $7^2$                                                                    | 7 <sup>2</sup>                                                  | $1.4.2^6$ do 7                                                    | 5 do 7              |
| Windows na x64, za<br>AMD64 in procesorie<br>Intel EM64T | 1.4.2 do $7^2$                                                                    | 7 <sup>2</sup>                                                  | $1.4.2^6$ do 7                                                    | 5 do 7              |

#### **Opomba:**

- 1. Iste ravni SDK-ja za okolje Java, kot jih nudi Hewlett-Packard, so podprte za gradnjo in izvajanje samostojnih odjemalskih aplikacij, ki se izvajajo v Gonilnik IBM-ovega podatkovnega strežnika za JDBC in SQLJ.
- 2. Iste ravni SDK-ja za okolje Java, kot jih nudi Oracle, so podprte za gradnjo in izvajanje samostojnih aplikacij z gonilnikom IBM-ovega podatkovnega strežnika za JDBC in SQLJ. Toda če nastavite lastnost gonilnika IBM-ovega podatkovnega strežnika za JDBC in SQLJ securityMechanism za vrsto zaščite, ki uporablja šifriranje, mora SDK za okolje Java podpirati vrsto uporabljenega šifriranja. Tako lahko na primer SDK za okolje Java, ki ga uporabljate, podpira 256-bitno (močno) šifriranje AES, ne pa tudi 56-bitnega (šibkega) šifriranja DES. Algoritem šifriranja lahko podate z nastavitvijo lastnosti gonilnika IBM-ovega podatkovnega strežnika za JDBC in SQLJ encryptionAlgorithm. Če želite uporabljati 256-bitno šifriranje AES, nastavite lastnost encryptionAlgorithm na vrednost

<span id="page-32-0"></span>2. Če uporabite z SDK-jem za okolje Java, ki ga nudi Oracle, 256-bitno šifriranje AES, boste lahko morali namestiti datoteko JCE Unlimited Strength Jurisdiction Policy, ki je na voljo pri Oraclu.

- 3. Za SUSE Linux Enterprised Server (SLES) 10 je zahtevana minimalna raven SDK-ja za okolje Java 1.4.2 SR6. Za Red Hat Enterprise Linux (RHEL) 5 je zahtevana minimalna raven SDK-ja za okolje Java 1.4.2 SR7.
- 4. Podpora za SDK za okolje Java 6 v sistemu Linux zahteva SDK za okolje Java 6 SR3 ali novejši.
- 5. Če uporabite SDK za Javo 6 SR2 ali novejši, nastavite DB2LIBPATH=*domač\_imenik\_java*/jre/lib/ppc64.

.

6. Podporo za shranjene procedure in uporabniško definirane funkcije Java, zgrajene z izdelkom IBM SDK for Java 1.4.2, smo v različici 9.7 opustili in jo bomo v prihodnji izdaji lahko odstranili. Datum končanja storitve za IBM-ov SDK za okolje Java 1.4.2 je september 2011. Priporočamo, da pred tem datum odstranite odvisnost od SDK-ja za okolje Java 1.4.2. To odvisnost lahko odstranite tako, da znova zgradite shranjene procedure in uporabniško definirane funkcije Java z SDK-jem za okolje Java, ki je vključen v DB2 različice 9.1, DB2 različice 9.5, DB2 različice 9.7 ali DB2 Različica 10.1

# <span id="page-34-0"></span>**Poglavje 5. Podpora programske opreme Java za DB2 Connect**

Če želite uporabljati na Javi temelječa orodja ter izdelovati in izvajati aplikacije Java, vključno s shranjenimi procedurami in uporabniško definiranimi funkcijami, potrebujete ustrezno raven IBM-ovega kompleta programskih orodij (SDK) za okolje Java.

Če je IBM SDK za okolje Java potreben za komponento, ki jo nameščate, in SDK za okolje Java še ni nameščen na tej poti, bo nameščen, če namestite izdelek s čarovnikom za namestitev DB2 ali z odzivno datoteko.

SDK za okolje Java se ne namesti z odjemalcem izvajalnega okolja IBM-ovega podatkovnega strežnika ali s paketom gonilnikov IBM-ovega podatkovnega strežnika.

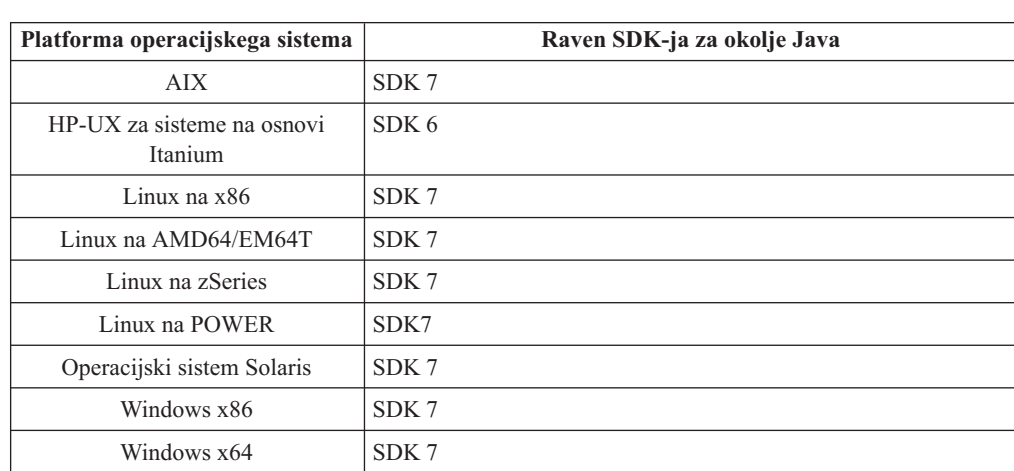

Naslednja tabela navaja ravni nameščenega SDK-ja za okolje Java za izdelke baze podatkov DB2 glede na operacijski sistem:

#### **Opomba:**

1. Programsko opremo SDK za okolje Java lahko prenesete s spletnega mesta developerWorks na naslednjem naslovu: [http://www.ibm.com/developerworks/java/jdk/](http://www.ibm.com/developerworks/views/java/downloads.jsp) [index.html.](http://www.ibm.com/developerworks/views/java/downloads.jsp) Seznam podprtih ravni SDK-ja za okolje Java boste našli v tabeli kasneje v tem razdelku z naslovom Podpora DB2 Database for Linux, UNIX, and Windows za SDK-je za okolje Java.

**Opomba:** Za platforme operacijskega sistema Windows prenesite IBM Razvojni paket za Eclipse.

- 2. Orodja GUI DB2 se izvajajo samo v sistemih Linux na x86, Linux na AMD64/EM64T, Windows x86 in Windows x64.
- 3. V sistemih Windows x86 in Linux na x86:
	- v je nameščen 32-bitni SDK,
	- so podprte 32-bitne aplikacije in zunanje rutine Java,
- 4. Na vseh podprtih platformah (razen Windows x86 in Linux na x86):
	- so podprte 32-bitne aplikacije,
	- v niso podprte 32-bitne zunanje rutine Java,
	- so podprte 64-bitne aplikacije in zunanje rutine Java

### **Podprta programska oprema za razvijanje aplikacij Java**

V naslednji tabeli so navedene podprte ravni SDK za okolje Java. Podprte so navedene ravni in novejše različice, ki so združljive z novejšimi različicami istih ravni.

Ker so popravki in posodobitve SDK-jev za okolje Java precej pogosti, vse ravni in različice niso preizkušene. Če ima aplikacija baze podatkov težave, ki so povezane s SDK-jem za okolje Java, poskusite z naslednjo razpoložljivo različico vašega SDK okolja Java za dano raven.

Različice SDK za okolje Java, razen IBM-ovega SDK, so podprte samo za gradnjo in izvajanje samostojnih aplikacij Java. Za gradnjo in izvajanje novih shranjenih procedur in uporabniško definiranih funkcij Java je podprt samo IBM SDK za okolje Java, ki je vključen z izdelkom DB2 Database for Linux, UNIX, and Windows. Za izvajanje shranjenih procedur in uporabniško definiranih funkcij Java, ki so bile zgrajene pred izdajami DB2, za podrobnosti preglejte stolpec "Shranjene procedure in uporabniško definirane funkcije Java" v tabeli 1.

*Tabela 3. Ravni SDK-jev za okolje Java, ki jih podpira DB2 Database for Linux, UNIX, and Windows*

|                                                          | Aplikacije Java, ki<br>uporabljajo gonilnik<br>JDBC db2java.zip ali<br>db2jcc.jar | Aplikacije Java, ki<br>uporabljajo gonilnik<br>JDBC db2jcc4.jar | Shranjene procedure in<br>uporabniško definirane<br>funkcije Java | Grafična orodja DB2 |
|----------------------------------------------------------|-----------------------------------------------------------------------------------|-----------------------------------------------------------------|-------------------------------------------------------------------|---------------------|
| <b>AIX</b>                                               | 1.4.2 do 7                                                                        | 7                                                               | $1.4.2^6$ do 7 <sup>5</sup>                                       | Ni na voljo         |
| HP-UX za sisteme na<br>osnovi Itanium                    | 1.4.2 do $6^1$                                                                    | 6 <sup>1</sup>                                                  | $1.4.2^6$ do 6                                                    | Ni na voljo         |
| Linux na POWER                                           | 1.4.2 do $7^{3,4}$                                                                | $7^{3,4}$                                                       | $1.4.2^6$ do 7                                                    | Ni na voljo         |
| Linux na $x86$                                           | 1.4.2 do $7^{2,3,4}$                                                              | $7^{2,3,4}$                                                     | $1.4.2^6$ do 7                                                    | 5 do 7              |
| Linux na AMD64 in<br>procesorje Intel EM64T              | 1.4.2 do $7^{2,3,4}$                                                              | $7^{2,3,4}$                                                     | $1.4.2^6$ do 7                                                    | Ni na voljo         |
| Linux na zSeries                                         | 1.4.2 do $7^{3,4}$                                                                | $7^{3,4}$                                                       | $1.4.2^6$ do 7                                                    | Ni na voljo         |
| operacijski sistem<br>Solaris                            | 1.4.2 do $7^2$                                                                    | 7 <sup>2</sup>                                                  | $1.4.2^6$ do 7                                                    | Ni na voljo         |
| Windows na x86                                           | 1.4.2 do $7^2$                                                                    | 7 <sup>2</sup>                                                  | $1.4.2^6$ do 7                                                    | 5 do 7              |
| Windows na x64, za<br>AMD64 in procesorie<br>Intel EM64T | 1.4.2 do $7^2$                                                                    | 7 <sup>2</sup>                                                  | $1.4.2^6$ do 7                                                    | 5 do 7              |

#### **Opomba:**

- 1. Iste ravni SDK-ja za okolje Java, kot jih nudi Hewlett-Packard, so podprte za gradnjo in izvajanje samostojnih odjemalskih aplikacij, ki se izvajajo v Gonilnik IBM-ovega podatkovnega strežnika za JDBC in SQLJ.
- 2. Iste ravni SDK-ja za okolje Java, kot jih nudi Oracle, so podprte za gradnjo in izvajanje samostojnih aplikacij z gonilnikom IBM-ovega podatkovnega strežnika za JDBC in SQLJ. Toda če nastavite lastnost gonilnika IBM-ovega podatkovnega strežnika za JDBC in SQLJ securityMechanism za vrsto zaščite, ki uporablja šifriranje, mora SDK za okolje Java podpirati vrsto uporabljenega šifriranja. Tako lahko na primer SDK za okolje Java, ki ga uporabljate, podpira 256-bitno (močno) šifriranje AES, ne pa tudi 56-bitnega (šibkega) šifriranja DES. Algoritem šifriranja lahko podate z nastavitvijo lastnosti gonilnika IBM-ovega podatkovnega strežnika za JDBC in SQLJ encryptionAlgorithm. Če želite uporabljati 256-bitno šifriranje AES, nastavite lastnost encryptionAlgorithm na vrednost
2. Če uporabite z SDK-jem za okolje Java, ki ga nudi Oracle, 256-bitno šifriranje AES, boste lahko morali namestiti datoteko JCE Unlimited Strength Jurisdiction Policy, ki je na voljo pri Oraclu.

- 3. Za SUSE Linux Enterprised Server (SLES) 10 je zahtevana minimalna raven SDK-ja za okolje Java 1.4.2 SR6. Za Red Hat Enterprise Linux (RHEL) 5 je zahtevana minimalna raven SDK-ja za okolje Java 1.4.2 SR7.
- 4. Podpora za SDK za okolje Java 6 v sistemu Linux zahteva SDK za okolje Java 6 SR3 ali novejši.
- 5. Če uporabite SDK za Javo 6 SR2 ali novejši, nastavite DB2LIBPATH=*domač\_imenik\_java*/jre/lib/ppc64.

.

6. Podporo za shranjene procedure in uporabniško definirane funkcije Java, zgrajene z izdelkom IBM SDK for Java 1.4.2, smo v različici 9.7 opustili in jo bomo v prihodnji izdaji lahko odstranili. Datum končanja storitve za IBM-ov SDK za okolje Java 1.4.2 je september 2011. Priporočamo, da pred tem datum odstranite odvisnost od SDK-ja za okolje Java 1.4.2. To odvisnost lahko odstranite tako, da znova zgradite shranjene procedure in uporabniško definirane funkcije Java z SDK-jem za okolje Java, ki je vključen v DB2 različice 9.1, DB2 različice 9.5, DB2 različice 9.7 ali DB2 Različica 10.1

# **Poglavje 6. Parametri jedra (Linux in UNIX)**

Konfiguracijske parametre jedra boste lahko morali posodobiti, da boste omogočili pravilno delovanje DB2 Connect (in drugih izdelkov baze podatkov DB2).

Z namenom upodobitve, kako prilagoditi ustrezne konfiguracijske parametre jedra, bomo razložili vsakega od podprtih operacijskih sistemov.

## **Spreminjanje parametrov jedra DB2 Connect (HP-UX)**

Da bi izdelek baze podatkov DB2 lahko pravilno deloval v sistemu HP-UX, morate posodobiti konfiguracijske parametre jedra sistema. Če posodobite vrednosti konfiguracijskih parametrov jedra, morate znova zagnati računalnik.

## **Preden začnete**

Če želite spreminjati parametre jedra, morate imeti pooblastilo uporabnika root.

## **Postopek**

Da spremenite parametre jedra, storite naslednje:

- 1. Vnesite ukaz **sam** in s tem zaženite program SAM (System Administration Manager).
- 2. Dvokliknite ikono **Konfiguracija jedra**.
- 3. Dvokliknite ikono **Parametri, ki jih je mogoče konfigurirati**.
- 4. Dvokliknite parameter, ki ga želite spremeniti, in v polje **Formula/Vrednost** vnesite novo vrednost.
- 5. Kliknite **V redu**.
- 6. Te korake ponovite za ostale konfiguracijske parametre jedra, ki jih želite spremeniti.
- 7. Ko nastavite vse konfiguracijske parametre jedra, v vrstici dejanj izberite **Dejanje** > **Obdelaj novo jedro**.

## **Rezultati**

Operacijski sistem HP-UX se bo po spreminjanju vrednosti konfiguracijskih parametrov jedra samodejno znova zagnal.

# **Spreminjanje parametrov jedra DB2 Connect (HP-UX)**

Da bi izdelek baze podatkov DB2 lahko pravilno deloval v sistemu HP-UX, morate posodobiti konfiguracijske parametre jedra sistema. Če posodobite vrednosti konfiguracijskih parametrov jedra, morate znova zagnati računalnik.

### **Preden začnete**

Če želite spreminjati parametre jedra, morate imeti pooblastilo uporabnika root.

## **Postopek**

Da spremenite parametre jedra, storite naslednje:

- 1. Vnesite ukaz **sam** in s tem zaženite program SAM (System Administration Manager).
- 2. Dvokliknite ikono **Konfiguracija jedra**.
- 3. Dvokliknite ikono **Parametri, ki jih je mogoče konfigurirati**.
- 4. Dvokliknite parameter, ki ga želite spremeniti, in v polje **Formula/Vrednost** vnesite novo vrednost.
- 5. Kliknite **V redu**.
- 6. Te korake ponovite za ostale konfiguracijske parametre jedra, ki jih želite spremeniti.
- 7. Ko nastavite vse konfiguracijske parametre jedra, v vrstici dejanj izberite **Dejanje** > **Obdelaj novo jedro**.

#### **Rezultati**

Operacijski sistem HP-UX se bo po spreminjanju vrednosti konfiguracijskih parametrov jedra samodejno znova zagnal.

## **Priporočeni konfiguracijski parametri jedra za DB2 Connect (HP-UX)**

V sistemih HP-UX, kjer teče 64-bitni sistem baz podatkov DB2, izvedite ukaz **db2osconf** in s tem prikažite ustrezne vrednosti konfiguracijskih parametrov za jedro sistema.

Pripomoček **db2osconf** se lahko zažene samo v \$*DB2DIR*/bin, pri čemer je *DB2DIR* imenik, kjer je nameščen vaš izdelek baze podatkov DB2.

## **Priporočeni konfiguracijski parametri jedra za DB2 Connect (HP-UX)**

V sistemih HP-UX, kjer teče 64-bitni sistem baz podatkov DB2, izvedite ukaz **db2osconf** in s tem prikažite ustrezne vrednosti konfiguracijskih parametrov za jedro sistema.

Pripomoček **db2osconf** se lahko zažene samo v \$*DB2DIR*/bin, pri čemer je *DB2DIR* imenik, kjer je nameščen vaš izdelek baze podatkov DB2.

## **Spreminjanje parametrov jedra za DB2 Connect (Linux)**

Preden namestite sistem baze podatkov DB2, posodobite parametre jedra Linux. Privzete vrednosti za posamezne parametre jedra v sistemu Linux niso primerne za uporabo sistema baz podatkov DB2.

## **Preden začnete**

Če želite spreminjati parametre jedra, morate imeti pooblastilo uporabnika root.

#### **Postopek**

Če želite posodobiti parametre jedra na izdelkih Red Hat in SUSE Linux:

1. Zaženite ukaz **ipcs -l**.

# ipcs -l

2. Razčlenite izhodne podatke in ugotovite, ali je treba za sistem opraviti spremembe. Dodane so pripombe, ki sledijo //, in prikazujejo imena parametrov.

------ Shared Memory Limits ------- max number of segments =  $4096$  // SHMMNI<br>max seg size (kbytes) =  $32768$  // SHMMAX max seg size (kbytes) =  $32768$ max total shared memory (kbytes) = 8388608 // SHMALL min seg size (bytes) = 1 ------ Semaphore Limits ------- max number of arrays = 1024 // SEMMNI max semaphores per array = 250 // SEMMSL

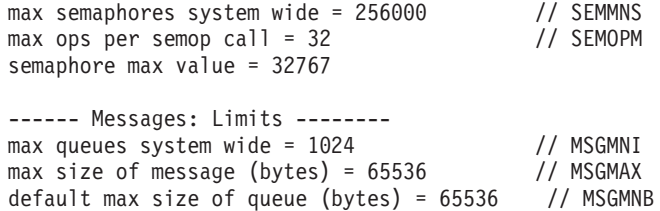

- v V prvem razdelku, ki opisuje omejitve pomnilnika v skupni rabi (Shared Memory Limits), sta SHMMAX in SHMALL parametra, ki jih morate upoštevati. SHMMAX je največja velikost segmenta pomnilnika v skupni rabi v sistemu Linux, SHMALL pa je največja možna dodelitev števila strani pomnilnika v skupni rabi v sistemu.
	- Priporočamo, da nastavite vrednost SHMMAX tako, da bo enaka kot količina fizičnega pomnilnika v sistemu, toda minimum, potreben v sistemih x86, je 268435456 (256 MB), v 64-bitnih sistemih pa 1073741824 (1 GB).
	- SHMALL je po privzetku nastavljen na 8 GB (8388608 KB = 8 GB). Če imate več fizičnega pomnilnika, ki bo uporabljen za sistem baze podatkov DB2, se ta parameter poveča za približno 90% fizičnega pomnilnika računalnika. Če imate računalniški sistem s 16 GB pomnilnika, ki bo prvenstveno uporabljen za sistem baze podatkov DB2, nastavite SHMALL na vrednost 3774873 (90% od 16 GB je 14.4 GB; 14.4 GB nato delite s 4 KB, ki je osnovna velikost strani). Izpis ipcs je SHMALL pretvoril v kilobajte. Jedro zahteva to vrednost v obliki števila strani. Če izvajate nadgradnjo v DB2 Različica 10.1 in ne uporabljate privzete nastavitve SHMALL, morate nastavitev SHMALL povečati za dodatne 4 GB. To povečanje pomnilnika zahteva upravljalnik hitrih komunikacij (FCM) za dodatne medpomnilnike ali kanale.
- v Naslednji razdelek obsega količino semaforjev, ki so na voljo za operacijski sistem. Parameter jedra sem je sestavljen iz štirih žetonov, in sicer SEMMSL, SEMMNS, SEMOPM in SEMMNI. SEMMNS je rezultat parametra SEMMSL, pomnožen s SEMMNI. Upravljalnik baz podatkov zahteva, da ustrezno povečate število polj (SEMMNI). Navadno mora biti SEMMNI dvakratna vrednost največjega števila agentov, ki so pričakovani na sistemu, ki je zmnožena s številom logičnih particij na računalniku strežnika baze podatkov skupaj s številom povezav lokalne aplikacije na računalniku strežnika baze podatkov.
- v Tretji razdelek obsega sporočila v sistemu.
	- MSGMNI vpliva na število zagnanih posrednikov, MSGMAX vpliva na velikost sporočila, ki ga je mogoče poslati v čakalno vrsto, MSGMNB pa vpliva na velikost čakalne vrste.
	- MSGMAX bi moral biti spremenjen na 64 KB (to je 65535 bajtov), MSGMNB pa povečan na 65535.
- 3. Če želite spremeniti te parametre jedra, morate urediti datoteko /etc/sysctl.conf. Če ta datoteka ne obstaja, jo izdelajte. Naslednje vrstice so zgled vsebine, ki jo morate vstaviti v datoteko:

```
kernel.sem=250 256000 32 1024
#Vzorčni shmmax za 64-bitni sistem
kernel.shmmax=1073741824
#Vzorčni shmall za 90 odstotkov 16 GB pomnilnika
kernel.shmall=3774873
kernel.msgmax=65535
kernel.msgmnb=65535
kernel.msgmni=2048
```
4. Zaženite **sysctl** s parametrom **-p**, da naložite nastavitve **sysctl** iz privzete datoteke /etc/sysctl.conf:

sysctl -p

5. Če želite, da spremembe stopijo v veljavo po vsakem vnovičnem zagonu, naredite naslednje:

- (SUSE Linux) Naredite datoteko boot.sysctl aktivno
- (Red Hat) Inicializacijski skript datoteke rc. sysinit bo datoteko /etc/sysctl.conf prebral samodejno

## **Spreminjanje parametrov jedra za DB2 Connect (Linux)**

Preden namestite sistem baze podatkov DB2, posodobite parametre jedra Linux. Privzete vrednosti za posamezne parametre jedra v sistemu Linux niso primerne za uporabo sistema baz podatkov DB2.

#### **Preden začnete**

Če želite spreminjati parametre jedra, morate imeti pooblastilo uporabnika root.

#### **Postopek**

Če želite posodobiti parametre jedra na izdelkih Red Hat in SUSE Linux:

- 1. Zaženite ukaz **ipcs -l**.
- 2. Razčlenite izhodne podatke in ugotovite, ali je treba za sistem opraviti spremembe. Dodane so pripombe, ki sledijo //, in prikazujejo imena parametrov.

```
# ipcs -1
```
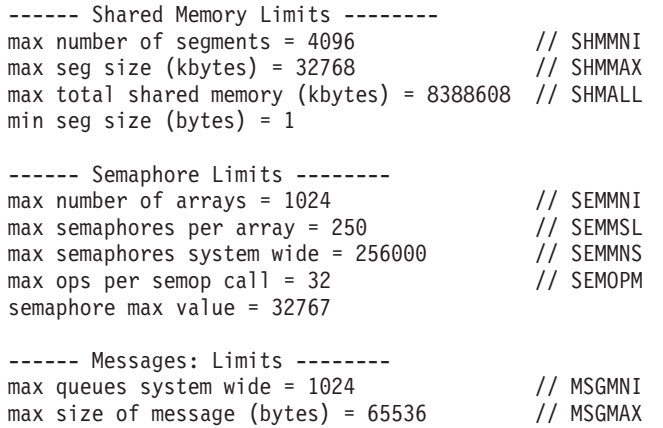

- default max size of queue (bytes) = 65536 // MSGMNB
- v V prvem razdelku, ki opisuje omejitve pomnilnika v skupni rabi (Shared Memory Limits), sta SHMMAX in SHMALL parametra, ki jih morate upoštevati. SHMMAX je največja velikost segmenta pomnilnika v skupni rabi v sistemu Linux, SHMALL pa je največja možna dodelitev števila strani pomnilnika v skupni rabi v sistemu.
	- Priporočamo, da nastavite vrednost SHMMAX tako, da bo enaka kot količina fizičnega pomnilnika v sistemu, toda minimum, potreben v sistemih x86, je 268435456 (256 MB), v 64-bitnih sistemih pa 1073741824 (1 GB).
	- SHMALL je po privzetku nastavljen na 8 GB (8388608 KB = 8 GB). Če imate več fizičnega pomnilnika, ki bo uporabljen za sistem baze podatkov DB2, se ta parameter poveča za približno 90% fizičnega pomnilnika računalnika. Če imate računalniški sistem s 16 GB pomnilnika, ki bo prvenstveno uporabljen za sistem baze podatkov DB2, nastavite SHMALL na vrednost 3774873 (90% od 16 GB je 14.4 GB; 14.4 GB nato delite s 4 KB, ki je osnovna velikost strani). Izpis ipcs je SHMALL pretvoril v kilobajte. Jedro zahteva to vrednost v obliki števila strani. Če izvajate nadgradnjo v DB2 Različica 10.1 in ne uporabljate privzete nastavitve SHMALL, morate nastavitev SHMALL povečati za dodatne 4 GB. To povečanje pomnilnika zahteva upravljalnik hitrih komunikacij (FCM) za dodatne medpomnilnike ali kanale.
- v Naslednji razdelek obsega količino semaforjev, ki so na voljo za operacijski sistem. Parameter jedra sem je sestavljen iz štirih žetonov, in sicer SEMMSL, SEMMNS, SEMOPM in SEMMNI. SEMMNS je rezultat parametra SEMMSL, pomnožen s SEMMNI. Upravljalnik baz podatkov zahteva, da ustrezno povečate število polj (SEMMNI). Navadno mora biti SEMMNI dvakratna vrednost največjega števila agentov, ki so pričakovani na sistemu, ki je zmnožena s številom logičnih particij na računalniku strežnika baze podatkov skupaj s številom povezav lokalne aplikacije na računalniku strežnika baze podatkov.
- v Tretji razdelek obsega sporočila v sistemu.
	- MSGMNI vpliva na število zagnanih posrednikov, MSGMAX vpliva na velikost sporočila, ki ga je mogoče poslati v čakalno vrsto, MSGMNB pa vpliva na velikost čakalne vrste.
	- MSGMAX bi moral biti spremenjen na 64 KB (to je 65535 bajtov), MSGMNB pa povečan na 65535.
- 3. Če želite spremeniti te parametre jedra, morate urediti datoteko /etc/sysctl.conf. Če ta datoteka ne obstaja, jo izdelajte. Naslednje vrstice so zgled vsebine, ki jo morate vstaviti v datoteko:

```
kernel.sem=250 256000 32 1024
#Vzorčni shmmax za 64-bitni sistem
kernel.shmmax=1073741824
#Vzorčni shmall za 90 odstotkov 16 GB pomnilnika
kernel.shmall=3774873
kernel.msgmax=65535
kernel.msgmnb=65535
kernel.msgmni=2048
```
4. Zaženite **sysctl** s parametrom **-p**, da naložite nastavitve **sysctl** iz privzete datoteke /etc/sysctl.conf:

sysctl -p

- 5. Če želite, da spremembe stopijo v veljavo po vsakem vnovičnem zagonu, naredite naslednje:
	- v (SUSE Linux) Naredite datoteko boot.sysctl aktivno
	- v (Red Hat) Inicializacijski skript datoteke rc.sysinit bo datoteko /etc/sysctl.conf prebral samodejno

## **Spreminjanje parametrov jedra za DB2 Connect (Solaris)**

Če želite, da bo sistem baz podatkov DB2 deloval pravilno, priporočamo, da posodobite konfiguracijske parametre sistemskega jedra. Predlog priporočenih parametrov jedra lahko prikažete s pomožnim programom **db2osconf**. Če želite izkoriščati kontrolnike virov projekta (/etc/project), preberite dokumentacijo za Solaris.

### **Preden začnete**

Za spreminjanje parametrov jedra morate imeti pooblastilo skrbnika.

Če želite uporabiti ukaz **db2osconf**, morate najprej namestiti sistem baz podatkov DB2. Pripomoček **db2osconf** lahko zaženete samo iz imenika \$*DB2DIR*/bin, pri čemer je *DB2DIR* imenik, v katerega ste namestili izdelek baze podatkov DB2.

Sistem morate po spreminjanju parametrov jedra znova zagnati.

## **Postopek**

Parameter jedra nastavite z naslednjim postopkom:

Na konec datoteke /etc/system dodajte vrstico:

set ime\_parametra = vrednost

Če želite, na primer nastaviti vrednost parametra msgsys:msginfo\_msgmax, na konec datoteke /etc/system dodajte naslednjo vrstico:

set msgsys:msginfo\_msgmax = 65535

#### **Kako naprej?**

Ko posodobite datoteko /etc/system, znova zaženite sistem.

## **Spreminjanje parametrov jedra za DB2 Connect (Solaris)**

Če želite, da bo sistem baz podatkov DB2 deloval pravilno, priporočamo, da posodobite konfiguracijske parametre sistemskega jedra. Predlog priporočenih parametrov jedra lahko prikažete s pomožnim programom **db2osconf**. Če želite izkoriščati kontrolnike virov projekta (/etc/project), preberite dokumentacijo za Solaris.

### **Preden začnete**

Za spreminjanje parametrov jedra morate imeti pooblastilo skrbnika.

Če želite uporabiti ukaz **db2osconf**, morate najprej namestiti sistem baz podatkov DB2. Pripomoček **db2osconf** lahko zaženete samo iz imenika \$*DB2DIR*/bin, pri čemer je *DB2DIR* imenik, v katerega ste namestili izdelek baze podatkov DB2.

Sistem morate po spreminjanju parametrov jedra znova zagnati.

#### **Postopek**

Parameter jedra nastavite z naslednjim postopkom:

Na konec datoteke /etc/system dodajte vrstico:

set ime\_parametra = vrednost

Če želite, na primer nastaviti vrednost parametra msgsys:msginfo\_msgmax, na konec datoteke /etc/system dodajte naslednjo vrstico:

```
set msgsys:msginfo_msgmax = 65535
```
#### **Kako naprej?**

Ko posodobite datoteko /etc/system, znova zaženite sistem.

**Del 5. Namestitvene in konfiguracijske naloge**

# **Poglavje 7. Strežniški izdelki DB2 Connect: pregled namestitve in konfiguracije**

Nastavitev strežniškega izdelka DB2 Connect, kot je Izdaja DB2 Connect Enterprise Edition, je postopek, sestavljen iz več korakov. Strežniški izdelki DB2 Connect so pogosto nameščeni s stotinami ali tisoči odjemalcev, ki se povezujejo s strežniki baz podatkov v IBM-ovih sistemih mainframe. Zato priporočamo, da uporabite preizkusno namestitev. Ko ugotovite, da je poskusna konfiguracija stabilna, jo lahko uporabite kot predlogo za nenadzorovano namestitev izdelka DB2 Connect in odjemalcev v podjetju.

Tipični koraki za namestitev in konfiguriranje strežniškega izdelka DB2 Connect so:

- 1. Določite, kako želite v omrežju uporabljati DB2 Connect.
- 2. Preverite, ali imate pravilno strojno in programsko opremo, ki jo zahtevajo predpogoji, tako na delovni postaji, kot na strežniku baze podatkov gostitelja.
- 3. Preverite, ali je IBM-ov strežniški sistem mainframe baz podatkov konfiguriran za sprejemanje povezav s strežnikov DB2 Connect.
- 4. Namestite programsko opremo DB2 Connect. To delovno postajo boste uporabili za konfiguriranje in preverjanje povezav z IBM-ovim sistemom mainframe. Če želite poiskati podrobnosti, ki so specifične za namestitev strežniškega izdelka DB2 Connect v vašem operacijskem sistemu, uporabite sorodne povezave.
- 5. Po končani namestitvi vzpostavite povezavo med DB2 Connect in sistemom baze podatkov IBM-ovega sistema mainframe. DB2 Connect lahko za vas poišče in konfigurira vse povezave TCP/IP. Za konfiguriranje baze podatkov v IBM-ovem sistemu mainframe lahko uporabite procesor ukazne vrstice (CLP) DB2.
- 6. Povežite programe in pripomočke, ki jih nudi DB2 Connect, z bazo podatkov v IBM-ovem sistemu mainframe.
- 7. Preskusite povezavo.
- 8. (neobvezno) Omogočite funkcijo večstranskega posodabljanja (multisite update).
- 9. Če boste uporabljali WebSphere, nadzornike transakcij ali lastno programsko opremo strežnikov aplikacij, namestite te izdelke ali aplikacije. Za informacije o namestitvi WebSphere preglejte dokumentacijo, priloženo tem izdelkom kot del strežniškega paketa DB2 Connect. Za druge izdelke preglejte namestitveno dokumentacijo, ki ste jo dobili skupaj z izdelki.
- 10. Namestite in konfigurirajte odjemalca IBM-ovega podatkovnega strežnika. S to delovno postajo preizkusite povezljivost med odjemalcem podatkovnega strežnika in strežniki baze podatkov IBM-ovega sistema mainframe, kot tudi preskusiti aplikacije, ki uporabljajo to povezljivost.
- 11. Z ukazi CLP povežite odjemalca z IBM-ovim sistemom mainframe prek izdelka DB2 Connect.
- 12. Namestite odjemalca podatkovnega strežnika na vse delovne postaje končnih uporabnikov, ki bodo uporabljali aplikacije, ki se povezujejo s strežniki baze podatkov IBM-ovega sistema mainframe.
- 13. Zdaj lahko uporabite izdelek DB2 Connect z vsemi svojimi aplikacijami. Na delovnih postajah, ki jih boste uporabljali za razvijanje aplikacij, mora biti nameščen odjemalec IBM-ovega podatkovnega strežnika.
- 14. Če želite uporabiti svojo delovno postajo za izvajanje skrbništva nad DB2 for z/OS ali DB2 Database for Linux, UNIX, and Windows, namestite odjemalca podatkovnega strežnika .

# **Poglavje 8. Zahteve glede diska in pomnilnika za DB2 Connect**

Zagotovite, da je za okolje DB2 Connect na voljo ustrezna količina diskovnega prostora in glede na to dodelite pomnilnik.

## **Zahteve za disk**

Prostor na disku, potreben za izdelek, je odvisen od tipa izbrane namestitve in tipa datotečnega sistema, ki ga uporabljate. Čarovnik za namestitev DB2 podaja dinamične ocene velikosti na osnovi komponent, izbranih med običajno, strnjeno ali prilagojeno namestitvijo.

Ne pozabite vključiti prostora na disku za zahtevane baze podatkov, programsko opremo in komunikacijske izdelke.

Priporočamo, da imate v operacijskih sistemih Linux in UNIX 2 GB prostora v imeniku /tmp.

## **Zahteve za pomnilnik**

Na zahteve za pomnilnik vpliva velikost in kompleksnost sistema baz podatkov, prav tako pa tudi obseg aktivnosti baze podatkov in število odjemalcev, ki dostopajo do sistema. Sistem baze podatkov DB2 zahteva vsaj 256 MB RAM-a<sup>1</sup>. Za sistem, ki izvaja samo izdelek DB2 in orodja grafičnega uporabniškega vmesnika DB2 potrebujete najmanj 512 MB RAM. Vendar pa je za večjo zmogljivost priporočen 1 GB RAM. Te zahteve ne vključujejo dodatnih pomnilniških zahtev druge programske opreme, ki se izvaja v vašem sistemu. Za podporo za odjemalca IBM-ovega podatkovnega strežnika so te zahteve glede pomnilnika za pet sočasnih povezav odjemalca. Za vsakih dodatnih pet povezav odjemalca je potrebnih dodatnih 16 MB RAM-a.

Za strežniške izdelke DB2 upravljalnik pomnilnika s samonaravnavanjem (STMM) poenostavlja nalogo konfiguriranja pomnilnika, saj samodejno nastavi vrednosti za številne konfiguracijske parametre pomnilnika. Če ga omogočite, dinamično porazdeli razpoložljive vire pomnilnika med več porabnikov pomnilnika, vključno z razvrščanjem, predpomnilnikom paketov, seznamom zaklepanja in področji medpomnilnika.

## **Zahteve za ostranjevalni prostor**

DB2 zahteva, da omogočite ostranjevanje, imenovano tudi izmenjava. Ta konfiguracija je potrebna za podporo različnim vrednostim v izdelku DB2, ki nadzirajo uporabo izmenjalnega/ostranjevalnega prostora ali so odvisne od zaznave te uporabe. Dejanska zahtevana količina izmenjalnega/ostranjevalnega prostora se med sistemi razlikuje, in ne temelji izključno na tem, koliko pomnilnika porabi programska oprema aplikacije. Izrecno je zahtevana samo v izdelku DB2 v okolju Solaris in HP zaradi uporabe predhodno dodeljenega ostranjevalnega prostora.

Zadovoljiva minimalna konfiguracija izmenjalnega/ostranjevalnega prostora za večino sistemov je 25-50% RAM-a. Sistemi Solaris in HP s številnimi majhnimi bazami podatkov ali več bazami podatkov, ki jih naravna pripomoček STMM, lahko zahtevajo konfiguracijo ostranjevalnega prostora 1 x RAM ali večjo. Te višje zahteve so povezane z navideznim pomnilnikom, ki je predhodno dodeljen za bazo podatkov ali primerek, in z zadržanim navideznim pomnilnikom v primeru, če STMM naravna več baz podatkov. Lahko da bo

<sup>1.</sup> Izdelki DB2, ki se izvajajo v sistemih, ki temeljijo na HP-UX različice 11i za Itanium, zahtevajo vsaj 512 MB RAM-a.

potreben tudi dodaten izmenjalni/ostranjevalni prostor, ki bo uporabljen za nepričakovano povečano uporabo pomnilnika v sistemu.

# **Poglavje 9. Zahteve glede diska in pomnilnika za DB2 Connect**

Zagotovite, da je za okolje DB2 Connect na voljo ustrezna količina diskovnega prostora in glede na to dodelite pomnilnik.

## **Zahteve za disk**

Prostor na disku, potreben za izdelek, je odvisen od tipa izbrane namestitve in tipa datotečnega sistema, ki ga uporabljate. Čarovnik za namestitev DB2 podaja dinamične ocene velikosti na osnovi komponent, izbranih med običajno, strnjeno ali prilagojeno namestitvijo.

Ne pozabite vključiti prostora na disku za zahtevane baze podatkov, programsko opremo in komunikacijske izdelke.

Priporočamo, da imate v operacijskih sistemih Linux in UNIX 2 GB prostora v imeniku /tmp.

## **Zahteve za pomnilnik**

Na zahteve za pomnilnik vpliva velikost in kompleksnost sistema baz podatkov, prav tako pa tudi obseg aktivnosti baze podatkov in število odjemalcev, ki dostopajo do sistema. Sistem baze podatkov DB2 zahteva vsaj 256 MB RAM-a<sup>2</sup>. Za sistem, ki izvaja samo izdelek DB2 in orodja grafičnega uporabniškega vmesnika DB2 potrebujete najmanj 512 MB RAM. Vendar pa je za večjo zmogljivost priporočen 1 GB RAM. Te zahteve ne vključujejo dodatnih pomnilniških zahtev druge programske opreme, ki se izvaja v vašem sistemu. Za podporo za odjemalca IBM-ovega podatkovnega strežnika so te zahteve glede pomnilnika za pet sočasnih povezav odjemalca. Za vsakih dodatnih pet povezav odjemalca je potrebnih dodatnih 16 MB RAM-a.

Za strežniške izdelke DB2 upravljalnik pomnilnika s samonaravnavanjem (STMM) poenostavlja nalogo konfiguriranja pomnilnika, saj samodejno nastavi vrednosti za številne konfiguracijske parametre pomnilnika. Če ga omogočite, dinamično porazdeli razpoložljive vire pomnilnika med več porabnikov pomnilnika, vključno z razvrščanjem, predpomnilnikom paketov, seznamom zaklepanja in področji medpomnilnika.

## **Zahteve za ostranjevalni prostor**

DB2 zahteva, da omogočite ostranjevanje, imenovano tudi izmenjava. Ta konfiguracija je potrebna za podporo različnim vrednostim v izdelku DB2, ki nadzirajo uporabo izmenjalnega/ostranjevalnega prostora ali so odvisne od zaznave te uporabe. Dejanska zahtevana količina izmenjalnega/ostranjevalnega prostora se med sistemi razlikuje, in ne temelji izključno na tem, koliko pomnilnika porabi programska oprema aplikacije. Izrecno je zahtevana samo v izdelku DB2 v okolju Solaris in HP zaradi uporabe predhodno dodeljenega ostranjevalnega prostora.

Zadovoljiva minimalna konfiguracija izmenjalnega/ostranjevalnega prostora za večino sistemov je 25-50% RAM-a. Sistemi Solaris in HP s številnimi majhnimi bazami podatkov ali več bazami podatkov, ki jih naravna pripomoček STMM, lahko zahtevajo konfiguracijo ostranjevalnega prostora 1 x RAM ali večjo. Te višje zahteve so povezane z navideznim pomnilnikom, ki je predhodno dodeljen za bazo podatkov ali primerek, in z zadržanim navideznim pomnilnikom v primeru, če STMM naravna več baz podatkov. Lahko da bo

<sup>2.</sup> Izdelki DB2, ki se izvajajo v sistemih, ki temeljijo na HP-UX različice 11i za Itanium, zahtevajo vsaj 512 MB RAM-a.

potreben tudi dodaten izmenjalni/ostranjevalni prostor, ki bo uporabljen za nepričakovano povečano uporabo pomnilnika v sistemu.

# **Poglavje 10. Namestitev strežniškega izdelka DB2 Connect (AIX)**

Če želite definirati namestitvene preference in namestiti izdelek DB2 Connect v sistem AIX, uporabite čarovnika za namestitev DB2.

## **Preden začnete**

Preden začnete z nameščanjem, preverite naslednje:

- v DB2 Connect lahko namestite s korenskim (root) ali nekorenskim uporabniškim pooblastilom.
- Preverite, ali so v sistemu zadovoljene naslednje zahteve:
	- Zahteve glede diska in pomnilnika
	- Zahteve glede strojne in programske opreme. Preberite ["Namestitvene zahteve za](#page-54-0) [strežniške izdelke DB2 Connect \(AIX\)" na strani 47.](#page-54-0)
- v V sistem morate vpeti DVD z izdelkom baze podatkov DB2.
- v Na voljo mora biti slika izdelka DB2 Connect. Če nameščate neangleško različico izdelka DB2 Connect, morate imeti na voljo tudi ustrezne pakete državnih jezikov.
- v Preverite, ali je bil omogočen asinhroni V/I. Le-ta mora biti omogočen, preden lahko uspešno namestite strežniški izdelek DB2 Connect.
- v Če želite najti izdelke baze podatkov DB2, ki so že nameščeni v sistemu, uporabite ukaz **db2ls**. Preberite temo "Izpis izdelkov DB2, nameščenih v sistemu (Linux in UNIX)" v *Nameščanje strežnikov DB2* .
- v Čarovnik za namestitev DB2 je grafični namestitveni program. Za izvajanje čarovnika za namestitev DB2 na svojem računalniku potrebujete programsko opremo X windows, ki lahko upodobi grafični uporabniški vmesnik. Preverite, ali se izvaja okenski strežnik X in ali ste pravilno izvozili zaslon. Primer: export DISPLAY=9.26.163.144:0.
- v Če uporabljate v svojem okolju programsko opremo za zaščito, kot je LDAP (Lightweight Directory Access Protocol), morate pred zagonom čarovnika za namestitev DB2 ročno izdelati zahtevane uporabnike DB2.

**Opomba:** Funkciji NIS (Network Information Services) in NIS+ (Network Information Services Plus) sta od DB2 različice 9.1 s paketom popravkov 2 naprej opuščeni. Podporo zanju bomo v naslednji izdaji najbrž odstranili. Za storitve osrednjega upravljanja uporabnikov priporočamo uporabo protokola LDAP (Lightweight Directory Access Protocol).

## **O tej nalogi**

Namestitveni program DB2 je na javi temelječe namestitveno orodje, ki avtomatizira namestitev in konfiguracijo kateregakoli izdelka baze podatkov DB2. Če ne želite uporabiti tega pripomočka, imate na voljo dve alternativi. Izdelek DB2 Connect lahko namestite:

- s pomočjo odzivne datoteke
- v ročno z ukazom **db2setup**. Izdelka baze podatkov DB2 *ne morete* namestiti ročno z izvirnim namestitvenim pripomočkom operacijskega sistema **SMIT**. Vse obstoječe skripte, ki vsebujejo domači namestitveni pripomoček, ki ga uporabljate za povezovanje in poizvedovanje z namestitvami DB2, bo potrebno spremeniti.

## **Postopek**

Če želite s pomočjo čarovnika za namestitev DB2 namestiti strežniški izdelek DB2 Connect, kot je DB2 Connect Enterprise Edition, v sistem AIX, naredite naslednje:

1. Preklopite v imenik, v katerem je vpet DVD:

cd */db2dvd*

kjer predstavlja */db2dvd* točko vpetja DVD-ja.

- 2. Če ste prenesli sliko izdelka DB2 Connect, morate razpakirati in raztegniti datoteko izdelka.
	- a. Razpakirajte datoteko izdelka:

gzip -d *izdelek*.tar.gz

kjer je *izdelek* ime izdelka baze podatkov, ki ste ga prenesli.

b. Raztegnite datoteko izdelka:

tar xvf *izdelek*.tar

c. Spremenite imenik: cd ./*izdelek*/disk1

**Opomba:** Če ste prenesli paket državnih jezikov, ga raztegnite v isti imenik. S tem boste v istem imeniku izdelali podimenike (na primer ./nlpack/disk2) in namestitvenemu programu omogočili samodejno iskanje namestitvenih slik brez poziva.

- 3. Za zagon čarovnika za namestitev DB2 vnesite ukaz **./db2setup** iz imenika, v katerem se nahaja slika izdelka. Čez nekaj trenutkov se odpre IBM-ov lansirnik za namestitev DB2. Za namestitev z več CD-ji izdajte ukaz **db2setup** izven mesta vpetega CD-ja, in sicer z relativnim ali absolutnim imenom poti, s čimer zagotovite, da bo CD izdelka DB2 Connect lahko odpet kot je zahtevano. V tem oknu lahko prikažete predpogoje za namestitev ter opombe k izdaji ali pa nadaljujete neposredno z namestitvijo.
- 4. Ko zaženete postopek nameščanja, se pomikajte skozi okna za nameščanje čarovnika za namestitev DB2 in opravite svoje izbire. Za vodenje skozi čarovnika za namestitev DB2 je na voljo tudi pomoč. Za prikaz zaslonske pomoči kliknite **Pomoč**. Če želite kadarkoli prekiniti namestitev, lahko kliknete **Prekliči**. Datoteke DB2 bodo prekopirane v sistem šele, ko boste v zadnjem oknu čarovnika za namestitev DB2kliknili gumb **Dokončaj**. Ko končate, je strežniški izdelek DB2 Connect nameščen na privzeto namestitveno pot /opt/IBM/db2/V9.8.

Če izvajate namestitev v sistem, kjer je že uporabljen ta imenik, bo k namestitveni poti izdelka DB2 Connect dodana pripona \_*xx*, kjer je *xx* števka, ki se začne z 01 in se povečuje glede na to, koliko kopij DB2 ste namestili.

Podate lahko tudi lastno namestitveno pot izdelka baze podatkov DB2.

### **Rezultati**

Pakete državnih jezikov lahko namestite tudi z izvedbo ukaza **./db2setup** iz imenika, v katerem je shranjen paket državnih jezikov, po namestitvi izdelka DB2 Connect.

Dnevnika namestitve db2setup.log in db2setup.err sta po privzetku shranjena v imeniku /tmp. Mesto datotek dnevnika lahko podate.

Če želite, da bo izdelek baze podatkov DB2 dostopal do dokumentacije DB2 na lokalnem ali na kakšnem drugem računalniku v omrežju, morate namestiti informacijski center *DB2*. *Informacijski center DB2* vsebuje dokumentacijo za bazo podatkov DB2 in za sorodne izdelke DB2. Preberite temo "Namestitev informacijskega centra DB2 s čarovnikom za namestitev DB2 (UNIX)" v *Nameščanje strežnikov DB2* .

# <span id="page-54-0"></span>**Namestitvene zahteve za strežniške izdelke DB2 Connect (AIX)**

Preden v operacijske sisteme AIX namestite strežniške izdelke DB2 Connect, preverite, ali sistem ustreza zahtevam glede operacijskega sistema, strojne opreme, programske opreme in komunikacij.

Za namestitev strežniškega izdelka DB2 Connect, kot je na primer DB2 Connect Enterprise Edition, morajo biti zadovoljene naslednje zahteve:

#### **Namestitvene zahteve**

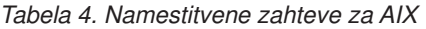

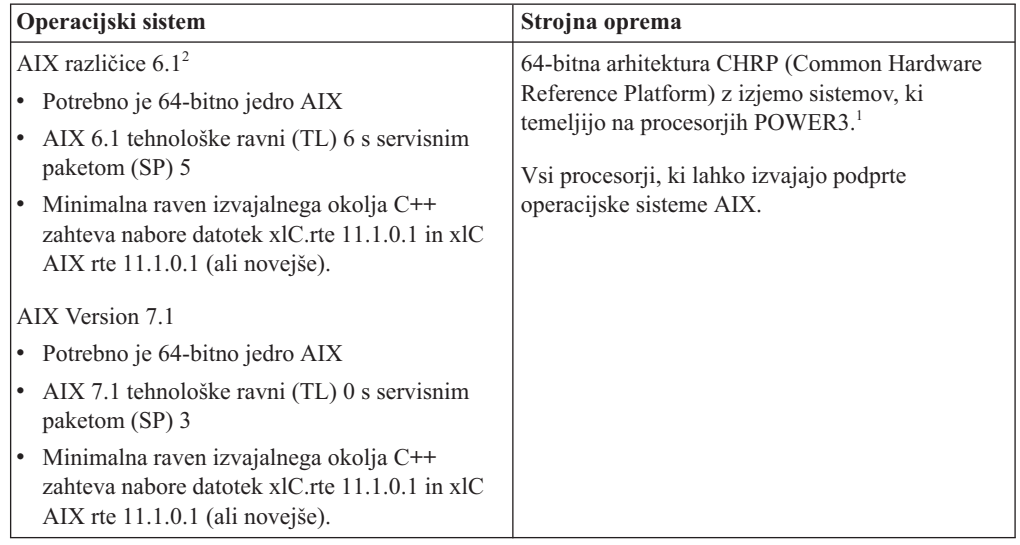

- v <sup>1</sup> Če želite preveriti, ali gre za sistem z arhitekturo CHRP, izdajte ukaz **lscfg** in poiščite naslednje izhodne podatke: Model Architecture: chrp. Za sisteme, ki temeljijo na procesorjih POWER3, pred namestitvijo DB2 Različica 10.1 opravite nadgraditev v sisteme, ki temeljijo na procesorjih POWER4. Sistemi, ki temeljijo na procesorjih POWER3, niso podprti v DB2 Različica 10.1.
- $\cdot$  <sup>2</sup>V sistemu AIX 6.1 obstajata dve vrsti obremenitvenih particij (WPAR-ov): sistemski WPAR-i in aplikacijski WPAR-i. Namestitev izdelka DB2 je podprta samo na sistemskem WPAR-u. AIX 6.1 podpira tudi zmožnost za šifriranje datotečnega sistema JFS2 ali naborov datotek.

#### **Zahteve glede programske opreme**

v Za preklop v 64-bitno jedro uporabite ukaz **bosboot**.

Za preklop v 64-bitno jedro potrebujete pooblastilo korenskega uporabnika, vnesti pa morate naslednje ukaze:

```
ln -sf /usr/lib/boot/unix_64 /unix
ln -sf /usr/lib/boot/unix_64 /usr/lib/boot/unix
bosboot -a
shutdown -Fr
```
- v Za problematiko, povezano z razvijanjem aplikacij in izvajalnim okoljem, preberite teme v razdelku Podprti programski jeziki in prevajalniki za razvijanje aplikacij baze podatkov.
- v Najnovejše komponente izvajalnega okolja IBM C++ za AIX lahko prenesete s spletnega mesta s podporo za [IBM AIX XL C in C++.](http://www.ibm.com/software/awdtools/xlcpp/support/)
- v Za prikaz zaslonske pomoči in izvajanje vadnice Prvi koraki (**db2fs**) potrebujete enega od naslednjih brskalnikov:
	- Firefox 3.0 in novejši
- Google Chrome
- Safari 4.0
- v Podrobnosti o znanih težavah v AIX boste našli na spletni strani [www.ibm.com/support/docview.wss?&uid=swg21165448.](http://www.ibm.com/support/docview.wss?&uid=swg21165448)

#### **Komunikacijske zahteve**

- Za uporabo komunikacijskega protokola veljajo naslednje zahteve:
- v Za povezljivost TCP/IP ni potrebna nobena dodatna programska oprema.
- v Za podporo za LDAP (Lightweight Directory Access Protocol) potrebujete izdelek IBM SecureWay Directory Client različice 3.2.1 ali novejše.

## **Namestitev izdelka DB2 v NFS (omrežni datotečni sistem)**

Namestitve izdelkov DB2 v NFS (omrežni datotečni sistem) ne priporočamo. Za izvajanje izdelkov DB2 v NFS (na primer z vpetjem NFS /opt/IBM/db2/V10.1 in nato z izvedbo kode, ki je fizično nameščena v oddaljenem sistemu) je potrebno opraviti več ročnih nastavitvenih korakov. Pri nastavitvi NFS za strežnik DB2 se lahko pojavi tudi več možnih težav. Te so:

- zmogljivost (na katero vpliva zmogljivost omrežja)
- razpoložljivost (omogočili ste eno točko napake)
- v licenciranje (preverjanje na različnih računalnikih se ne izvaja)
- v diagnosticiranje napak NFS je lahko težavno

Kot smo že omenili, je za nastavitev NFS potrebno izvesti več ročnih dejanj, vključno z naslednjimi:

- v Zagotovitev, da točka vpetja ohrani namestitveno pot
- v Dovoljenje mora biti nadzorovano (pisnega dovoljenja tako na primer ne dodelite računalniku vpetja)
- v Registre DB2 je potrebno nastaviti in vzdrževati ročno na vseh računalnikih vpetja
- v Ukaz **db2ls**, ki izpiše nameščene izdelke in funkcije DB2, morate pravilno nastaviti in vzdrževati, če želite odkriti izdelke in funkcije DB2
- v Pri posodabljanju okolja izdelka DB2 je potrebna večja previdnost
- v Pri čiščenju na računalniku izvoza in na računalniku vpetja je potrebno izvesti več korakov.

Podrobnejša navodila si lahko preberete v beli knjigi "Nastavljanje DB2 za UNIX in Linux v priklopljenih datotečnih sistemih NFS" na naslovu [http://www.ibm.com/developerworks/data/](http://www.ibm.com/developerworks/data/library/long/dm-0609lee) [library/long/dm-0609lee.](http://www.ibm.com/developerworks/data/library/long/dm-0609lee)

## **Vpetje CD-jev ali DVD-jev (AIX)**

Če želite vpeti CD ali DVD za izdelek baze podatkov DB2 v operacijske sisteme AIX, uporabite vmesniško orodje za upravljanje sistemov (SMIT).

### **Preden začnete**

Glede na konfiguracijo sistema se boste za vpetje diskov lahko morali prijaviti s pooblastilom korenskega uporabnika.

### **Postopek**

Če želite vpeti CD ali DVD v operacijskem sistemu AIX z orodjem SMIT, opravite naslednje korake:

1. Vstavite disk v pogon.

- 2. Z vnosom ukaza **mkdir -p** /*disc*, kjer predstavlja *disc* imenik točke vpetja CD-ja ali DVD-ja, izdelajte točko vpetja diska:
- 3. S pomočjo SMIT-a vnesite ukaz **smit storage**, da dodelite datotečni sistem diska.
- 4. Ko se SMIT zažene, izberite možnost **Datotečni sistemi** > **Dodaj / Spremeni / Pokaži / Izbriši datotečne sisteme** > **Datotečni sistemi CD-ROM-a** > **Dodaj datotečni sistem CD-ROM-a** .
- 5. V oknu Dodaj datotečni sistem naredite naslednje:
	- a. Vnesite ime naprave za vaš datotečni sistem CD-ja ali DVD-ja v polje **DEVICE Name**. Imena naprav za datotečne sisteme CD-jev ali DVD-jev morajo biti unikatna. Če obstaja dvojnik imena naprave, boste lahko morali izbrisati pred tem definiran datotečni sistem CD-ja ali DVD-ja ali uporabiti drugo ime za vaš imenik. V tem primeru je /dev/cd0 ime naprave.
	- b. Vnesite imenik točke vpetja diska v okno TOČKA VPETJA. V tem primeru je imenik točke vpetja /disc.
	- c. V polju **SAMODEJNO vpni pri ponovnem zagonu sistema** izberite yes in s tem omogočite samodejno vpetje datotečnega sistema.
	- d. Kliknite **OK** in zaprite okno, nato pa trikrat kliknite **Cancel** in s tem zapustite SMIT.
- 6. Datotečni sistem CD ali DVD vpnite z vnosom ukaza **smit mountfs**.
- 7. V oknu Vpni datotečni sistem naredite naslednje:
	- a. Vnesite ime naprave za datotečni sistem tega CD-ja ali DVD-ja v polje **Ime DATOTEČNEGA SISTEMA**. V tem primeru je ime naprave /dev/cd0.
	- b. Vnesite točko vpetja diska v polje **Imenik, prek katerega naj se izvede vpetje**. V tem primeru je točka vpetja /disc.
	- c. V polje **Type of Filesystem** vnesite cdrfs. Če želite prikazati druge vrste datotečnih sistemov, ki jih lahko vpnete, kliknite možnost **List**.
	- d. V polju **Vpetje kot sistem SAMO ZA BRANJE** izberite yes.
	- e. Sprejmite preostale privzete vrednosti in kliknite **V redu**, da zaprete okno.

### **Rezultati**

Vaš datotečni sistem CD-ja ali DVD-ja je sedaj vpet. Če želite prikazati vsebino CD-ja ali DVD-ja, vstavite disk v pogon in vnesite ukaz **cd** /*disc*, pri čemer je *disc* imetnik točke vpetja diska.

## **Vpetje CD-jev ali DVD-jev (AIX)**

Če želite vpeti CD ali DVD za izdelek baze podatkov DB2 v operacijske sisteme AIX, uporabite vmesniško orodje za upravljanje sistemov (SMIT).

## **Preden začnete**

Glede na konfiguracijo sistema se boste za vpetje diskov lahko morali prijaviti s pooblastilom korenskega uporabnika.

## **Postopek**

Če želite vpeti CD ali DVD v operacijskem sistemu AIX z orodjem SMIT, opravite naslednje korake:

- 1. Vstavite disk v pogon.
- 2. Z vnosom ukaza **mkdir -p** /*disc*, kjer predstavlja *disc* imenik točke vpetja CD-ja ali DVD-ja, izdelajte točko vpetja diska:
- 3. S pomočjo SMIT-a vnesite ukaz **smit storage**, da dodelite datotečni sistem diska.
- 4. Ko se SMIT zažene, izberite možnost **Datotečni sistemi** > **Dodaj / Spremeni / Pokaži / Izbriši datotečne sisteme** > **Datotečni sistemi CD-ROM-a** > **Dodaj datotečni sistem CD-ROM-a** .
- 5. V oknu Dodaj datotečni sistem naredite naslednje:
	- a. Vnesite ime naprave za vaš datotečni sistem CD-ja ali DVD-ja v polje **DEVICE Name**. Imena naprav za datotečne sisteme CD-jev ali DVD-jev morajo biti unikatna. Če obstaja dvojnik imena naprave, boste lahko morali izbrisati pred tem definiran datotečni sistem CD-ja ali DVD-ja ali uporabiti drugo ime za vaš imenik. V tem primeru je /dev/cd0 ime naprave.
	- b. Vnesite imenik točke vpetja diska v okno TOČKA VPETJA. V tem primeru je imenik točke vpetja /disc.
	- c. V polju **SAMODEJNO vpni pri ponovnem zagonu sistema** izberite yes in s tem omogočite samodejno vpetje datotečnega sistema.
	- d. Kliknite **OK** in zaprite okno, nato pa trikrat kliknite **Cancel** in s tem zapustite SMIT.
- 6. Datotečni sistem CD ali DVD vpnite z vnosom ukaza **smit mountfs**.
- 7. V oknu Vpni datotečni sistem naredite naslednje:
	- a. Vnesite ime naprave za datotečni sistem tega CD-ja ali DVD-ja v polje **Ime DATOTEČNEGA SISTEMA**. V tem primeru je ime naprave /dev/cd0.
	- b. Vnesite točko vpetja diska v polje **Imenik, prek katerega naj se izvede vpetje**. V tem primeru je točka vpetja /disc.
	- c. V polje **Type of Filesystem** vnesite cdrfs. Če želite prikazati druge vrste datotečnih sistemov, ki jih lahko vpnete, kliknite možnost **List**.
	- d. V polju **Vpetje kot sistem SAMO ZA BRANJE** izberite yes.
	- e. Sprejmite preostale privzete vrednosti in kliknite **V redu**, da zaprete okno.

## **Rezultati**

Vaš datotečni sistem CD-ja ali DVD-ja je sedaj vpet. Če želite prikazati vsebino CD-ja ali DVD-ja, vstavite disk v pogon in vnesite ukaz **cd** /*disc*, pri čemer je *disc* imetnik točke vpetja diska.

# **Poglavje 11. Namestitev strežniškega izdelka DB2 Connect (HP-UX)**

Če želite s pomočjo čarovnika za namestitev DB2 definirati namestitvene preference in namestiti izdelek DB2 Connect, naredite naslednje:

## **Preden začnete**

Preden začnete z nameščanjem, preverite naslednje:

- v DB2 Connect lahko namestite s korenskim (root) ali nekorenskim uporabniškim pooblastilom.
- Preverite, ali so v sistemu zadovoljene naslednje zahteve:
	- zahteve glede diska in pomnilnika
	- Zahteve glede strojne opreme, distribucije in programske opreme. Preberite ["Namestitvene zahteve za strežniške izdelke DB2 Connect \(AIX\)" na strani 47.](#page-54-0)
- v V sistem morate vpeti DVD z izdelkom baze podatkov DB2.
- v Na voljo mora biti slika izdelka DB2 Connect. Če nameščate neangleško različico izdelka DB2 Connect, morate imeti na voljo tudi ustrezne pakete državnih jezikov.
- v Če želite najti izdelke baze podatkov DB2, ki so že nameščeni v sistemu, uporabite ukaz **db2ls**. Preberite temo "Izpis izdelkov DB2, nameščenih v sistemu (Linux in UNIX)" v *Nameščanje strežnikov DB2* .
- v Čarovnik za namestitev DB2 je grafični namestitveni program. Za izvajanje čarovnika za namestitev DB2 na svojem računalniku potrebujete programsko opremo X windows, ki lahko upodobi grafični uporabniški vmesnik. Preverite, ali se izvaja okenski strežnik X in ali ste pravilno izvozili zaslon. Primer: export DISPLAY=9.26.163.144:0.
- v Če uporabljate v svojem okolju programsko opremo za zaščito, kot je LDAP (Lightweight Directory Access Protocol), morate pred zagonom čarovnika za namestitev DB2 ročno izdelati zahtevane uporabnike DB2.

**Opomba:** Funkciji NIS (Network Information Services) in NIS+ (Network Information Services Plus) sta od DB2 različice 9.1 s paketom popravkov 2 naprej opuščeni. Podporo zanju bomo v naslednji izdaji najbrž odstranili. Za storitve osrednjega upravljanja uporabnikov priporočamo uporabo protokola LDAP (Lightweight Directory Access Protocol).

## **O tej nalogi**

Namestitveni program DB2 je na javi temelječe namestitveno orodje, ki avtomatizira namestitev in konfiguracijo kateregakoli izdelka baze podatkov DB2. Če ne želite uporabiti tega pripomočka, imate na voljo dve alternativi. Izdelek DB2 Connect lahko namestite:

- s pomočjo odzivne datoteke
- v ročno z ukazom **db2setup**. Izdelka baze podatkov DB2 *ne morete* namestiti ročno z izvirnim namestitvenim pripomočkom operacijskega sistema **swinstall**. Vse obstoječe skripte, ki vsebujejo domači namestitveni pripomoček, ki ga uporabljate za povezovanje in poizvedovanje z namestitvami DB2, bo potrebno spremeniti.

### **Postopek**

Če želite s pomočjo čarovnika za namestitev DB2 namestiti strežniški izdelek DB2 Connect, kot je DB2 Connect Enterprise Edition, v operacijski sistem HP-UX, naredite naslednje:

1. Preklopite v imenik, v katerem je vpet DVD:

cd */db2dvd*

kjer predstavlja */db2dvd* točko vpetja DVD-ja.

- 2. Če ste prenesli sliko izdelka DB2 Connect, morate razpakirati in raztegniti datoteko izdelka.
	- a. Razpakirajte datoteko izdelka: gzip -d *izdelek*.tar.gz

kjer je *izdelek* ime izdelka baze podatkov, ki ste ga prenesli.

- b. Raztegnite datoteko izdelka: tar xvf *izdelek*.tar
- c. Spremenite imenik:

cd ./*izdelek*/disk1

**Opomba:** Če ste prenesli paket državnih jezikov, ga raztegnite v isti imenik. S tem boste v istem imeniku izdelali podimenike (na primer ./nlpack/disk2) in namestitvenemu programu omogočili samodejno iskanje namestitvenih slik brez poziva.

- 3. Za zagon čarovnika za namestitev DB2 vnesite ukaz **./db2setup** iz imenika, v katerem se nahaja slika izdelka. Čez nekaj trenutkov se odpre IBM-ov lansirnik za namestitev DB2. Za namestitev z več CD-ji izdajte ukaz **db2setup** izven mesta vpetega CD-ja, in sicer z relativnim ali absolutnim imenom poti, s čimer zagotovite, da bo CD izdelka DB2 Connect lahko odpet kot je zahtevano. V tem oknu lahko prikažete predpogoje za namestitev ter opombe k izdaji ali pa nadaljujete neposredno z namestitvijo.
- 4. Ko zaženete postopek nameščanja, se pomikajte skozi okna za nameščanje čarovnika za namestitev DB2 in opravite svoje izbire. Za vodenje skozi čarovnika za namestitev DB2 je na voljo tudi pomoč. Za prikaz zaslonske pomoči kliknite **Pomoč**. Če želite kadarkoli prekiniti namestitev, lahko kliknete **Prekliči**. Datoteke DB2 bodo prekopirane v sistem šele, ko boste v zadnjem oknu čarovnika za namestitev DB2kliknili gumb **Dokončaj**. Ko končate, je strežniški izdelek DB2 Connect nameščen na privzeto namestitveno pot /opt/IBM/db2/V10.1.

Če izvajate namestitev v sistem, kjer je že uporabljen ta imenik, bo k namestitveni poti izdelka DB2 Connect dodana pripona \_*xx*, kjer je *xx* števka, ki se začne z 01 in se povečuje glede na to, koliko kopij DB2 ste namestili.

Podate lahko tudi lastno namestitveno pot izdelka baze podatkov DB2.

## **Rezultati**

Pakete državnih jezikov lahko namestite tudi z izvedbo ukaza **./db2setup** iz imenika, v katerem je shranjen paket državnih jezikov, po namestitvi izdelka DB2 Connect.

Dnevnika namestitve db2setup.log in db2setup.err sta po privzetku shranjena v imeniku /tmp. Mesto datotek dnevnika lahko podate.

Če želite, da bo izdelek baze podatkov DB2 dostopal do dokumentacije DB2 na lokalnem ali na kakšnem drugem računalniku v omrežju, morate namestiti informacijski center *DB2*. *Informacijski center DB2* vsebuje dokumentacijo za bazo podatkov DB2 in za sorodne izdelke DB2. Preberite temo "Namestitev informacijskega centra DB2 s čarovnikom za namestitev DB2 (UNIX)" v *Nameščanje strežnikov DB2* .

## **Namestitvene zahteve za strežniške izdelke DB2 Connect (HP-UX)**

Preden namestite strežniške izdelke DB2 Connect v operacijske sisteme HP-UX, zagotovite, da sistem, ki ga izberete, ustreza zahtevam glede operacijskega sistema, strojne opreme, programske opreme in komunikacij.

Za namestitev strežniškega izdelka DB2 Connect, kot je DB2 Connect Enterprise Edition, v okolje HP-UX, morajo biti zadovoljene naslednje zahteve:

**Opomba:** Za podporo izdelku DB2 Connect potrebujete 64-bitni operacijski sistem HP-UX.

#### **Namestitvene zahteve**

*Tabela 5. Namestitvene zahteve za HP-UX*

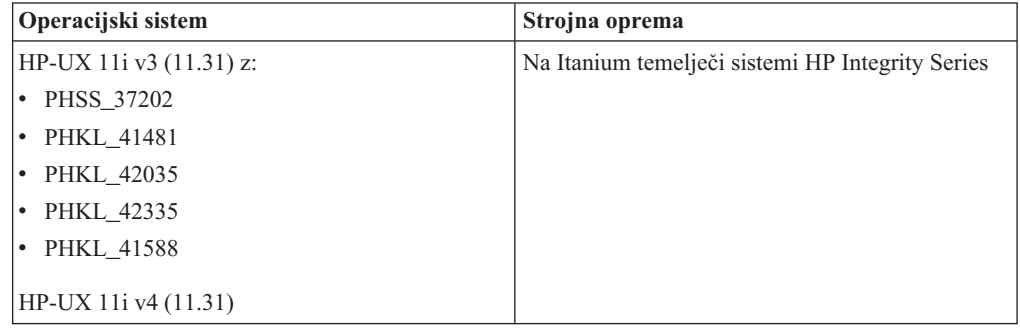

#### **Zahteve glede programske opreme**

- v Za pregledovanje zaslonske pomoči je potreben brskalnik.
- v Podrobnosti o znanih težavah HP-UX boste našli na spletni strani [www.ibm.com/support/docview.wss?&uid=swg21257602.](http://www.ibm.com/support/docview.wss?&uid=swg21257602)

#### **Komunikacijske zahteve**

Uporabite lahko TCP/IP

v Za povezljivost TCP/IP ni potrebna nobena dodatna programska oprema.

**Opomba:** Izdelki DB2, nameščeni v operacijski sistem HP-UX, podpirajo dolga imena gostiteljev. Dolžino smo razširili na 255 bajtov v kakršnikoli kombinaciji znakov ali števk.

Če želite omogočiti podporo za dolga imena gostiteljev, dokončajte naslednje naloge:

- 1. Vključite nastavljiv parameter jedra expanded\_node\_host\_name. Kctune expanded\_node\_host\_name=1
- 2. Aplikacije, ki zahtevajo podporo za dolga imena gostiteljev, prevedite z možnostjo -D\_HPUX\_API\_LEVEL=20040821.

## **Vpetje CD-jev ali DVD-jev za DB2 Connect (HP-UX)**

Če želite vpeti CD ali DVD izdelka baze podatkov DB2 v operacijske sisteme HP-UX, izdajte ukaz **mount**.

### **Preden začnete**

Glede na konfiguracijo sistema boste za vpetje diskov lahko potrebovali pooblastilo korenskega uporabnika.

## **Postopek**

Če želite vpeti CD ali DVD izdelka baze podatkov DB2 v sistem HP-UX, naredite naslednje:

- 1. Vstavite CD ali DVD v pogon.
- 2. Če je potrebno, definirajte nov imenik kot točko vpetja za pogon CD ali DVD. Z ukazom **mkdir /cdrom** kot točko vpetja definirajte /cdrom.
- 3. Po potrebi z ukazom **ioscan -fnC disk** določite datoteko naprave pogona. Ta ukaz navede vse prepoznane pogone CD ali DVD ter njihove povezane datoteke naprav. Ime datoteke bo podobno naslednjemu: /dev/dsk/c1t2d0.
- 4. Vpnite pogon CD ali DVD v imenik točke vpetja:

mount -F cdfs -o rr /dev/dsk/c1t2d0 /cdrom

- 5. Prikažite izpis datotek, nato pa vpetje preverite z ukazom **ls /cdrom**.
- 6. Odjavite se.

#### **Rezultati**

Vaš datotečni sistem CD-ja ali DVD-ja je sedaj vpet. Vsebino CD-ja ali DVD-ja si lahko ogledate tako, da ga položite v pogon in vnesete ukaz **cd /cdrom**, pri čemer je cdrom imenik točke vpetja.

## **Vpetje CD-jev ali DVD-jev za DB2 Connect (HP-UX)**

Če želite vpeti CD ali DVD izdelka baze podatkov DB2 v operacijske sisteme HP-UX, izdajte ukaz **mount**.

#### **Preden začnete**

Glede na konfiguracijo sistema boste za vpetje diskov lahko potrebovali pooblastilo korenskega uporabnika.

#### **Postopek**

Če želite vpeti CD ali DVD izdelka baze podatkov DB2 v sistem HP-UX, naredite naslednje:

- 1. Vstavite CD ali DVD v pogon.
- 2. Če je potrebno, definirajte nov imenik kot točko vpetja za pogon CD ali DVD. Z ukazom **mkdir /cdrom** kot točko vpetja definirajte /cdrom.
- 3. Po potrebi z ukazom **ioscan -fnC disk** določite datoteko naprave pogona. Ta ukaz navede vse prepoznane pogone CD ali DVD ter njihove povezane datoteke naprav. Ime datoteke bo podobno naslednjemu: /dev/dsk/c1t2d0.
- 4. Vpnite pogon CD ali DVD v imenik točke vpetja:

mount -F cdfs -o rr /dev/dsk/c1t2d0 /cdrom

- 5. Prikažite izpis datotek, nato pa vpetje preverite z ukazom **ls /cdrom**.
- 6. Odjavite se.

### **Rezultati**

Vaš datotečni sistem CD-ja ali DVD-ja je sedaj vpet. Vsebino CD-ja ali DVD-ja si lahko ogledate tako, da ga položite v pogon in vnesete ukaz **cd /cdrom**, pri čemer je cdrom imenik točke vpetja.

# **Poglavje 12. Namestitev strežniškega izdelka DB2 Connect (Linux)**

Če želite definirati namestitvene preference in namestiti izdelek DB2 Connect v operacijski sistem Linux, uporabite čarovnika za namestitev DB2.

## **Preden začnete**

Preden začnete z nameščanjem, preverite naslednje:

- v DB2 Connect lahko namestite s korenskim (root) ali nekorenskim uporabniškim pooblastilom.
- Preverite, ali so v sistemu zadovoljene naslednje zahteve:
	- zahteve glede diska in pomnilnika
	- Zahteve glede strojne opreme, distribucije in programske opreme. Preberite razdelek ["Namestitvene zahteve za strežniške izdelke DB2 Connect \(Linux\)" na strani 57.](#page-64-0)
- v V sistem morate vpeti DVD z izdelkom baze podatkov DB2.
- v Na voljo mora biti slika izdelka DB2 Connect. Če nameščate neangleško različico izdelka DB2 Connect, morate imeti na voljo tudi ustrezne pakete državnih jezikov.
- v Če želite najti izdelke baze podatkov DB2, ki so že nameščeni v sistemu, uporabite ukaz **db2ls**.
- v Čarovnik za namestitev DB2 je grafični namestitveni program. Za izvajanje čarovnika za namestitev DB2 na svojem računalniku potrebujete programsko opremo X windows, ki lahko upodobi grafični uporabniški vmesnik. Preverite, ali se izvaja okenski strežnik X in ali ste pravilno izvozili zaslon. Primer: export DISPLAY=9.26.163.144:0.
- v Če uporabljate v svojem okolju programsko opremo za zaščito, kot je LDAP (Lightweight Directory Access Protocol), morate pred zagonom čarovnika za namestitev DB2 ročno izdelati zahtevane uporabnike DB2.

**Opomba:** Funkciji NIS (Network Information Services) in NIS+ (Network Information Services Plus) sta od DB2 različice 9.1 s paketom popravkov 2 naprej opuščeni. Podporo zanju bomo v naslednji izdaji najbrž odstranili. Za storitve osrednjega upravljanja uporabnikov priporočamo uporabo protokola LDAP (Lightweight Directory Access Protocol).

## **O tej nalogi**

Čarovnik za namestitev DB2 je na Javi temelječe namestitveno orodje, ki avtomatizira nameščanje in konfiguriranje izdelkov baze podatkov DB2. Če ne želite uporabiti tega pripomočka, imate na voljo dve alternativi. Izdelek DB2 Connect lahko namestite:

- s pomočjo odzivne datoteke
- v ročno z ukazom **db2setup**. Izdelka baze podatkov DB2 *ne morete* namestiti ročno z izvirnim namestitvenim pripomočkom operacijskega sistema **rpm**. Vse obstoječe skripte, ki vsebujejo domači namestitveni pripomoček, ki ga uporabljate za povezovanje in poizvedovanje z namestitvami DB2, bo potrebno spremeniti.

### **Postopek**

Če želite s pomočjo čarovnika za namestitev DB2 namestiti strežniški izdelek DB2 Connect, kot je DB2 Connect Enterprise Edition, v sistem Linux, naredite naslednje:

1. Preklopite v imenik, v katerem je vpet DVD:

cd */db2dvd*

kjer predstavlja */db2dvd* točko vpetja DVD-ja.

- 2. Če ste prenesli sliko izdelka DB2 Connect, morate razpakirati in raztegniti datoteko izdelka.
	- a. Razpakirajte datoteko izdelka:

gzip -d *izdelek*.tar.gz

kjer je *izdelek* ime izdelka baze podatkov, ki ste ga prenesli.

b. Raztegnite datoteko izdelka:

tar xvf *izdelek*.tar

c. Spremenite imenik: cd ./*izdelek*/disk1

**Opomba:** Če ste prenesli paket državnih jezikov, ga raztegnite v isti imenik. S tem boste v istem imeniku izdelali podimenike (na primer ./nlpack/disk2) in namestitvenemu programu omogočili samodejno iskanje namestitvenih slik brez poziva.

- 3. Za zagon čarovnika za namestitev DB2 vnesite ukaz **./db2setup** iz imenika, v katerem se nahaja slika izdelka. Čez nekaj trenutkov se odpre IBM-ov lansirnik za namestitev DB2. Za namestitev z več CD-ji izdajte ukaz **db2setup** izven mesta vpetega CD-ja, in sicer z relativnim ali absolutnim imenom poti, s čimer zagotovite, da bo CD izdelka DB2 Connect lahko odpet kot je zahtevano. V tem oknu lahko prikažete predpogoje za namestitev ter opombe k izdaji ali pa nadaljujete neposredno z namestitvijo.
- 4. Ko zaženete postopek nameščanja, se pomikajte skozi okna za nameščanje čarovnika za namestitev DB2 in opravite svoje izbire. Za vodenje skozi čarovnika za namestitev DB2 je na voljo tudi pomoč. Za prikaz zaslonske pomoči kliknite **Pomoč**. Če želite kadarkoli prekiniti namestitev, lahko kliknete **Prekliči**. Datoteke DB2 bodo prekopirane v sistem šele, ko boste v zadnjem oknu čarovnika za namestitev DB2kliknili gumb **Dokončaj**. Ko končate, je strežniški izdelek DB2 Connect nameščen na privzeto namestitveno pot /opt/IBM/db2/V9.8.

Če izvajate namestitev v sistem, v katerem je ta imenik že v uporabi, bo namestitveni poti izdelka DB2 Connect dodan \_*xx*, kjer sta *xx* števki, ki se začneta z 01 in se povečujeta glede na število nameščenih kopij DB2.

Podate lahko tudi lastno namestitveno pot izdelka baze podatkov DB2.

## **Rezultati**

Pakete državnih jezikov lahko namestite tudi z izvedbo ukaza **./db2setup** iz imenika, v katerem je shranjen paket državnih jezikov, po namestitvi izdelka DB2 Connect.

Dnevnika namestitve db2setup.log in db2setup.err sta po privzetku shranjena v imeniku /tmp. Mesto datotek dnevnika lahko podate.

Če želite, da bo izdelek baze podatkov DB2 dostopal do dokumentacije DB2 na lokalnem ali na kakšnem drugem računalniku v omrežju, morate namestiti informacijski center *DB2*. *Informacijski center DB2* vsebuje dokumentacijo za bazo podatkov DB2 in za sorodne izdelke DB2. Preberite temo "Namestitev informacijskega centra DB2 s čarovnikom za namestitev DB2 (UNIX)" v *Nameščanje strežnikov DB2* .

# <span id="page-64-0"></span>**Namestitvene zahteve za strežniške izdelke DB2 Connect (Linux)**

Preden v operacijske sisteme Linux namestite strežniške izdelke DB2 Connect, preverite, ali so izpolnjene zahteve glede operacijskega sistema, strojne opreme, programske opreme in komunikacij.

Za namestitev strežniškega izdelka DB2 Connect, kot je na primer DB2 Connect Enterprise Edition, morajo biti zadovoljene naslednje zahteve:

#### **Zahteve glede strojne opreme**

Uporabite lahko enega od naslednjih procesorjev:

- x86 (Intel Pentium, Intel Xeon in AMD Athlon)
- x64 (Intel EM64T in AMD64)
- v POWER (katerikoli strežniki Power Systems, pSeries, System i, System p in sistemi POWER, ki podpirajo Linux)
- System z (predhodno imenovan eServer zSeries)

#### **Distribucijske zahteve**

Za najnovejše informacije o podprtih distribucijah Linux odprite brskalnik na [www.ibm.com/db2/linux/validate.](http://www.ibm.com/software/data/db2/linux/validate/)

Morda boste morali posodobiti konfiguracijske parametre jedra. Konfiguracijski parametri jedra so nastavljeni v /etc/sysctl.conf. Glejte razdelek Spreminjanje parametrov jedra (Linux) v informacijskem centru DB2. Za informacije o nastavitvi in aktiviranju teh parametrov z ukazom **sysctl** preglejte priročnik operacijskega sistema.

#### **Zahteve glede programske opreme**

- v Če želite s čarovnikom za namestitev DB2 namestiti DB2 Connect ali če želite uporabiti katerokoli grafično orodje DB2, potrebujete programsko opremo X Window System z zmožnostjo upodobitve grafičnega uporabniškega vmesnika.
- v Za pregledovanje zaslonske pomoči je potreben brskalnik.

#### **Komunikacijske zahteve**

Za povezljivost TCP/IP ni potrebna nobena dodatna programska oprema.

## **Priprava na nameščanje DB2 Connect za Linux v sistem zSeries**

Če želite namestiti izdelek baze podatkov DB2 v sistem IBM zSeries, v katerem se izvaja Linux, morate biti namestitvena slika dostopna za operacijski sistem Linux. S pomočjo FTP-ja lahko namestitveno sliko pošljete v operacijski sistem, s pomočjo vpetja NFS pa omogočite DVD izdelka na voljo za operacijski sistem.

## **Preden začnete**

Namestitveno sliko izdelka baze podatkov DB2 ste že prenesli.

## **Postopek**

v Uporaba FTP-ja za dostop do namestitvene slike

V računalniku IBM zSeries, kjer se izvaja Linux, storite naslednje:

1. Vnesite naslednji ukaz: ftp *yourserver.com*

pri čemer *yourserver.com* predstavlja strežnik FTP, na katerem je namestitvena slika izdelka baze podatkov DB2.

- 2. Vnesite svoj ID uporabnika in geslo.
- 3. Vnesite naslednje ukaze:

```
bin
get datoteka-izdelka
```
pri čemer predstavlja *datoteka-izdelka* ime ustreznega paketa izdelka.

- v Uporaba DVD-ja izdelka baze podatkov DB2 prek NFS za dostopanje do namestitvene slike
	- 1. vpnite ustrezen DVD izdelka;
	- 2. izvozite imenik, kamor ste vpeli DBD; če ste na primer DVD vpeli v /db2dvd, izvozite imenik /db2dvd;
	- 3. na računalniku IBM zSeries, kjer se izvaja Linux, ta imenik prek NFS-ja vpnite z naslednjim ukazom:

```
mount -t nfs -o ro
```
*ime-strežnika-nfs*:/*db2dvd* /*ime-lokalnega-imenika*

kjer je *ime-strežnika-nfs* ime gostitelja strežnika NFS, *db2dvd* je ime imenika, ki ga izvažate na strežniku NFS, *ime-lokalnega-imenika* pa je ime lokalnega imenika.

4. Na računalniku IBM zSeries, kjer se izvaja Linux, spremenite imenik, kjer je vpet DVD. To lahko naredite tako, da vnesete ukaz cd /*ime-lokalnega-imenika*, kjer predstavlja *ime-lokalnega-imenika* točko vpetja DVD-ja izdelka.

## **Priprava na nameščanje DB2 Connect za Linux v sistem zSeries**

Če želite namestiti izdelek baze podatkov DB2 v sistem IBM zSeries, v katerem se izvaja Linux, morate biti namestitvena slika dostopna za operacijski sistem Linux. S pomočjo FTP-ja lahko namestitveno sliko pošljete v operacijski sistem, s pomočjo vpetja NFS pa omogočite DVD izdelka na voljo za operacijski sistem.

## **Preden začnete**

Namestitveno sliko izdelka baze podatkov DB2 ste že prenesli.

### **Postopek**

v Uporaba FTP-ja za dostop do namestitvene slike

V računalniku IBM zSeries, kjer se izvaja Linux, storite naslednje:

1. Vnesite naslednji ukaz: ftp *yourserver.com*

pri čemer *yourserver.com* predstavlja strežnik FTP, na katerem je namestitvena slika izdelka baze podatkov DB2.

- 2. Vnesite svoj ID uporabnika in geslo.
- 3. Vnesite naslednje ukaze:

```
bin
get datoteka-izdelka
```
pri čemer predstavlja *datoteka-izdelka* ime ustreznega paketa izdelka.

- v Uporaba DVD-ja izdelka baze podatkov DB2 prek NFS za dostopanje do namestitvene slike
	- 1. vpnite ustrezen DVD izdelka;
	- 2. izvozite imenik, kamor ste vpeli DBD; če ste na primer DVD vpeli v /db2dvd, izvozite imenik /db2dvd;
	- 3. na računalniku IBM zSeries, kjer se izvaja Linux, ta imenik prek NFS-ja vpnite z naslednjim ukazom:

mount -t nfs -o ro *ime-strežnika-nfs*:/*db2dvd* /*ime-lokalnega-imenika*

kjer je *ime-strežnika-nfs* ime gostitelja strežnika NFS, *db2dvd* je ime imenika, ki ga izvažate na strežniku NFS, *ime-lokalnega-imenika* pa je ime lokalnega imenika.

4. Na računalniku IBM zSeries, kjer se izvaja Linux, spremenite imenik, kjer je vpet DVD. To lahko naredite tako, da vnesete ukaz cd /*ime-lokalnega-imenika*, kjer predstavlja *ime-lokalnega-imenika* točko vpetja DVD-ja izdelka.

# **Vpetje CD-ja ali DVD-ja za DB2 Connect (Linux)**

Če želite vpeti CD-ROM v operacijske sisteme Linux, izdajte ukaz **mount**.

## **Preden začnete**

Glede na konfiguracijo sistema boste za vpetje diskov lahko potrebovali pooblastilo korenskega uporabnika.

## **Postopek**

Če želite vpeti CD ali DVD v operacijskem sistemu Linux:

1. Vstavite CD ali DVD v pogon in vnesite naslednji ukaz: mount -t iso9660 -o ro /dev/cdrom /cdrom

pri čemer /cdrom predstavlja točko vpetja CD-ja ali DVD-ja.

2. Odjavite se.

## **Rezultati**

Vaš datotečni sistem CD-ja ali DVD-ja je sedaj vpet. Vsebino CD-ja ali DVD-ja si lahko ogledate tako, da ga položite v pogon in vnesete ukaz **cd /cdrom**, pri čemer je cdrom imenik točke vpetja.

## **Vpetje CD-ja ali DVD-ja za DB2 Connect (Linux)**

Če želite vpeti CD-ROM v operacijske sisteme Linux, izdajte ukaz **mount**.

## **Preden začnete**

Glede na konfiguracijo sistema boste za vpetje diskov lahko potrebovali pooblastilo korenskega uporabnika.

### **Postopek**

Če želite vpeti CD ali DVD v operacijskem sistemu Linux:

1. Vstavite CD ali DVD v pogon in vnesite naslednji ukaz:

mount -t iso9660 -o ro /dev/cdrom /cdrom

pri čemer /cdrom predstavlja točko vpetja CD-ja ali DVD-ja.

2. Odjavite se.

## **Rezultati**

Vaš datotečni sistem CD-ja ali DVD-ja je sedaj vpet. Vsebino CD-ja ali DVD-ja si lahko ogledate tako, da ga položite v pogon in vnesete ukaz **cd /cdrom**, pri čemer je cdrom imenik točke vpetja.

# **Poglavje 13. Nameščanje strežniškega izdelka DB2 Connect (Solaris)**

Za definiranje namestitvenih preferenc in za namestitev izdelka DB2 Connect v operacijski sistem Solaris uporabite čarovnika za namestitev DB2.

## **Preden začnete**

Preden začnete z nameščanjem, preverite naslednje:

- v DB2 Connect lahko namestite s korenskim (root) ali nekorenskim uporabniškim pooblastilom.
- Preverite, ali so v sistemu zadovoljene naslednje zahteve:
	- Zahteve glede diska in pomnilnika
	- Zahteve glede strojne opreme, distribucije in programske opreme. Preberite ["Namestitvene zahteve za strežniške izdelke DB2 Connect \(AIX\)" na strani 47.](#page-54-0)
- v V sistem morate vpeti DVD z izdelkom baze podatkov DB2.
- v Na voljo mora biti slika izdelka DB2 Connect. Če nameščate neangleško različico izdelka DB2 Connect, morate imeti na voljo tudi ustrezne pakete državnih jezikov.
- v Če želite najti izdelke baze podatkov DB2, ki so že nameščeni v sistemu, uporabite ukaz **db2ls**. Preberite temo "Izpis izdelkov DB2, nameščenih v sistemu (Linux in UNIX)" v *Nameščanje strežnikov DB2* .
- v Čarovnik za namestitev DB2 je grafični namestitveni program. Za izvajanje čarovnika za namestitev DB2 na svojem računalniku potrebujete programsko opremo X windows, ki lahko upodobi grafični uporabniški vmesnik. Preverite, ali se izvaja okenski strežnik X in ali ste pravilno izvozili zaslon. Primer: export DISPLAY=9.26.163.144:0.
- v Če uporabljate v svojem okolju programsko opremo za zaščito, kot je LDAP (Lightweight Directory Access Protocol), morate pred zagonom čarovnika za namestitev DB2 ročno izdelati zahtevane uporabnike DB2.

**Opomba:** Funkciji NIS (Network Information Services) in NIS+ (Network Information Services Plus) sta od DB2 različice 9.1 s paketom popravkov 2 naprej opuščeni. Podporo zanju bomo v naslednji izdaji najbrž odstranili. Za storitve osrednjega upravljanja uporabnikov priporočamo uporabo protokola LDAP (Lightweight Directory Access Protocol).

## **O tej nalogi**

Čarovnik za namestitev DB2 je na Javi temelječe namestitveno orodje, ki avtomatizira nameščanje in konfiguriranje izdelkov baze podatkov DB2. Če ne želite uporabiti tega pripomočka, imate na voljo dve alternativi. Izdelek DB2 Connect lahko namestite:

- s pomočjo odzivne datoteke
- v ročno z ukazom **db2setup**. Izdelka baze podatkov DB2 *ne morete* namestiti ročno z izvirnim pripomočkom za nameščanje **pkgadd**, ki je del operacijskega sistema. Vse obstoječe skripte, ki vsebujejo domači namestitveni pripomoček, ki ga uporabljate za povezovanje in poizvedovanje z namestitvami DB2, bo potrebno spremeniti.

## **Postopek**

Če želite s pomočjo čarovnika za namestitev DB2 namestiti strežniški izdelek DB2 Connect, kot je na primer DB2 Connect Enterprise Edition, v operacijski sistem Solaris, naredite naslednje:

1. Preklopite v imenik, v katerem je vpet DVD:

cd */db2dvd*

kjer predstavlja */db2dvd* točko vpetja DVD-ja.

- 2. Če ste prenesli sliko izdelka DB2 Connect, morate razpakirati in raztegniti datoteko izdelka.
	- a. Razpakirajte datoteko izdelka:

gzip -d *izdelek*.tar.gz

kjer je *izdelek* ime izdelka baze podatkov, ki ste ga prenesli.

- b. Raztegnite datoteko izdelka:
	- tar xvf *izdelek*.tar
- c. Spremenite imenik: cd ./*izdelek*/disk1

**Opomba:** Če ste prenesli paket državnih jezikov, ga raztegnite v isti imenik. S tem boste v istem imeniku izdelali podimenike (na primer ./nlpack/disk2) in namestitvenemu programu omogočili samodejno iskanje namestitvenih slik brez poziva.

- 3. Za zagon čarovnika za namestitev DB2 vnesite ukaz **./db2setup** iz imenika, v katerem se nahaja slika izdelka. Čez nekaj trenutkov se odpre IBM-ov lansirnik za namestitev DB2. Za namestitev z več CD-ji izdajte ukaz **db2setup** izven mesta vpetega CD-ja, in sicer z relativnim ali absolutnim imenom poti, s čimer zagotovite, da bo CD izdelka DB2 Connect lahko odpet kot je zahtevano. V tem oknu lahko prikažete predpogoje za namestitev ter opombe k izdaji ali pa nadaljujete neposredno z namestitvijo.
- 4. Ko zaženete postopek nameščanja, se pomikajte skozi okna za nameščanje čarovnika za namestitev DB2 in opravite svoje izbire. Za vodenje skozi čarovnika za namestitev DB2 je na voljo tudi pomoč. Za prikaz zaslonske pomoči kliknite **Pomoč**. Če želite kadarkoli prekiniti namestitev, lahko kliknete **Prekliči**. Datoteke DB2 bodo prekopirane v sistem šele, ko boste v zadnjem oknu čarovnika za namestitev DB2kliknili gumb **Dokončaj**. Ko končate, je strežniški izdelek DB2 Connect nameščen na privzeto namestitveno pot /opt/IBM/db2/V9.8.

Če izvajate namestitev v sistem, v katerem je ta imenik že v uporabi, bo namestitveni poti izdelka DB2 Connect dodan \_*xx*, kjer sta *xx* števki, ki se začneta z 01 in se povečujeta glede na število nameščenih kopij DB2.

Podate lahko tudi lastno namestitveno pot izdelka baze podatkov DB2.

### **Rezultati**

Pakete državnih jezikov lahko namestite tudi z izvedbo ukaza **./db2setup** iz imenika, v katerem je shranjen paket državnih jezikov, po namestitvi izdelka DB2 Connect.

Dnevnika namestitve db2setup.log in db2setup.err sta po privzetku shranjena v imeniku /tmp. Mesto datotek dnevnika lahko podate.

Če želite, da bo izdelek baze podatkov DB2 dostopal do dokumentacije DB2 na lokalnem ali na kakšnem drugem računalniku v omrežju, morate namestiti informacijski center *DB2*. *Informacijski center DB2* vsebuje dokumentacijo za bazo podatkov DB2 in za sorodne izdelke DB2. Preberite temo "Namestitev informacijskega centra *DB2* s čarovnikom za namestitev DB2 (UNIX)" v *Nameščanje strežnikov DB2* .

## **Namestitvene zahteve za izdelke DB2 Connect (Solaris)**

Preden namestite DB2 Connect v operacijski sistem Solaris, zagotovite, da sistem, ki ga izberete, ustreza zahtevam glede operacijskega sistema, strojne opreme, programske opreme in komunikacij.

Za namestitev izdelka DB2 Connect v okolje Solaris morajo biti zadovoljene naslednje zahteve:

#### *Tabela 6. Namestitvene zahteve za Solaris*

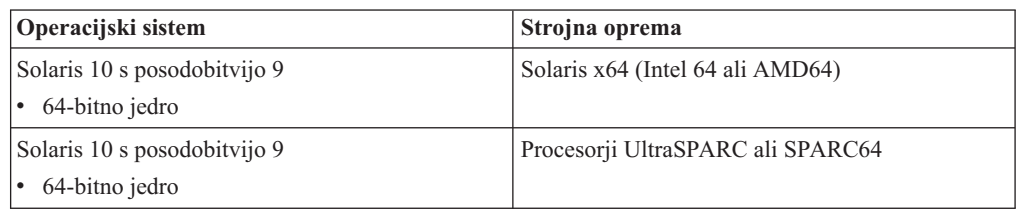

1. Podpora je na voljo samo za izdelek DB2, ki bo nameščen v lokalna področja. DB2 trenutno ne podpira namestitve v globalno področje.

#### **Zahteve za operacijski sistem**

Pridobiti morate "Priporočene in varnostne popravke".

Potrebovali boste tudi gruče popravkov operacijskega sistema Solaris J2SE (J2SE Solaris Operating System Patch Clusters).

Popravke Fujitsu PRIMEPOWER za operacijsko okolje Solaris lahko prenesete s FTSI na naslednjem naslovu: [http://download.ftsi.fujitsu.com/.](http://download.ftsi.fujitsu.com/)

Dodaten seznam težav, ki lahko vplivajo na sisteme baz podatkov DB2 v okolju Solaris, boste našli na spletni strani [www.ibm.com/support/docview.wss?](http://www.ibm.com/support/docview.wss?&uid=swg21257606) [&uid=swg21257606.](http://www.ibm.com/support/docview.wss?&uid=swg21257606)

Izdelki DB2 nudijo podporo za datotečne sisteme Solaris ZFS in logične domene (LDoms).

Podrobnosti o virtualizacijski tehnologiji, ki jo podpirajo izdelki DB2, boste našli na naslovu [http://www.ibm.com/developerworks/wikis/display/im/](http://www.ibm.com/developerworks/wikis/display/im/DB2+Virtualization+Support) [DB2+Virtualization+Support.](http://www.ibm.com/developerworks/wikis/display/im/DB2+Virtualization+Support)

#### **Zahteve glede programske opreme**

- v Za namestitev izdelka DB2 Connect v okolje Solaris boste potrebovali programsko opremo SUNWlibC.
- v Za pregledovanje zaslonske pomoči je potreben brskalnik.

#### **Komunikacijske zahteve**

Uporabite lahko TCP/IP

- v Za povezljivost TCP/IP ni potrebna nobena dodatna programska oprema.
- v DB2 Connect je podprt v izdelku Sun Cluster 2.2, če:
	- je protokol z gostiteljem TCP/IP
	- odobritev v dveh fazah ne bo uporabljena; ta omejitev ne velja, če uporabnik konfigurira dnevnik SPM na disku v skupni rabi (to lahko naredi s konfiguracijskim parametrom upravljalnika baz podatkov **spm\_log\_path**) in če ima sistem za samodejni preklop identično konfiguracijo TCP/IP (enako ime gostitelja, naslov IP itd.).

# **Vpetje CD-jev ali DVD-jev za DB2 Connect (Solaris)**

Če se CD-ROM ob vstavljanju v pogon v operacijski sistem Solaris ne vpne samodejno, izdajte ukaz **mount**.

#### **Preden začnete**

Če vpenjate CD ali DVD pogon iz oddaljenega sistema s pomočjo NFS-ja, morata biti datotečna sistema CD ali DVD na oddaljenem računalniku izvožena z dostopom do korenskega imenika. Glede na konfiguracijo vašega lokalnega sistem boste morda prav tako potrebovali dostop do korenskega imenika na lokalnem računalniku.

#### **Postopek**

Če želite vpeti CD ali DVD v sistemu Solaris, naredite naslednje:

- 1. V pogon vstavite CD ali DVD.
- 2. Če se v sistemu izvaja upravljalnik nosilcev (**vold**), bo disk samodejno vpet kot /cdrom/*cd\_label*, če ima CD ali DVD oznako, ali kot /cdrom/unnamed\_cdrom, če nima oznake.

Če se upravljalnik nosilca ne izvaja na vašem sistemu, izpolnite naslednje korake, če želite vpeti CD ali DVD:

a. S pomočjo naslednjega ukaza ugotovite ime naprave:

```
ls -al /dev/sr* |awk '{print "/" $11}'
```
Ta ukaz vrne ime CD ali DVD naprave. V tem primeru ukaz vrne niz /dev/dsk/c0t6d0s2.

b. Vnesite naslednje ukaze, če želite vpeti CD ali DVD

```
mkdir -p /cdrom/unnamed_cdrom
mount -F hsfs -o ro /dev/dsk/c0t6d0s2 /cdrom/unnamed_cdrom
```
kjer /dev/dsk/c0t6d0s2 predstavlja ime naprave, ki je bila vrnjena v prejšnjem koraku, /cdrom/unnamed\_cdrom pa predstavlja vpet imenik CD ali DVD.

3. Odjavite se.

### **Rezultati**

Vaš datotečni sistem CD-ja ali DVD-ja je sedaj vpet. Preglejte vsebino CD-ja ali DVD-ja, tako da vstavite disk v pogon, in vnesite ukaz **cd /cdrom**, kjer je cdrom imenik točke vpetja.

## **Vpetje CD-jev ali DVD-jev za DB2 Connect (Solaris)**

Če se CD-ROM ob vstavljanju v pogon v operacijski sistem Solaris ne vpne samodejno, izdajte ukaz **mount**.

## **Preden začnete**

Če vpenjate CD ali DVD pogon iz oddaljenega sistema s pomočjo NFS-ja, morata biti datotečna sistema CD ali DVD na oddaljenem računalniku izvožena z dostopom do korenskega imenika. Glede na konfiguracijo vašega lokalnega sistem boste morda prav tako potrebovali dostop do korenskega imenika na lokalnem računalniku.
# **Postopek**

Če želite vpeti CD ali DVD v sistemu Solaris, naredite naslednje:

- 1. V pogon vstavite CD ali DVD.
- 2. Če se v sistemu izvaja upravljalnik nosilcev (**vold**), bo disk samodejno vpet kot /cdrom/*cd\_label*, če ima CD ali DVD oznako, ali kot /cdrom/unnamed\_cdrom, če nima oznake.

Če se upravljalnik nosilca ne izvaja na vašem sistemu, izpolnite naslednje korake, če želite vpeti CD ali DVD:

a. S pomočjo naslednjega ukaza ugotovite ime naprave:

```
ls -al /dev/sr* |awk '{print "/" $11}'
```
Ta ukaz vrne ime CD ali DVD naprave. V tem primeru ukaz vrne niz /dev/dsk/c0t6d0s2.

- b. Vnesite naslednje ukaze, če želite vpeti CD ali DVD
	- mkdir -p /cdrom/unnamed\_cdrom mount -F hsfs -o ro /dev/dsk/c0t6d0s2 /cdrom/unnamed\_cdrom

kjer /dev/dsk/c0t6d0s2 predstavlja ime naprave, ki je bila vrnjena v prejšnjem koraku, /cdrom/unnamed\_cdrom pa predstavlja vpet imenik CD ali DVD.

3. Odjavite se.

## **Rezultati**

Vaš datotečni sistem CD-ja ali DVD-ja je sedaj vpet. Preglejte vsebino CD-ja ali DVD-ja, tako da vstavite disk v pogon, in vnesite ukaz **cd /cdrom**, kjer je cdrom imenik točke vpetja.

# **Poglavje 14. Nameščanje strežniškega izdelka DB2 Connect (Windows)**

Če želite namestiti strežniški izdelek DB2 Connect, kot je izdaja DB2 Connect Enterprise Edition, v operacijske sisteme Windows, uporabite čarovnika za namestitev DB2. Strežniške izdelke DB2 Connect lahko namestite tudi s pomočjo odzivne datoteke.

## **Preden začnete**

Preden zaženete čarovnika za namestitev DB2, naredite naslednje:

- v Preverite, ali so v sistemu zadovoljene naslednje zahteve:
	- zahteve glede diska in pomnilnika
	- Zahteve glede strojne opreme, distribucije in programske opreme. Preberite ["Namestitvene zahteve za strežniške izdelke DB2 Connect \(Windows\)" na strani 68.](#page-75-0)
- v Če nameravate uporabljati LDAP, morate razširiti imeniško shemo. Preberite temo "Razširitev sheme Active Directory za imeniške storitve LDAP (Windows)" v *Nameščanje strežnikov DB2* .
- v Priporočamo, da pri izvajanju namestitve uporabljate skrbniški račun. Skrbniški račun mora pripadati skupini lokalnih skrbnikov na računalniku Windows, na katerega nameščate svoj izdelek baze podatkov DB2, in mora imeti naslednje pravice izkušenega uporabnika:
	- delovanje kot del operacijskega sistema
	- izdelava objekta žetona
	- povečanje deležev
	- zamenjava žetona ravni procesa

Namestitev lahko izvedete tudi brez zahtevnejših uporabniških pravic, toda namestitveni program v tem primeru morda ne bo uspel preveriti veljavnosti šifer.

v Če želite namestiti DB2 Connect z neskrbniškim računom, preberite temo "Neskrbniška namestitev DB2 Connect (Windows)".

#### **Postopek**

- v Če želite s pomočjo čarovnika za namestitev DB2 namestiti strežniški izdelek DB2 Connect, kot je na primer DB2 Connect Enterprise Edition, v sistem Windows, naredite naslednje:
	- 1. Prijavite se v sistem kot uporabnik s skrbniškimi pooblastili.
	- 2. Zaprite vse programe, tako da lahko namestitveni program posodobi datoteke, kot je potrebno.
	- 3. V pogon vstavite DVD. Funkcija samodejnega zagona samodejno zažene čarovnika za namestitev DB2. Čarovnik za namestitev DB2 bo določil sistemski jezik in zagnal namestitveni program zanj. Če želite zagnati namestitveni program v drugem jeziku ali če se ta ni uspel samodejno zagnati, lahko čarovnika za namestitev DB2 zaženete ročno.
	- 4. Odpre se lansirnik DB2. V tem oknu si lahko ogledate namestitvene predpogoje in opombe k izdaji ali pa nadaljujete s postopkom nameščanja.
	- 5. Ko začnete namestitev, nadaljujte tako, da sledite pozivom namestitvenega programa. Kot pomoč pri preostalih korakih je na voljo zaslonska pomoč. Za prikaz zaslonske pomoči kliknite **Pomoč**. Če želite kadarkoli prekiniti namestitev, lahko kliknete **Prekliči**.

<span id="page-75-0"></span>V datoteki dnevnika so shranjene splošne informacije in sporočila o napakah, nastalih pri dejavnostih nameščanja in odstranjevanja namestitve. Ime datoteke dnevnika upošteva format DB2-*okrajšava\_izdelka*-*datum\_čas*.log, kot je na primer DB2-CEE-10-06-2006\_17\_23\_42.log. Po privzetku je datoteka dnevnika shranjena v imeniku Moji dokumenti\DB2LOG.

- v Če želite ročno poklicati čarovnika za namestitev DB2, naredite naslednje:
	- 1. Kliknite **Start** in izberite možnost **Zaženi**.
	- 2. V polje **Odpri** vnesite naslednji ukaz:

*x:*\setup /i *jezik*

pri čemer:

- *x:* predstavlja pogon DVD
- *jezik* predstavlja območno kodo za vaš jezik (kot je na primer EN za angleščino).
- 3. Kliknite **V redu**.

## **Kako naprej?**

Če želite, da bo izdelek baze podatkov DB2 dostopal do dokumentacije DB2 na lokalnem ali na kakšnem drugem računalniku v omrežju, morate namestiti informacijski center *DB2*. *Informacijski center DB2* vsebuje dokumentacijo za bazo podatkov DB2 in za sorodne izdelke DB2.

## **Namestitvene zahteve za strežniške izdelke DB2 Connect (Windows)**

Preden namestite strežniške izdelke DB2 Connect v operacijske sisteme Windows, zagotovite, da sistem, ki ga izberete, ustreza zahtevam glede operacijskega sistema, strojne opreme, programske opreme in komunikacij.

Za namestitev strežniškega izdelka DB2 Connect, kot je na primer DB2 Connect Enterprise Edition, morajo biti zadovoljene naslednje zahteve:

#### **Zahteve glede strojne opreme**

Vsi procesorji Intel in AMD z zmožnostjo za izvajanje podprtih operacijskih sistemov Windows (32- in 64-bitnih)

#### **Zahteve za operacijski sistem**

Uporabiti morate enega od naslednjih operacijskih sistemov:

- Windows XP Professional Edition (32– in 64–bitna) s servisni paket 3 ali novejšim
- v Windows 2003 s servisnim paketom 2 ali novejšim:
	- Standard Edition (32– in 64–bitna)
	- Enterprise Edition (32– in 64–bitna)
	- Datacenter Edition (32– in 64–bitna)
- Windows Vista:
	- Business Edition (32– in 64–bitna)
	- Enterprise Edition (32– in 64–bitna)
	- Ultimate Edition (32– in 64–bitna)
- Windows 7 s servisnim paketom 1
	- Professional Edition (32-bitna in x64)
	- Enterprise Edition (32-bitna in x64)
- v Windows Server 2008 s servisnim paketom 2 ali novejšim
	- Standard Edition (32– in 64–bitna)
- Enterprise Edition (32– in 64–bitna)
- Datacenter Edition (32– in 64–bitna)
- v Windows Server 2008 R2 s servisnim paketom 2 ali novejšim
	- Standard Edition (64–bitna)
	- Enterprise Edition (64–bitna)
	- Datacenter Edition (64–bitna)

#### **Zahteve glede programske opreme**

v Za pregledovanje zaslonske pomoči je potreben brskalnik.

#### **Komunikacijske zahteve**

v TCP/IP je podprt in dobavljen v operacijskem sistemu.

#### **Problematika Windows (64–bitni)**

v Podprti so tudi 32–bitni UDF-i in shranjene procedure.

# **Zahtevani uporabniški računi za namestitev izdelkov DB2 Connect (Windows)**

Če nameravate izdelek strežnika DB2 namestiti v sistem Windows, potrebujete naslednje račune uporabnikov:

- uporabniški račun za namestitev in;
- v neobvezno enega ali več računov uporabnikov za nastavitev; te račune lahko izdelate med namestitvijo;
	- uporabniški račun strežnika za skrbništvo DB2 (DAS);
	- uporabniški račun primerka DB2; Za izdelke, razen DB2 Enterprise Server Edition, lahko uporabite račun LocalSystem.

Uporabniški račun za nameščanje je uporabniški račun, ki izvaja namestitev. Uporabniški račun za namestitev morate definirati, preden zaženete čarovnika za namestitev DB2. Uporabniške račune za namestitev lahko definirate pred namestitvijo ali pustite, da jih čarovnik za namestitev DB2 izdela za vas.

Vsa imena uporabniških računov morajo upoštevati sistemska pravila za poimenovanje in pravila za poimenovanje uporabnikov, ID-je uporabnikov in skupin DB2.

Če uporabite namestitveni uporabniški račun, ki vsebuje neangleške znake, ki niso podani v pravilih o poimenovanju DB2, namestitev DB2 ne bo uspela.

## **Razširjena zaščita za sistem Windows**

Izdelki baze podatkov DB2 nudijo razširjeno zaščito Windows. Če izberete funkcijo razširjene zaščite, morate dodati uporabnike, ki bodo izvajali skrbništvo ali uporabljali izdelek baze podatkov DB2, v skupino DB2ADMNS oziroma DB2USERS.

Namestitveni program DB2 izdela ti dve novi skupini. Med nastavitvijo lahko podate novo ime ali sprejmete privzeti imeni.

Če želite omogočiti to komponento zaščite, med nameščanjem izdelka DB2 v oknu **Omogočanje zaščite operacijskega sistema za objekte DB2** izberite potrditveno polje **Omogoči zaščito operacijskega sistema**. Za polje Skupina skrbnikov DB2 in polje Skupina uporabnikov DB2 sprejmite privzete vrednosti. Privzeti imeni skupin sta DB2ADMNS in DB2USERS. Če pri imenih obstoječih pride do navzkrižja, se bo prikazal poziv za

spremembo imena skupine. Če je potrebno, lahko podate svoja imena skupin.

## **Uporabniški računi strežnika DB2**

#### **Uporabniški račun za namestitev**

Za izvedbo namestitve potrebujete lokalni ali domenski uporabniški račun. Običajno mora uporabniški račun pripadati skupini *skrbnikov* na računalniku, kjer zaženete namestitev.

Vendar pa lahko uporabite tudi neskrbniški račun uporabnika. Ta nadomestna možnost zahteva, da član skupine skrbnikov Windows najprej konfigurira nastavitve za višja pooblastila Windows in tako uporabniškemu računu, ki ne pripada skupini skrbnikov, omogoči izvedbo nameščanja.

V sistemih Windows 2008 in Windows Vista ali novejših lahko izvede namestitev tudi uporabnik, ki ni skrbnik, toda čarovnik za namestitev DB2 ga bo pozval, naj vnese skrbniške poverilnice.

Za uporabniški račun za nameščanje potrebujete pravico uporabnika "Dostop do tega računalnika iz omrežja".

Če namestitev zahteva, da je račun domene izdelan ali preverjen, mora biti ID uporabnika za namestitev last skupine Skrbnikov domene v domeni.

Za vse izdelke, razen za izdajo DB2 Enterprise Server Edition, lahko kot storitveni prijavni račun uporabite vgrajeni račun LocalSystem.

#### **Uporabniške pravice, ki jih odobri namestitveni program DB2**

Namestitveni program DB2 ne odobri pravice uporabnika za razhroščevanje programov. Namestitveni program DB2 odobri naslednje pravice uporabnikov:

- v delovanje kot del operacijskega sistema
- izdelava objekta žetona
- v zaklepanje strani v pomnilniku
- prijava v obliki storitve
- povečanje deležev
- zamenjava žetona ravni procesa

#### **Uporabniški račun strežnika za skrbništvo DB2 (DAS)**

Za strežnik za skrbništvo DB2 (DAS) potrebujete lokalni ali uporabniški račun domene.

**Pomembno:** Strežnik za skrbništvo nad DB2 (DAS) smo v različici 9.7 opustili in ga bomo v naslednji izdaji lahko odstranili. DAS ni podprt v okoljih DB2 pureScale. Uporabljajte programsko opremo, ki uporablja protokol Secure Shell za oddaljeno skrbništvo. Za več informacij glejte temo "Strežnik za skrbništvo nad DB2 (DAS) smo opustili" na naslovu [http://publib.boulder.ibm.com/infocenter/db2luw/v9r7/](http://publib.boulder.ibm.com/infocenter/db2luw/v9r7/topic/com.ibm.db2.luw.wn.doc/doc/i0059276.html) [topic/com.ibm.db2.luw.wn.doc/doc/i0059276.html.](http://publib.boulder.ibm.com/infocenter/db2luw/v9r7/topic/com.ibm.db2.luw.wn.doc/doc/i0059276.html)

Če nameravate izvesti namestitev z odzivno datoteko, lahko v odzivni datoteki podate tudi račun lokalnega sistema. Za nadaljnje podrobnosti preglejte vzorčne odzivne datoteke v imeniku db2\windows\samples.

Račun LocalSystem je na voljo za vse izdelke, razen za izdajo DB2 Enterprise Server Edition, in ga lahko izberete s čarovnikom za namestitev DB2.

DAS je posebna skrbniška storitev DB2, ki podpira orodja grafičnega uporabniškega vmesnika in pomaga pri skrbniških nalogah na lokalnih in oddaljenih strežnikih DB2. DAS ima dodeljeno šifro uporabnika, namenjeno prijavi storitve DAS v računalnik ob njenem zagonu.

Uporabniški račun DAS lahko izdelate, preden namestite DB2, ali pa pustite, da ga čarovnik za namestitev DB2 izdela za vas. Če želite, da bo čarovnik za namestitev DB2 izdelal nov domenski uporabniški račun, mora imeti račun, s katerim izvedete namestitev, pooblastilo za izdelavo domenskih uporabniških računov. Uporabniški račun mora pripadati skupini *Skrbniki* na računalniku, kjer boste izvajali namestitev. Temu računu bodo dodeljene naslednje pravice uporabnika:

- delovanje kot del operacijskega sistema
- razhroščevanje programov
- izdelava objekta žetona
- v zaklepanje strani v pomnilniku
- prijava v obliki storitve
- v povečevanje deležev (prilagoditev deležev pomnilnika za obdelavo v operacijskih sistemih Windows XP in Windows Server 2003)
- v zamenjava žetona ravni procesa

Če ste omogočili razširjeno zaščito, bo imela skupina DB2ADMNS vse te privilegije. V to skupino lahko dodate uporabnike, ki jim teh privilegijev ni potrebno izrecno dodati. Vendar pa mora biti uporabnik kljub temu član skupine lokalnih skrbnikov.

Pooblastilo "razhroščevanje programov" je potrebno samo v primeru, ko pri iskanju skupin DB2 izrecno podate uporabo žetona dostopa.

Če uporabniški račun izdela namestitveni program, mu bodo dodeljena navedena pooblastila, če pa uporabniški račun že obstaja, mu bodo prav tako dodeljena navedena pooblastila. Če postopek nameščanja dodeli privilegije, bodo nekateri med njimi stopili v veljavo ob prvi prijavi z računom, ki so mu bili dodeljeni privilegiji, ali ob vnovičnem zagonu.

Priporočamo, da ima uporabnik DAS pooblastilo SYSADM v vsakem sistemu baze podatkov DB2 v okolju, tako da lahko po potrebi zažene ali zaustavi druge primerke. Po privzetku ima vsak uporabnik, ki je del skupine *skrbnikov*, pooblastilo SYSADM.

#### **Uporabniški račun primerka DB2**

Uporabniški račun mora pripadati skupini *Skrbniki* na računalniku, kjer boste izvajali namestitev.

Za primerek DB2 je potreben lokalni ali domenski uporabniški račun, ker je primerek zagnan kot storitev Windows in storitev se bo izvajala v varnostnem kontekstu uporabniškega računa. Če uporabite za izvajanje operacije v bazi podatkov (kot je ustvarjanje baze podatkov) v primerku DB2 domenski uporabniški račun, mora storitev DB2 dostopati do domene, da se overi in poišče članstvo v skupini uporabnika. Po privzetku dovoli domena poizvedovanje v domeni samo uporabniku domene, zato se mora storitev DB2 izvajati v varnostnem kontekstu uporabnika domene. Če uporabite za izvajanje operacije v bazi podatkov v storitvi DB2, ki se izvaja z lokalnim uporabniškim računom ali z računom LocalSystem, domenski uporabniški račun, pride do napake.

Za namestitev lahko za vse izdelke, razen za izdajo DB2 Enterprise Server Edition, uporabite tudi vgrajeni račun LocalSystem.

Uporabniški račun primerka DB2 lahko izdelate, preden namestite DB2, ali pustite, da ga čarovnik za namestitev DB2 izdela za vas. Če želite, da bo čarovnik za namestitev DB2 izdelal nov domenski uporabniški račun, mora imeti račun, s katerim izvedete namestitev, pooblastilo za izdelavo domenskih uporabniških računov. Temu računu bodo dodeljene naslednje pravice uporabnika:

- v delovanje kot del operacijskega sistema
- razhroščevanje programov
- izdelava objekta žetona
- povečanje deležev
- zaklepanje strani v pomnilniku
- prijava v obliki storitve
- zamenjava žetona ravni procesa

Če omogočite razširjeno zaščito, bo imela skupina DB2ADMNS vse izmed navedenih pooblastil. V to skupino lahko dodate uporabnike, ki jim teh privilegijev ni potrebno izrecno dodati. Vendar pa mora biti uporabnik kljub temu član skupine lokalnih skrbnikov.

Pooblastilo "razhroščevanje programov" je potrebno samo v primeru, ko pri iskanju skupin DB2 izrecno podate uporabo žetona dostopa.

Če uporabniški račun izdela namestitveni program, mu bodo dodeljena navedena pooblastila, če pa uporabniški račun že obstaja, mu bodo prav tako dodeljena navedena pooblastila. Če postopek nameščanja dodeli privilegije, bodo nekateri med njimi stopili v veljavo ob prvi prijavi z računom, ki so mu bili dodeljeni privilegiji, ali ob vnovičnem zagonu.

# **Zahtevani uporabniški računi za namestitev izdelkov DB2 Connect (Windows)**

Če nameravate izdelek strežnika DB2 namestiti v sistem Windows, potrebujete naslednje račune uporabnikov:

- uporabniški račun za namestitev in;
- v neobvezno enega ali več računov uporabnikov za nastavitev; te račune lahko izdelate med namestitvijo;
	- uporabniški račun strežnika za skrbništvo DB2 (DAS);
	- uporabniški račun primerka DB2; Za izdelke, razen DB2 Enterprise Server Edition, lahko uporabite račun LocalSystem.

Uporabniški račun za nameščanje je uporabniški račun, ki izvaja namestitev. Uporabniški račun za namestitev morate definirati, preden zaženete čarovnika za namestitev DB2. Uporabniške račune za namestitev lahko definirate pred namestitvijo ali pustite, da jih čarovnik za namestitev DB2 izdela za vas.

Vsa imena uporabniških računov morajo upoštevati sistemska pravila za poimenovanje in pravila za poimenovanje uporabnikov, ID-je uporabnikov in skupin DB2.

Če uporabite namestitveni uporabniški račun, ki vsebuje neangleške znake, ki niso podani v pravilih o poimenovanju DB2, namestitev DB2 ne bo uspela.

### **Razširjena zaščita za sistem Windows**

Izdelki baze podatkov DB2 nudijo razširjeno zaščito Windows. Če izberete funkcijo razširjene zaščite, morate dodati uporabnike, ki bodo izvajali skrbništvo ali uporabljali izdelek baze podatkov DB2, v skupino DB2ADMNS oziroma DB2USERS.

Namestitveni program DB2 izdela ti dve novi skupini. Med nastavitvijo lahko podate novo ime ali sprejmete privzeti imeni.

Če želite omogočiti to komponento zaščite, med nameščanjem izdelka DB2 v oknu **Omogočanje zaščite operacijskega sistema za objekte DB2** izberite potrditveno polje **Omogoči zaščito operacijskega sistema**. Za polje Skupina skrbnikov DB2 in polje Skupina uporabnikov DB2 sprejmite privzete vrednosti. Privzeti imeni skupin sta DB2ADMNS in DB2USERS. Če pri imenih obstoječih pride do navzkrižja, se bo prikazal poziv za spremembo imena skupine. Če je potrebno, lahko podate svoja imena skupin.

## **Uporabniški računi strežnika DB2**

#### **Uporabniški račun za namestitev**

Za izvedbo namestitve potrebujete lokalni ali domenski uporabniški račun. Običajno mora uporabniški račun pripadati skupini *skrbnikov* na računalniku, kjer zaženete namestitev.

Vendar pa lahko uporabite tudi neskrbniški račun uporabnika. Ta nadomestna možnost zahteva, da član skupine skrbnikov Windows najprej konfigurira nastavitve za višja pooblastila Windows in tako uporabniškemu računu, ki ne pripada skupini skrbnikov, omogoči izvedbo nameščanja.

V sistemih Windows 2008 in Windows Vista ali novejših lahko izvede namestitev tudi uporabnik, ki ni skrbnik, toda čarovnik za namestitev DB2 ga bo pozval, naj vnese skrbniške poverilnice.

Za uporabniški račun za nameščanje potrebujete pravico uporabnika "Dostop do tega računalnika iz omrežja".

Če namestitev zahteva, da je račun domene izdelan ali preverjen, mora biti ID uporabnika za namestitev last skupine Skrbnikov domene v domeni.

Za vse izdelke, razen za izdajo DB2 Enterprise Server Edition, lahko kot storitveni prijavni račun uporabite vgrajeni račun LocalSystem.

#### **Uporabniške pravice, ki jih odobri namestitveni program DB2**

Namestitveni program DB2 ne odobri pravice uporabnika za razhroščevanje programov. Namestitveni program DB2 odobri naslednje pravice uporabnikov:

- v delovanje kot del operacijskega sistema
- izdelava objekta žetona
- v zaklepanje strani v pomnilniku
- prijava v obliki storitve
- povečanje deležev
- zamenjava žetona ravni procesa

#### **Uporabniški račun strežnika za skrbništvo DB2 (DAS)**

Za strežnik za skrbništvo DB2 (DAS) potrebujete lokalni ali uporabniški račun domene.

**Pomembno:** Strežnik za skrbništvo nad DB2 (DAS) smo v različici 9.7 opustili in ga bomo v naslednji izdaji lahko odstranili. DAS ni podprt v okoljih DB2 pureScale. Uporabljajte programsko opremo, ki uporablja protokol Secure Shell za oddaljeno skrbništvo. Za več informacij glejte temo "Strežnik za skrbništvo nad DB2 (DAS) smo opustili" na naslovu [http://publib.boulder.ibm.com/infocenter/db2luw/v9r7/](http://publib.boulder.ibm.com/infocenter/db2luw/v9r7/topic/com.ibm.db2.luw.wn.doc/doc/i0059276.html) [topic/com.ibm.db2.luw.wn.doc/doc/i0059276.html.](http://publib.boulder.ibm.com/infocenter/db2luw/v9r7/topic/com.ibm.db2.luw.wn.doc/doc/i0059276.html)

Če nameravate izvesti namestitev z odzivno datoteko, lahko v odzivni datoteki podate tudi račun lokalnega sistema. Za nadaljnje podrobnosti preglejte vzorčne odzivne datoteke v imeniku db2\windows\samples.

Račun LocalSystem je na voljo za vse izdelke, razen za izdajo DB2 Enterprise Server Edition, in ga lahko izberete s čarovnikom za namestitev DB2.

DAS je posebna skrbniška storitev DB2, ki podpira orodja grafičnega uporabniškega vmesnika in pomaga pri skrbniških nalogah na lokalnih in oddaljenih strežnikih DB2. DAS ima dodeljeno šifro uporabnika, namenjeno prijavi storitve DAS v računalnik ob njenem zagonu.

Uporabniški račun DAS lahko izdelate, preden namestite DB2, ali pa pustite, da ga čarovnik za namestitev DB2 izdela za vas. Če želite, da bo čarovnik za namestitev DB2 izdelal nov domenski uporabniški račun, mora imeti račun, s katerim izvedete namestitev, pooblastilo za izdelavo domenskih uporabniških računov. Uporabniški račun mora pripadati skupini *Skrbniki* na računalniku, kjer boste izvajali namestitev. Temu računu bodo dodeljene naslednje pravice uporabnika:

- v delovanje kot del operacijskega sistema
- razhroščevanje programov
- izdelava objekta žetona
- v zaklepanje strani v pomnilniku
- prijava v obliki storitve
- v povečevanje deležev (prilagoditev deležev pomnilnika za obdelavo v operacijskih sistemih Windows XP in Windows Server 2003)
- v zamenjava žetona ravni procesa

Če ste omogočili razširjeno zaščito, bo imela skupina DB2ADMNS vse te privilegije. V to skupino lahko dodate uporabnike, ki jim teh privilegijev ni potrebno izrecno dodati. Vendar pa mora biti uporabnik kljub temu član skupine lokalnih skrbnikov.

Pooblastilo "razhroščevanje programov" je potrebno samo v primeru, ko pri iskanju skupin DB2 izrecno podate uporabo žetona dostopa.

Če uporabniški račun izdela namestitveni program, mu bodo dodeljena navedena pooblastila, če pa uporabniški račun že obstaja, mu bodo prav tako dodeljena navedena pooblastila. Če postopek nameščanja dodeli privilegije, bodo nekateri med njimi stopili v veljavo ob prvi prijavi z računom, ki so mu bili dodeljeni privilegiji, ali ob vnovičnem zagonu.

Priporočamo, da ima uporabnik DAS pooblastilo SYSADM v vsakem sistemu baze podatkov DB2 v okolju, tako da lahko po potrebi zažene ali zaustavi druge primerke. Po privzetku ima vsak uporabnik, ki je del skupine *skrbnikov*, pooblastilo SYSADM.

#### **Uporabniški račun primerka DB2**

Uporabniški račun mora pripadati skupini *Skrbniki* na računalniku, kjer boste izvajali namestitev.

Za primerek DB2 je potreben lokalni ali domenski uporabniški račun, ker je primerek zagnan kot storitev Windows in storitev se bo izvajala v varnostnem kontekstu uporabniškega računa. Če uporabite za izvajanje operacije v bazi podatkov (kot je ustvarjanje baze podatkov) v primerku DB2 domenski uporabniški račun, mora storitev DB2 dostopati do domene, da se overi in poišče članstvo v skupini uporabnika. Po privzetku dovoli domena poizvedovanje v domeni samo uporabniku domene, zato se mora storitev DB2 izvajati v varnostnem kontekstu uporabnika domene. Če uporabite za izvajanje operacije v bazi podatkov v storitvi DB2, ki se izvaja z lokalnim uporabniškim računom ali z računom LocalSystem, domenski uporabniški račun, pride do napake.

Za namestitev lahko za vse izdelke, razen za izdajo DB2 Enterprise Server Edition, uporabite tudi vgrajeni račun LocalSystem.

Uporabniški račun primerka DB2 lahko izdelate, preden namestite DB2, ali pustite, da ga čarovnik za namestitev DB2 izdela za vas. Če želite, da bo čarovnik za namestitev DB2 izdelal nov domenski uporabniški račun, mora imeti račun, s

katerim izvedete namestitev, pooblastilo za izdelavo domenskih uporabniških računov. Temu računu bodo dodeljene naslednje pravice uporabnika:

- v delovanje kot del operacijskega sistema
- razhroščevanje programov
- izdelava objekta žetona
- povečanje deležev
- v zaklepanje strani v pomnilniku
- prijava v obliki storitve
- v zamenjava žetona ravni procesa

Če omogočite razširjeno zaščito, bo imela skupina DB2ADMNS vse izmed navedenih pooblastil. V to skupino lahko dodate uporabnike, ki jim teh privilegijev ni potrebno izrecno dodati. Vendar pa mora biti uporabnik kljub temu član skupine lokalnih skrbnikov.

Pooblastilo "razhroščevanje programov" je potrebno samo v primeru, ko pri iskanju skupin DB2 izrecno podate uporabo žetona dostopa.

Če uporabniški račun izdela namestitveni program, mu bodo dodeljena navedena pooblastila, če pa uporabniški račun že obstaja, mu bodo prav tako dodeljena navedena pooblastila. Če postopek nameščanja dodeli privilegije, bodo nekateri med njimi stopili v veljavo ob prvi prijavi z računom, ki so mu bili dodeljeni privilegiji, ali ob vnovičnem zagonu.

# **Razširitev sheme dejavnega imenika za imeniške storitve LDAP (Windows)**

Če boste uporabljali funkcijo imeniškega strežnika LDAP (Lightweight Directory Access Protocol) s strežnikom Windows Server 2003, morate z ukazom **db2schex** razširiti shemo Active Directory, tako da bo vsebovala objektne razrede DB2 in definicije atributov.

## **O tej nalogi**

Če razširite imeniško shemo, preden namestite izdelke baze podatkov DB2 in izdelate baze podatkov, boste lahko izkoriščali te prednosti:

- v Privzeti primerek DB2, ki je izdelan med postopkom nameščanja, je katalogiziran kot vozlišče DB2 v imeniku Active Directory, pod pogojem, da ima namestitveni ID uporabnika zadostne privilegije za pisanje v imenik Active Directory.
- Katerakoli baza podatkov, ki je izdelate po namestitvi, je samodejno katalogizirana v imenik Active Directory.

### **Postopek**

Če želite razširiti shemo imenika, storite naslednje:

- 1. Prijavite se na računalnik, ki je del domene Windows z uporabniškim računom Windows, ki ima pooblastilo za skrbništvo nad shemami.
- 2. Z namestitvenega DVD-ja zaženite ukaz **db2schex**. Ta ukaz lahko zaženete, ne da bi se odjavili in znova prijavili:

runas /user:MyDomain\Administrator x:\db2\Windows\utilities\db2schex.exe

pri čemer x: predstavlja črko pogona DVD.

## **Kako naprej?**

Ko se **db2schex** konča, lahko nadaljujete z namestitvijo izdelka baze podatkov DB2; če ste izdelke baze podatkov DB2 že namestili ali baze podatkov že izdelali, morate ročno registrirati vozlišče in katalogizirati baze podatkov. Več informacij boste našli v temi "Omogočenje podpore za LDAP po končani namestitvi DB2".

# **Razširitev sheme dejavnega imenika za imeniške storitve LDAP (Windows)**

Če boste uporabljali funkcijo imeniškega strežnika LDAP (Lightweight Directory Access Protocol) s strežnikom Windows Server 2003, morate z ukazom **db2schex** razširiti shemo Active Directory, tako da bo vsebovala objektne razrede DB2 in definicije atributov.

## **O tej nalogi**

Če razširite imeniško shemo, preden namestite izdelke baze podatkov DB2 in izdelate baze podatkov, boste lahko izkoriščali te prednosti:

- Privzeti primerek DB2, ki je izdelan med postopkom nameščanja, je katalogiziran kot vozlišče DB2 v imeniku Active Directory, pod pogojem, da ima namestitveni ID uporabnika zadostne privilegije za pisanje v imenik Active Directory.
- v Katerakoli baza podatkov, ki je izdelate po namestitvi, je samodejno katalogizirana v imenik Active Directory.

## **Postopek**

Če želite razširiti shemo imenika, storite naslednje:

- 1. Prijavite se na računalnik, ki je del domene Windows z uporabniškim računom Windows, ki ima pooblastilo za skrbništvo nad shemami.
- 2. Z namestitvenega DVD-ja zaženite ukaz **db2schex**. Ta ukaz lahko zaženete, ne da bi se odjavili in znova prijavili:

runas /user:MyDomain\Administrator x:\db2\Windows\utilities\db2schex.exe

pri čemer x: predstavlja črko pogona DVD.

### **Kako naprej?**

Ko se **db2schex** konča, lahko nadaljujete z namestitvijo izdelka baze podatkov DB2; če ste izdelke baze podatkov DB2 že namestili ali baze podatkov že izdelali, morate ročno registrirati vozlišče in katalogizirati baze podatkov. Več informacij boste našli v temi "Omogočenje podpore za LDAP po končani namestitvi DB2".

# **Neskrbniška namestitev DB2 Connect (Windows)**

Če nameščate DB2 Connect v operacijski sistem Windows z neskrbniškim uporabniškim računom, morate upoštevati še dodatno problematiko.

Za neskrbniško namestitev mora račun, s katerim ste prijavljeni, pripadati skupini pooblaščenih uporabnikov.

Nekatere informacije o DB2 Connect, ki morajo biti v registru, morate vnesti v mapo HKEY\_CURRENT\_USER registra. Čeprav bo veliko postavk shranjenih pod mapo HKEY\_LOCAL\_MACHINE registra za neskrbniške namestitve DB2 Connect, morate spremeniti nastavitve okolja v HKEY\_CURRENT\_USER.

Član skupine skrbnikov Windows mora konfigurirati povišane privilegije Windows tako, da omogočajo izvedbo namestitve neskrbniškemu uporabniškemu računu. Tako mora v 64-bitnem operacijskem sistemu na primer ročno dodeliti dovoljenje za HKLM\Software\Wow6432Node, preden je mogoče uspešno namestiti 32-bitni izdelek DB2 Connect Personal Edition.

**Opomba:** Če boste izvedli namestitev izdelka z neskrbniškim uporabniškim računom, mora biti knjižnica izvajalnega okolja VS2010 nameščena, preden poskusite namestiti izdelek DB2. Knjižnica izvajalnega okolja VS2010 je potrebna v operacijskem sistemu, preden lahko namestite izdelek DB2. Knjižnica izvajalnega okolja VS2010 je na voljo na spletnem mestu za prenos knjižnice izvajalnega okolja Microsoft. Na voljo sta dve možnosti: za 32-bitne sisteme izberite vcredist x86.exe, za 64-bitne sisteme pa vcredist x64.exe.

Sistemske bližnjice morate v neskrbniški namestitvi spremeniti v uporabniške bližnjice. Ker so za namestitev kateregakoli izdelka DB2 Connect potrebne storitve, ki pa jih ni mogoče izdelati brez skrbniškega pooblastila, so storitve, ki bi bile zagnane samodejno, pri neskrbniški namestitvi izvedene kot procesi.

Naslednji scenariji so namestitvene situacije, na katere lahko naletite v okolju, v katerem obstajata skrbniška in neskrbniška namestitev:

- v DB2 Connect je namestil uporabnik, ki ni skrbnik, skrbnik pa poskusi namestiti DB2 Connect v isti sistem. Skrbniku se prikaže sporočilo, da je izdelek že nameščen. Skrbnik se temu lahko izogne z odstranitvijo in vnovično namestitvijo izdelka, ker ima ustrezna pooblastila.
- v DB2 Connect je namestil uporabnik, ki ni skrbnik, in drug uporabnik, ki ni skrbnik, poskusi namestiti DB2 Connect v isti sistem. V tem primeru namestitev ne bo uspela in vrnjeno bo sporočilo o napaki, da mora biti uporabnik skrbnik, če želi namestiti izdelek.
- v DB2 Connect je namestil skrbnik, nato pa poskusi uporabnik, ki ni skrbnik, namestiti DB2 Connect v isti sistem. V tem primeru namestitev ne bo uspela in vrnjeno bo sporočilo o napaki, da mora biti uporabnik skrbnik, če želi namestiti izdelek. Skrbnik ima vedno pooblastila za odstranitev in vnovično namestitev izdelka.
- v Uporabnik, ki ni skrbnik, ne more odstraniti namestitve izdelka DB2. Neskrbniški uporabniki v operacijskem sistemu Windows Vista (in novejših) pa **lahko** odstranijo namestitev izdelka DB2.

# **Dodajanje ID-ja uporabnika v skupine uporabnikov DB2ADMNS in DB2USERS (Windows)**

Po uspešno opravljeni namestitvi DB2 morate skupini DB2ADMNS ali DB2USERS dodati uporabnike za uporabnike, ki morajo na delovni postaji izvajati DB2 aplikacije in orodja. Namestitveni program DB2 izdela dve novi skupini. Uporabite lahko novo ime ali pa sprejmete privzeta imena. Privzeti imeni skupin sta DB2ADMNS in DB2USERS. Ta postopek velja tudi za odjemalce, ki temeljijo na primerku.

## **Preden začnete**

- v Namestiti morate izdelek baze podatkov DB2.
- v Med nameščanjem izdelka baze DB2 morate v oknu Omogoči zaščito operacijskega sistema za objekt DB2 izbrati potrditveno polje **Omogoči zaščito operacijskega sistema**.

## **Postopek**

Če želite uporabnike dodati v ustrezno skupino, storite naslednje:

1. Kliknite **Start** in izberite **Zaženi**.

- 2. Vnesite **lusrmgr.msc** in kliknite **V redu**.
- 3. Izberite možnost **Lokalni uporabniki in skupine**.
- 4. Izberite možnost **Uporabniki**.
- 5. Izberite uporabnika, ki ga želite dodati.
- 6. Kliknite **Lastnosti**.
- 7. Kliknite jeziček **Član**.
- 8. Kliknite **Dodaj**.
- 9. Izberite ustrezno skupino.
- 10. Kliknite **V redu**.

### **Kako naprej?**

Če ste namestili izdelek in niste omogočili nove komponente za zaščito, lahko to še vedno storite po namestitvi z ukazom **db2extsec.exe**. Dodajanje uporabnika v skupini bo stopilo v veljavo, ko se bo uporabnik po tem, ko je bil dodan, prvič prijavil. Na primer, če dodate ID uporabnika v skupino DB2ADMNS, se morate odjaviti in ponovno prijaviti, če želite, da ta sprememba stopi v veljavo.

# **Dodajanje ID-ja uporabnika v skupine uporabnikov DB2ADMNS in DB2USERS (Windows)**

Po uspešno opravljeni namestitvi DB2 morate skupini DB2ADMNS ali DB2USERS dodati uporabnike za uporabnike, ki morajo na delovni postaji izvajati DB2 aplikacije in orodja. Namestitveni program DB2 izdela dve novi skupini. Uporabite lahko novo ime ali pa sprejmete privzeta imena. Privzeti imeni skupin sta DB2ADMNS in DB2USERS. Ta postopek velja tudi za odjemalce, ki temeljijo na primerku.

#### **Preden začnete**

- v Namestiti morate izdelek baze podatkov DB2.
- v Med nameščanjem izdelka baze DB2 morate v oknu Omogoči zaščito operacijskega sistema za objekt DB2 izbrati potrditveno polje **Omogoči zaščito operacijskega sistema**.

#### **Postopek**

Če želite uporabnike dodati v ustrezno skupino, storite naslednje:

- 1. Kliknite **Start** in izberite **Zaženi**.
- 2. Vnesite **lusrmgr.msc** in kliknite **V redu**.
- 3. Izberite možnost **Lokalni uporabniki in skupine**.
- 4. Izberite možnost **Uporabniki**.
- 5. Izberite uporabnika, ki ga želite dodati.
- 6. Kliknite **Lastnosti**.
- 7. Kliknite jeziček **Član**.
- 8. Kliknite **Dodaj**.
- 9. Izberite ustrezno skupino.
- 10. Kliknite **V redu**.

### **Kako naprej?**

Če ste namestili izdelek in niste omogočili nove komponente za zaščito, lahko to še vedno storite po namestitvi z ukazom **db2extsec.exe**. Dodajanje uporabnika v skupini bo stopilo v veljavo, ko se bo uporabnik po tem, ko je bil dodan, prvič prijavil. Na primer, če dodate ID uporabnika v skupino DB2ADMNS, se morate odjaviti in ponovno prijaviti, če želite, da ta sprememba stopi v veljavo.

**Del 6. Naloge po nameščanju**

# **Poglavje 15. Aktiviranje licenčnega ključa**

Pri nameščanju licenčnih strežniških izdelkov DB2 Connect bo namestitveni program registriral licence DB2 Connect. Če pa želite licenco za izdelek DB2 Connect ročno aktivirati, lahko uporabite center za licence DB2 ali pa to storite z ukazom **db2licm**.

## **Registriranje licenčnega ključa DB2 Connect z ukazom db2licm**

Z ukazom **db2licm** uveljavite certifikat za licenčno upravičenje (to imenujemo tudi registriranje licenčnega ključa).

## **Preden začnete**

Za dokončanje te naloge morate imeti ustrezno datoteko z licencami (\*.lic).

Če se želite povezati s strežnikom z/OS ali System i, morate registrirati licenčni ključ DB2 Connect. (Iz distribucije Passport Advantage prenesite licenčno datoteko, kot je na primer db2conpe.lic, nato pa jo prekopirajte v imenik licenc, ki je pod imenikom, v katerem je nameščen gonilnik.)

Če uporabljate izdajo DB2 Connect Unlimited Edition za z/OS, uporabite licenčni ključ, ki temelji na strežniku. Če izvedete ta korak, licenčni ključi, ki temeljijo na odjemalcu, niso potrebni. Več podrobnosti lahko preberete v temi o aktiviranju licenčnega ključa za izdajo DB2 Connect Unlimited Edition za System z.

V operacijskih sistemih Windows morate za uporabo ukaza **db2licm** z ukaznim parametrom **-a** pripadati v skupino lokalnih skrbnikov ali pooblaščenih uporabnikov.

### **Postopek**

v V operacijskih sistemih Windows registrirajte licenčni ključ DB2 z naslednjim ukazom: *pot-primerkadb2*\bin\db2licm -a

*ime-datoteke*

kjer je *pot-primerkadb2* pot, na kateri je bil izdelan primerek DB2, *ime-datoteke* pa celotno ime poti in licenčne datoteke, ki ustreza nabavljenemu izdelku ali funkciji.

v V operacijskih sistemih Linux ali UNIX registrirajte licenčni ključ DB2 z vnosom naslednjega ukaza:

```
INSTHOME/sqllib/adm/db2licm -a
ime-datoteke
```
kjer je *INSTHOME* domač imenik lastnika primerka, *ime-datoteke* pa celotna pot in ime licenčne datoteke, ki ustreza nabavljenemu izdelku ali funkciji. Ukaz **db2licm** lahko najdete tudi na poti, na kateri je nameščen izdelek baze podatkov DB2, kot je na primer /opt/IBM/db2/V10.1/adm v operacijskih sistemih AIX, HP-UX ali Solaris, ali/opt/ibm/db2/V10.1/adm v operacijskih sistemih Linux, če uporabite privzeti namestitveni imenik.

# **Nastavitev načela za licence DB2 Connect z ukazom db2licm**

Če želite nastaviti načelo za licence, izdajte ukaz **db2licm** z ukaznimi parametri, ustreznimi za licenco.

## **Preden začnete**

Preden nastavite načelo za licence, morate poznati identifikator izdelka. Za izpis podatkov o identifikatorju izdelka vnesite naslednji ukaz:

db2licm -l

Identifikator izdelka je naveden v polju Identifikator izdelka.

## **O tej nalogi**

Za DB2 Connect Enterprise Edition načelo za licence nadzira in krmili število uporabnikov, ki se lahko hkrati povezujejo s strežnikom DB2 Connect.

Za strežnik InfoSphere Replication Server ali InfoSphere Federation Server načelo za licence nadzira in krmili število spojnikov za izvor podatkov, ki niso del DB2.

#### **Postopek**

Načelo za licence nastavite takole:

Glede na vrsto nabavljenih licenc storite *eno* od naslednjega:

v Če ste nabavili načelo sočasnega spojnika za strežnik InfoSphere Replication Server ali InfoSphere Federation Server, vnesite naslednji ukaz:

db2licm -c isrs concurrent

ali

```
db2licm -c isfs concurrent
```
v Če ste nabavili načelo sočasnih uporabnikov strežnika DB2 Connect, vnesite naslednji ukaz:

db2licm -p db2consv concurrent

# **Poglavje 16. Uveljavljanje paketov popravkov za DB2 Connect**

Za zagotovitev delovanja brez težav priporočamo, da v okolju baze podatkov DB2 vedno uporabljate najnovejšo raven paketa popravkov. Za uspešno namestitev paketa popravkov izvedite vse potrebne naloge pred namestitvijo in po končani namestitvi.

## **O tej nalogi**

Paket popravkov DB2 vsebuje posodobitve in popravke za težave (Authorized Program Analysis Reports ali "APARs"), odkrite med preskušanjem v podjetju IBM, prav tako pa tudi popravke za težave, ki so jih javili kupci. Datoteka APARLIST.TXT opisuje popravke, vsebovane v vsakem paketu popravkov, in jo lahko prenesete s spletnega mesta [ftp://ftp.software.ibm.com/ps/products/db2/fixes/english-us/aparlist/.](ftp://ftp.software.ibm.com/ps/products/db2/fixes/english-us/aparlist/)

Paketi popravkov so zbirni. To pomeni, da vsebuje najnovejši paket popravkov za katerokoli različico baze podatkov DB2 vse posodobitve iz prejšnjih paketov popravkov za isto različico baze podatkov DB2.

Razpoložljive slike paketov popravkov:

• Slika enojnega strežnika.

Posamezna slika strežnika vsebuje novo in posodobljeno kodo, potrebno za vse strežniške izdelke baze podatkov DB2 in odjemalca IBM-ovega podatkovnega strežnika. Če je na eni lokaciji nameščen več kot en strežniški izdelek baze podatkov DB2, uveljavi paket popravkov za strežnik baze podatkov DB2 posodobitve vzdrževalne kode za vse nameščene strežniške izdelke baze podatkov DB2. Paket popravkov za odjemalca podatkovnega strežnika je vsebovan znotraj enega od paketov popravkov za strežnik baz podatkov DB2 (paket popravkov, ki lahko servisira kateregakoli od naslednjih strežniških izdelkov baze podatkov: DB2 Enterprise Server Edition, DB2 Workgroup Server Edition, DB2 Express Edition, DB2 Connect Enterprise Edition, DB2 Connect Application Server Edition, DB2 Connect Unlimited Edition for zSeries in DB2 Connect Unlimited Edition for i5/OS). Paket popravkov za strežnik baze podatkov DB2 lahko uporabite za nadgraditev odjemalca podatkovnega strežnika.

S pomočjo slike enojnega strežnika lahko tudi namestite katerikoli izdelek strežnika baze podatkov DB2 na določeni ravni paketa popravkov s poskusno in kupljeno licenco DB2 po privzetku.

Posamezna slika paketa popravkov za strežnik vsebuje licence DB2 "preskusi in kupi" za vse strežniške izdelke DB2. Če izberete strežniški izdelek DB2 za namestitev ali ste predhodno namestili strežniški izdelek DB2, ki ga želite posodobiti, bodo nameščene preizkusne licence. Preizkusne licence ne vplivajo na nobene veljavne licence, ki so že nameščene na isti namestitveni poti DB2. Če za strežniške izdelke DB2 Connect zaženete ukaz **db2licm -l**, s katerim poizveste po veljavnih licencah, je lahko licenca "preizkusi in kupi" za strežniški izdelek DB2 Connect prikazana kot neveljavna. Če ne potrebujete funkcionalnosti DB2 Connect, lahko poročilo prezrete. Če želite za strežnik DB2 Connect odstraniti licenco "preizkusi in kupi", uporabite ukaz **db2licm**.

Paket popravkov za vsak izdelek baz podatkov DB2.

Ta paket popravkov uporabite samo, če imate nameščene le nestrežniške izdelke baz podatkov ali dodatne izdelke, kot je na primer odjemalec izvajalnega okolja IBM-ovega podatkovnega strežnika.

Te vrste paketa popravkov ne uporabite, če so nameščeni izdelki baze podatkov DB2 edini strežniški izdelki baze podatkov DB2 ali odjemalci podatkovnega strežnika. Namesto tega uporabite paket popravkov slika enojnega strežnika.

Če imate na platformah Windows nameščenih več izdelkov baze podatkov DB2 (ki vključujejo vsaj en izdelek, ki ni odjemalec IBM-ovega podatkovnega strežnika ali strežnik baze podatkov DB2) v eni kopiji DB2, morate pred začetkom postopka namestitve paketa popravkov prenesti in raztegniti vse pakete popravkov, specifičnih za izdelek.

• Univerzalni paket popravkov.

Namestitve univerzalnega paketa popravkov za popravljanje, kjer je nameščen več kot en izdelek baze podatkov DB2.

Univerzalni paket popravkov ni potreben, če so nameščeni izdelki baze podatkov DB2 edini strežniški izdelki baze podatkov DB2 ali odjemalci podatkovnega strežnika. V tem primeru uporabite posamezen paket popravkov s sliko strežnika.

Če so v operacijskih sistemih Linux ali UNIX nameščeni državni jeziki, potrebujete tudi ločen paket popravkov za državni jezik. Paket popravkov za državni jezik ne more biti nameščen posebej. Hkrati mora biti uveljavljen univerzalen paket popravkov ali paket popravkov, ki je specifičen za izdelek, in oba morata biti na isti ravni paketa popravkov. Če na primer uveljavljate univerzalen paket popravkov v neangleških izdelkih baz podatkov DB2 v operacijskem sistemu Linux ali UNIX, morate uveljaviti tako univerzalni paket popravkov kot tudi paket popravkov za državni jezik, da posodobite izdelke baz podatkov DB2.

#### Omejitve

- v Paket popravkov za DB2 Različica 10.1 lahko uveljavite samo za splošno razpoložljiv (GA) izdelek DB2 Različica 10.1 ali za kopije paketa popravkov DB2 Različica 10.1.
- v Vse primerke, DAS-e in aplikacije DB2, ki so povezani s kopijo DB2, ki se posodablja, je treba pred nameščanjem paketa popravkov zaustaviti.
- v Preden v okolju particionirane baze podatkov namestite paket popravkov, morate zaustaviti upravljalnik baz podatkov na vseh particijskih strežnikih baze podatkov. Paket popravkov morate namestiti na strežnik particij baze podatkov, ki je lastnica primerka, in na vse druge strežnike particij baze podatkov. Vse računalnike, ki sodelujejo v primerku, morate posodobiti v isto raven paketa popravkov.
- v V operacijskem sistemu Linux ali UNIX:
	- Če imate v omrežnem datotečnem sistemu (NFS-ju) izdelke baze podatkov DB2, morate pred namestitvijo paketa popravkov zaustaviti naslednje aplikacije: vse primerke, strežnik za skrbništvo nad DB2 (DAS), medprocesne komunikacije (IPC) in aplikacije na drugih računalnikih, ki uporabljajo isto namestitev, vpeto v NFS.
	- Če sistemski ukaz **fuser** ali **lsof** ni na voljo, ukaz **installFixPack** ne more zaznati naloženih datotek baze podatkov DB2. Zagotoviti morate, da nobena datoteka DB2 ni naložena, in zagotoviti možnost prepisa, če želite namestiti paket popravkov. V sistemu UNIX potrebujete za preverjanje naloženih datotek ukaz **fuser**. V operacijskem sistemu Linux je zahtevan ukaz **fuser** ali **lsof**.

Podrobnosti o možnosti za prepis boste našli v opisu ukaza **installFixPack**.

- v Če želite izvesti samopovezavo po tem, ko je bil v odjemalski aplikaciji uveljavljen paket popravkov, mora imeti uporabnik pooblastilo za povezovanje.
- v Namestitev paketa popravkov DB2 ne bo popravila IBM Data Studio Administration Console ali IBM Data Studio.

#### **Postopek**

Za namestitev paketa popravkov:

- 1. Preverite predpogoje za paket popravkov.
- 2. Preden namestite paket popravkov, izvedite naslednje zahtevane naloge.
- 3. Izberite način namestitve paketa popravkov in ga namestite.
- 4. Po namestitvi paketa popravkov izvedite potrebne naloge.

5. Uveljavite ustrezno licenco za izdelek baze podatkov DB2.

Če na računalniku še ne obstaja predhodno licencirana kopija strežniškega izdelka baze podatkov DB2, lahko za namestitev kateregakoli strežniškega izdelka baze podatkov DB2 uporabite eno samo sliko paketa popravkov za strežnik. V tem primeru bo nameščen izdelek baze podatkov DB2 obravnavan kot preizkusna licenca, ki preneha veljati po 90-dnevne preizkusnem obdobju, razen če je ne nadgradite.

## **Kako naprej?**

Preverite, ali so v dnevniški datoteki zabeleženi morebitni ponamestitveni koraki ali sporočila o napakah ter priporočena dejanja.

Za nekorenske namestitve v Linux ali UNIX se lahko funkcije, ki temeljijo na korenu (kot so visoka razpoložljivost in overjanje na osnovi sistema), omogočijo s pomočjo ukaza **db2rfe**. Če ste funkcije, ki temeljijo na korenu, omogočili po namestitvi izdelka baze podatkov DB2, morate za njihovo omogočenje zagnati ukaz **db2rfe** ob vsaki uveljavitvi paketa popravkov.

Če imate več kopij DB2 v istem sistemu, so lahko te kopije na različnih ravneh različic in paketov popravkov. Če želite uveljaviti paket popravkov v eni ali v več kopijah DB2, morate paket popravkov namestiti na vsaki taki kopiji DB2 posebej.

**Del 7. Priprava komunikacij in dostopa do baz podatkov gostitelja in iSeries**

# **Poglavje 17. Priprava izdelka IBM DB2 for IBM i za povezave iz DB2 Connect**

DB2 Connect omogoča oddaljenim sistemskim aplikacijam dostop do podatkov v sistemu IBM DB2 for IBM i system.

## **Postopek**

Če želite nastaviti povezavo, morate poznati naslednje informacije:

- 1. Ime lokalnega omrežja. Te informacije lahko pridobite tako, da vnesete ukaz **DSPNETA**.
- 2. Naslov lokalnega vmesnika. Te informacije pridobite tako, da vnesete ukaz **WRKLIND** na enega od dveh načinov:

**WRKLIND (\*elan)**

Izpiše vmesnike Ethernet

#### **WRKLIND (\*trlan)**

Izpiše vmesnike token ring

#### **WRKLIND (\*all)**

Izpiše vse vmesnike

- 3. Ime gostitelja. Te informacije lahko pridobite tako, da vnesete ukaz **DSPNETA**.
- 4. Vrata TCP/IP ali storitveno ime. Privzeta vrednost je X'07'6DB (X'07F6C4C2'). DB2 for i vedno uporabi privzeto vrednost. Če vnos šestnajstiškega števila ni primeren, je vzdevek QCNTEDDM.
- 5. Ime relacijske baze podatkov. Te informacije lahko pridobite tako, da vnesete ukaz **DSPRDBDIRE**. S tem boste prikazali seznam. Vrstica, ki vsebuje v stolpcu Oddaljeno nahajališče vrednost \*LOCAL določa DBNAME (ime baze podatkov), ki ga morate definirati odjemalcu. Če ni vnosa \*LOCAL, ga lahko dodate ali uporabite ime sistema, ki ste ga dobili z ukazom **DSPNETA** na strežniku.

# **Rezultati**

Spodaj je prikazan zgled:

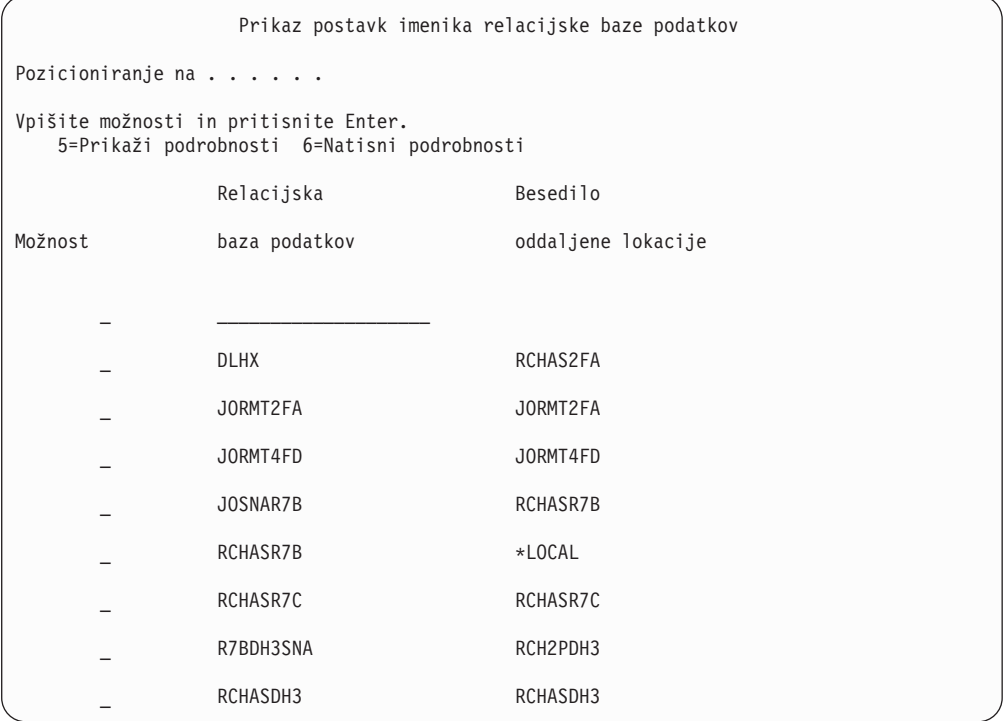

Ko pridobite te parametre s strežnika IBM Power Systems, vnesite vrednosti v preglednico, ki sledi:

*Tabela 7. Konfiguracijski parametri iz IBM Power Systems*

| Postavka   Parameter                                 | <b>Zgled</b>            | Vaša vrednost |
|------------------------------------------------------|-------------------------|---------------|
| A-1   Lokalno ime omrežja                            | <b>SPIFNET</b>          |               |
| A-2   Naslov lokalnega vmesnika                      | 400009451902            |               |
| A-4   Ime gostitelja                                 | SYD2101A                |               |
| A-5   Vrata TCP/IP ali storitveno<br><sub>1</sub> me | X'07F6C4C2' (privzetek) |               |
| A-6 Ime relacijske baze podatkov                     | NEW YORK3               |               |

Za več informacij glejte razdelek "Problematika DRDA" *Referenčnega opisa SQL za DB2 Server for VSE & VM* (SC09-2989).

# **Poglavje 18. Priprava DB2 for z/OS za povezave iz DB2 Connect**

DB2 Connect omogoča oddaljenim sistemskim aplikacijam dostop do podatkov v sistemu DB2 for z/OS system.

#### **Preden začnete**

Če pričakujete, da bo DB2 for z/OS sodeloval v transakciji posodabljanja na več mestih (odobritev v dveh korakih), preberite temo, v kateri je razloženo omogočenje posodabljanja na več mestih v *Vodič za uporabnika DB2 Connect* .

## **O tej nalogi**

V tej temi so podana navodila za vzpostavitev omrežnih povezav TCP/IP med strežnikom DB2 Connect ali odjemalcem DB2 Connect in izdelkom DB2 for z/OS.

#### **Postopek**

Če želite pripraviti DB2 for z/OS za sprejemanje povezovalnih zahtev iz DB2 Connect, morate konfigurirati protokol z naslednjim:

- v ["Konfiguriranje TCP/IP za DB2 for z/OS" na strani 94](#page-101-0)
- v
- v ["Konfiguriranje izdelka DB2 for z/OS" na strani 96](#page-103-0)

# **Baze podatkov gostitelja**

Izraz *baza podatkov* v tem dokumentu opisuje sistem za upravljanje relacijskih baz podatkov (RDBMS). Drugi sistemi, s katerimi komunicira DB2 Connect, lahko uporabljajo izraz baza podatkov za opis nekoliko drugačnega koncepta. Izraz baza podatkov v DB2 Connect se lahko nanaša tudi na:

#### **System z**

DB2 for z/OS. Podsistem DB2 for z/OS, določen s svojim imenom lokacije (LOCATION NAME). Ukaz z/OS **-display ddf** uporabite za pridobitev imena lokacije strežnika DB2, imena domene, naslova IP in vrat.

Lokacija izdelka DB2 for z/OS je unikatno ime strežnika baze podatkov. Aplikacija s pomočjo imena lokacije dostopa do podsistema DB2 for z/OS ali do skupine za skupno rabo podatkov DB2 for z/OS. Skupina skupne rabe podatkov omogoča aplikacijam na različnih podsistemih DB2, da sočasno berejo iz istih podatkov in vanje zapisujejo. Za dostop do lokacije souporabe podatkov DB2 aplikacija uporablja omrežni naslov skupine skupne rabe podatkov DB2. Podsistem DB2, do katerega se dostopa, je za aplikacijo transparenten.

Ker DB2 for z/OS podpira več baz podatkov na isti lokaciji DB2, je ime lokacije enakovredno vzdevku baze podatkov Linux, UNIX in Windows. Ko dostopate do lokacije, lahko z vzdevkom baze podatkov nadomestite lokacijo ali vzdevek lokacije. Vzdevek lokacije je drugo ime lokacije. S pomočjo vzdevka krmilite, do katerih podsistemov v skupini skupne rabe podatkov dostopa aplikacija.

LOCATION NAME je definiran tudi v podatkovnem nizu za samodejni zagon (BSDS), podan pa je tudi v sporočilu DSNL004I (LOCATION=nahajališče), ki se

zapiše, ko zaženete pripomoček za porazdeljene podatke (DDF). LOCATION NAME podpira do 8 vzdevkov za ime lokacije, kar aplikacijam omogoča uporabo različnih imen dbalias za dostop do strežnika z/OS različice 8.

#### **Strežniki IBM Power Systems**

IBM DB2 for IBM i, integralni del operacijskega sistema IBM i. Na strežniku IBM Power Systems lahko obstaja samo ena baza podatkov, razen če je sistem konfiguriran za uporabo neodvisnega pomožnega pomnilniškega prostora.

# <span id="page-101-0"></span>**Konfiguriranje TCP/IP za DB2 for z/OS**

Če želite konfigurirati komunikacije med delovno postajo DB2 Connect in DB2 for z/OS različice 8 ali novejše, morate najprej zbrati omrežne podrobnosti o strežniku baze podatkov gostitelja.

## **Preden začnete**

V navodilih predpostavljamo, da so zadovoljeni naslednji pogoji:

- v Prek TCP/IP se povezujete z eno samo bazo podatkov gostitelja ali lokacijo. Več gostiteljskih povezav bo obravnavano na popolnoma enak način, toda *številka vrat* in *številka storitve*, zahtevana v vsakem primeru, se lahko razlikuje. Povezavo s skupinsko lokacijo vzpostavite s pomočjo IP-ja skupine.
- v Ciljna baza podatkov je na DB2 for z/OS različice 8 ali novejše.
- v Nameščena je vsa programska oprema, ki je potrebna kot predpogoj
- Odjemalci DB2 so nastavljeni, kot je zahtevano.

## **Postopek**

- 1. Preden lahko uporabite DB2 Connect prek povezave TCP/IP, morate zbrati potrebne informacije o gostiteljskem strežniku baze podatkov in strežniku DB2 Connect. Za vsak strežnik gostitelja, s katerim se povezujete prek TCP/IP, morate imeti naslednje informacije:
	- Lokacija datoteke services in hosts TCP/IP na delovni postaji DB2 Connect:

#### **V sistemih UNIX in Linux** /etc/

**V sistemih Windows XP in Windows Server 2003**

Običajno *%SystemRoot%*\system32\drivers\etc\, kjer *%SystemRoot%* predstavlja imenik namestitvene poti Windows.

Informacije o gostitelju lahko dodate na *imenski strežnik domen*, da se izognete vzdrževanju te datoteke v več sistemih.

- Nahajališča ustreznih datotek na ciljnem gostitelju DB2 for z/OS.
- Stevilka vrat TCP/IP, definirana za DB2 for z/OS.

**Opomba:** Povezane informacije o storitvenem imenu niso izmenjane med delovno postajo DB2 Connect in izdelkom DB2 for z/OS. Številka vrat 446 je registrirana kot privzetek za komunikacije iz delovne postaje DB2 Connect.

- v Naslovi TCP/IP in imena gostiteljev za gostitelja in delovno postajo DB2 Connect.
- LOCATION NAME za strežnik baze podatkov DB2 for z/OS.
- v ID uporabnika in geslo, ki bosta uporabljena pri izdaji zahtev CONNECT z bazo podatkov na IBM-ovem strežniku mainframe.

2. Za pomoč pri pridobitvi teh informacij se obrnite na skrbnika lokalnega omrežja ali na skrbnika za DB2 for z/OS. Tabele, ki sledijo, uporabite kot preglednico za načrtovanje *posameznih* povezav TCP/IP med DB2 Connect in gostiteljskim strežnikom baz podatkov.

*Tabela 8. Uporabniške informacije*

| Referenca | Opis                               | Vzorčna vrednost     | Vaša vrednost |
|-----------|------------------------------------|----------------------|---------------|
| TCP-1     | Ime uporabnika                     | A.D.B.Uporabnik      |               |
| TCP-2     | Kontaktne informacije              | $(123) - 456 - 7890$ |               |
| TCP-5     | ID uporabnika                      | <b>ADBUSER</b>       |               |
| TCP-6     | Tip baze podatkov                  | db2390               |               |
| TCP-7     | Tip povezave (mora biti<br>TCPIP). | <b>TCPIP</b>         | <b>TCPIP</b>  |

*Tabela 9. Omrežni elementi na gostitelju*

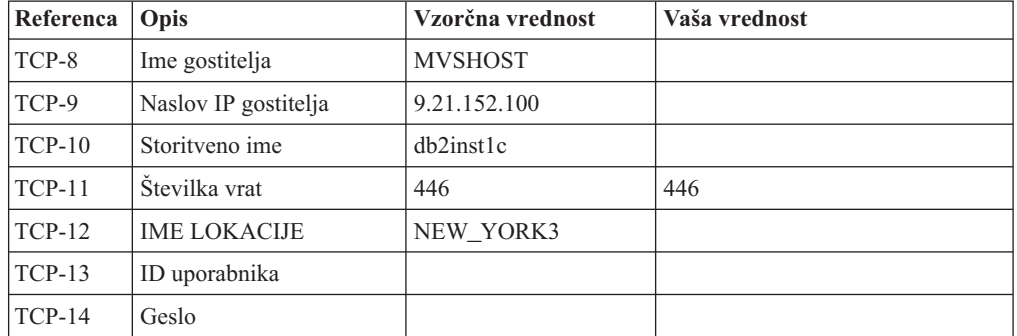

### **Opomba:**

- a. Če želite pridobiti naslov IP gostitelja TCP-9, na gostitelju vnesite: TSO NETSTAT HOME
- b. Če želite pridobiti številko vrat TCP-11, poiščite v glavnem naslovnem prostoru ali v sistemskem dnevniku DB2 DSNL004I.

| Referenca   Opis |                | Vzorčna vrednost        | Vaša vrednost |
|------------------|----------------|-------------------------|---------------|
| $TCP-18$         | Ime gostitelja | $m \cdot \text{cok} 02$ |               |
| $TCP-19$         | Naslov IP      | 9.21.27.179             |               |
| $TCP-20$         | Storitveno ime | db2inst1c               |               |
| $TCP-21$         | Stevilka vrat  | 446                     | 446           |

*Tabela 10. Omrežni elementi v odjemalcu in strežniku DB2 Connect*

*Tabela 11. Imeniški vnosi DB2 na strežniku DB2 Connect*

| Referenca   Opis |                       | Vzorčna vrednost | Vaša vrednost |
|------------------|-----------------------|------------------|---------------|
| $TCP-30$         | Ime vozlišča          | <b>MVSIPNOD</b>  |               |
| $TCP-31$         | Ime baze podatkov     | nyc3             |               |
| $TCP-32$         | Vzdevek baze podatkov | mysipdb1         |               |
| $TCP-33$         | Ime baze podatkov DCS | nyc3             |               |

- 3. Izpolnite kopijo primera preglednice za vsakega gostitelja TCP/IP:
	- a. Izpolnite vrednosti, ki bodo uporabljene za ime gostitelja in naslov IP gostitelja DB2 for z/OS (TCP-8 in TCP-9).
- <span id="page-103-0"></span>b. Izpolnite vrednosti, ki bodo uporabljene za ime gostitelja in naslov IP delovne postaje DB2 Connect (TCP-18 in TCP-19).
- c. Določite storitveno ime ali številko vrat za povezavo (TCP-10 ali TCP-20 ali TCP-11 ali TCP-21).
- d. Določite LOCATION NAME za strežnik baze podatkov DB2 for z/OS, s katerim se želite povezati.
- e. Določite vrednosti, ki jih želite uporabiti za ID uporabnika in GESLO pri povezovanju z bazo podatkov gostitelja.
- 4. Na strežniku System z:
	- a. Preverite naslov gostitelja ali ime gostitelja
	- b. Preverite številko vrat ali storitveno ime
	- c. Posodobite storitveno datoteko s pravilno številko vrat ali storitvenim imenom, če je potrebno
	- d. Posodobite gostiteljsko datoteko (ali imenski strežnik domen, ki ga uporablja sistem DB2 for z/OS) z imenom gostitelja in naslovom IP delovne postaje DB2 Connect, če je potrebno.
	- e. Zagotovite, da so nove definicije aktivne pred poskusom preizkušanja povezave. Obrnite se na skrbnika gostiteljskega omrežja ali spremenite krmilne podatke, če je potrebno.
	- f. Pri skrbniku DB2 for z/OS preverite, ali imate veljavni ID uporabnika, geslo in bazo podatkov *IME LOKACIJE*.
	- g. Z uporabo pravilne vrednosti številke vrat izvedite ukaz PING za strežnik DB2 Connect, če to možnost podpira TCP/IP v sistemu gostitelja. Primer:

ping *ime-oddaljenega-gostitelja* -p *številka-vrat*

Podpora za strežnik System z je na voljo na naslovu [http://www.ibm.com/servers/eserver/](http://www.ibm.com/servers/eserver/support/zseries/) [support/zseries/.](http://www.ibm.com/servers/eserver/support/zseries/)

# **Konfiguriranje izdelka DB2 for z/OS**

Preden lahko uporabite DB2 Connect, mora skrbnik DB2 for z/OS konfigurirati DB2 for z/OS, tako, da bodo dovoljene povezave iz delovne postaje DB2 Connect.

## **O tej nalogi**

Ta razdelek kaže *minimalno število* posodobitev, ki so potrebne, da lahko odjemalec DB2 Connect vzpostavi povezavo s strežnikom baze podatkov DB2 for z/OS. Podrobnejše primere najdete v dokumentaciji za namestitev DB2 for z/OS: [http://publib.boulder.ibm.com/](http://publib.boulder.ibm.com/infocenter/imzic) [infocenter/imzica](http://publib.boulder.ibm.com/infocenter/imzic)li pa glejte namestitvene korake DDF v namestitvenem priročniku DB2 for z/OS.

# **Poglavje 19. Pripravljanje DB2 for VSE & VM za povezave iz DB2 Connect**

# **O tej nalogi**

Informacije o tem, kako nastaviti DB2 Server for VM and VSE kot aplikacijski strežnik, boste našli v poglavju "DRDA Consideration (Problematika DRDA)" v priročniku *DB2 Server for VSE & VM SQL Reference* (SC09-2989) .

# **Poglavje 20. Konfiguriranje povezav z strežniki mainframe in s srednje velikimi strežniki**

Ko je DB2 Connect nameščen in je strežnik baze podatkov konfiguriran za sprejem komunikacij, morate vzpostaviti in naravnati povezavo med dvema sistemoma. Povezave z oddaljenimi sistemi vzpostavite s procesorjem ukazne vrstice (CLP-jem).

# **Konfiguriranje povezav s strežniki baz podatkov IBM-ovega sistema mainframe**

Povezavo TCP/IP med strežnikom DB2 Connect in bazo podatkov v IBM-ovem sistemu mainframe lahko konfigurirate s procesorjem ukazne vrstice (CLP) DB2. Več podrobnosti o konfiguriranju povezave s pomočjo datoteke db2dsdriver.cfg najdete v temi o konfiguracijski datoteki db2dsdriver.

## **Preden začnete**

Preden ročno konfigurirate povezavo TCP/IP med DB2 Connect in IBM-ovim strežnikom baz podatkov mainframe, zagotovite naslednje:

- v TCP/IP deluje na strežniku DB2 Connect in v IBM-ovem sistemu mainframe.
- Identificirali ste naslednje vrednosti parametrov:
	- Ime gostitelja (*ime-gostitelja*) ali naslov IP (*naslov-ip*)
	- Ime povezovalne storitve (*ime-povezovalne-storitve*) ali številka vrat/protokol (*številka-vrat/tcp*)
	- Ime ciljne baze podatkov (*ime-ciljne-baze-podatkov*)
	- Ime lokalne baze podatkov (*ime-lokalne-baze-podatkov*)
	- Ime vozlišča (*ime\_vozlišča*)

### **Postopek**

Če želite ročno konfigurirati komunikacije TCP/IP med strežnikom DB2 Connect in bazo podatkov v IBM-ovem sistemu mainframe, naredite naslednje:

- 1. Konfigurirajte TCP/IP na strežniku DB2 Connect. Preberite razdelek ["Konfiguriranje](#page-101-0) [TCP/IP za DB2 for z/OS" na strani 94.](#page-101-0)
- 2. Katalogizirajte vozlišče TCP/IP. Preberite temo "Ukaz CATALOG TCPIP/TCPIP4/TCPIP6 NODE" v *Referenčni opis ukazov*.
- 3. Katalogizirajte bazo podatkov v IBM-ovem sistemu mainframe kot bazo podatkov DCS (Database Connection Service - povezovalna storitev baze podatkov). Preberite temo "Ukaz CATALOG DCS DATABASE" v *Referenčni opis ukazov*.
- 4. Katalogizirajte bazo podatkov IBM-ovega sistema mainframe Preberite temo "Ukaz CATALOG DATABASE" v *Referenčni opis ukazov*.
- 5. Povežite pripomočke in aplikacije z IBM-ovim strežnikom baz podatkov mainframe. Preberite razdelek ["Povezovanje pripomočkov baze podatkov DB2 Connect" na strani](#page-124-0) [117.](#page-124-0)
- 6. Preizkusite povezavo z IBM-ovim sistemom mainframe Preberite temo "Stavek CONNECT (tipa 1)" v *SQL Reference Volume 2* .

## **Rezultati**

**Opomba:** Zaradi značilnosti protokola TCP/IP ta lahko ne bo nemudoma obveščen o napaki partnerja v drugem IBM-ovem sistemu mainframe. Posledično se lahko zdi, da se je odjemalska aplikacija, ki dostopa do oddaljenega strežnika DB2 z uporabo TCP/IP ali ustreznega agenta na strežniku, obesila. Možnost vtičnice TCP/IP SO\_KEEPALIVE se uporablja za odkrivanje, kdaj je prišlo do okvare in je bila povezava TCP/IP prekinjena.
**Del 8. Referenčni opis**

# **Poglavje 21. Konfiguriranje dostopa do baz podatkov v IBM-ovih sistemih mainframe**

Ko je DB2 Connect nameščen in je strežnik baze podatkov konfiguriran za sprejem komunikacij, morate vzpostaviti in naravnati povezavo med dvema sistemoma.

V tem razdelku opisujemo, kako s procesorjem ukazne vrstice (CLP) DB2 poiskati strežnik baz podatkov in se povezati z njim.

## **Poglavje 22. Podprti jeziki vmesnika DB2 Connect**

Podporo za jezike v izdelku DB2 za vmesnik DB2 je mogoče uvrstiti v strežniške in odjemalske skupine jezikov.

Strežniške skupine jezikov prevajajo večino sporočil, pomoč in elemente grafičnega vmesnika DB2. Odjemalske skupine jezikov bodo prevedle komponento Odjemalec izvajalnega okolja IBM-ovega podatkovnega strežnika, ki bo vsebovala večino sporočil in določeno dokumentacijo pomoči.

Strežniška skupina jezikov vključuje: brazilsko portugalščino, češčino, danščino, finščino, francoščino, nemščino, italijanščino, japonščino, korejščino, norveščino, poljščino, ruščino, poenostavljeno kitajščino, španščino, švedščino in tradicionalno kitajščino.

Odjemalska skupina jezikov vključuje: arabščino, bolgarščino, hrvaščino, nizozemščino, grščino, hebrejščino, madžarščino, portugalščino, romunščino, slovaščino, slovenščino in turščino.

Jezikov, ki jih podpira izdelek baze podatkov DB2, ne zamenjujte z jeziki, ki jih podpira vmesnik DB2. Jeziki, ki jih podpira izdelek baze podatkov DB2, so jeziki, v katerih lahko obstajajo podatki. Ti jeziki so nadniz jezikov, ki jih podpira vmesnik DB2.

## **Prikaz čarovnika za namestitev DB2 v državnem jeziku (Linux in UNIX)**

Ukaz **db2setup** naredi poizvedbo v operacijskem sistemu, da določi obstoječe jezikovne nastavitve. Če **db2setup** podpira jezikovno nastavitev vašega operacijskega sistema, bo ta jezik uporabljen pri prikazu čarovnika za namestitev DB2.

Če vaš sistem uporablja iste kodne strani, toda imena področnih nastavitev, drugačna od tistih, ki jih podpira vmesnik DB2, si lahko kljub temu ogledate preveden **db2setup** tako, da nastavite spremenljivko okolja **LANG** na ustrezno vrednost z naslednjim ukazom:

**lupine bourne (sh), korn (ksh) in bash:**

LANG=*locale* export LANG

#### **C shell:**

setenv LANG *locale*

kjer so *locale* področne nastavitve, ki jih podpira vmesnik DB2.

## **Identifikatorji jezikov za izvajanje čarovnika za namestitev DB2 v drugem jeziku**

Če želite izvajati čarovnika za namestitev DB2 v jeziku, ki ni privzeti jezik računalnika, lahko ročno zaženete čarovnika za namestitev DB2 in podate jezikovni identifikator. Jezik mora biti na voljo na platformi, kjer izvajate namestitev.

V operacijskem sistemu Windows lahko izvajate **setup.exe** s parametrom **-i**, če želite podati dvomestno kodo jezika, ki bo uporabljena pri namestitvi.

V operacijskih sistemih Linux in UNIX priporočamo, da nastavite spremenljivko okolja **LANG** tako, da bo čarovnik za namestitev DB2 prikazan v državnem jeziku.

| <b>Jezik</b>                                  | Identifikator jezika |
|-----------------------------------------------|----------------------|
| Arabščina (na voljo le na platformah Windows) | ar                   |
| Brazilska portugalščina                       | br                   |
| Bolgarščina                                   | bg                   |
| Kitajščina, poenostavljena                    | cn                   |
| Kitajščina, tradicionalna                     | tw                   |
| Hrvaščina                                     | hr                   |
| Češčina                                       | cz                   |
| Danščina                                      | dk                   |
| Nizozemščina                                  | nl                   |
| Angleščina                                    | en                   |
| Finščina                                      | $\rm{fi}$            |
| Francoščina                                   | $\operatorname{fr}$  |
| Nemščina                                      | de                   |
| Grščina                                       | el                   |
| Madžarščina                                   | hu                   |
| Italijanščina                                 | it                   |
| Japonščina                                    | jp                   |
| Korejščina                                    | kr                   |
| Norveščina                                    | no                   |
| Poljščina                                     | pl                   |
| Portugalščina                                 | pt                   |
| Romunščina                                    | ro                   |
| Ruščina                                       | ru                   |
| Slovaščina                                    | sk                   |
| Slovenščina                                   | sl                   |
| Španščina                                     | es                   |
| Švedščina                                     | se                   |
| Turščina                                      | tr                   |

*Tabela 12. Identifikatorji jezikov*

# **Spreminjanje jezika vmesnika izdelka DB2 Connect (Windows)**

Jezik vmesnika DB2 je tisti jezik, ki je prikazan v sporočilih, v pomoči in v vmesnikih grafičnih orodij. Pri nameščanju izdelka baze podatkov DB2 lahko namestite podporo za enega ali več jezikov. Po namestitvi lahko spremenite jezik vmesnika DB2 v enega od drugih nameščenih jezikov vmesnika.

### **O tej nalogi**

Jezikov, ki jih podpira izdelek baze podatkov DB2, ne zamenjujte z jeziki, ki jih podpira vmesnik DB2. Jeziki, ki jih podpira izdelek baze podatkov DB2, pomenijo jezik, v katerem lahko obstajajo podatki. Ti jeziki so nadniz jezikov, ki jih podpira vmesnik DB2.

Želeni jezik vmesnika DB2 mora biti nameščen v sistemu. Jezike vmesnika izdelka baze podatkov DB2 izberete in namestite, ko s čarovnikom za namestitev DB2 namestite izdelek baze podatkov DB2. Če spremenite jezik vmesnika izdelka baze podatkov DB2 v podprt jezik vmesnika, ki ni bil nameščen, bo za jezik vmesnika izdelka baze podatkov DB2 po privzetku najprej uporabljen jezik operacijskega sistema, če ta ni podprt, pa angleščina.

Če želite spremeniti jezik vmesnika za izdelek baze podatkov DB2 v sistemu Windows, morate spremeniti privzeto jezikovno nastavitev za operacijski sistem Windows.

### **Postopek**

Jezik vmesnika izdelka baze podatkov DB2 v operacijskem sistemu Windows spremenite z naslednjim postopkom:

- 1. Prek Nadzorne plošče izberite **Področne in jezikovne možnosti**.
- 2. Na jezičku **Področne možnosti** v razdelku **Standardi in oblike** izberite ustrezen jezik. V sistemih Windows 2008 in Windows Vista ali novejših uporabite za ta korak zavihek **Formats (Formati)**.
- 3. Na jezičku **Področne možnosti** v razdelku **Lokacija** izberite lokacijo, ki ustreza ustreznemu jeziku.
- 4. Na jezičku **Dodatno** v razdelku **Jezik za programe, ki niso unicode** izberite ustrezen jezik. V sistemih Windows 2008 in Windows Vista ali novejših na zavihku **Administrative (Skrbniški)** pod možnostjo **Language for non-unicode programs (Jezik za programe, ki niso unicode)** kliknite **Change system locale (Spremeni področne nastavitve sistema)** in izberite ustrezen jezik. Nato se bo pojavilo sporočilo za vnovični zagon, vi pa kliknite **Prekliči**.
- 5. Na jezičku **Dodatno** v razdelku **Privzete nastavitve uporabniškega računa** označite potrditveno polje **Uporabi vse nastavitve za trenutni uporabniški račun in za privzeti uporabniški profil**. V sistemih Windows 2008 in Windows Vista ali novejših na zavihku **Administrative (Skrbniški)** pod možnostjo **reserved accounts (rezervirani računi)** kliknite **Copy to reserved accounts (Prekopiraj v izbrane račune)** in označite račune, v katere želite prekopirati jezikovne nastavitve.
- 6. Preden te spremembe stopijo v veljavo, boste morali izvesti vnovični zagon.

### **Kako naprej?**

Za dodatne informacije o spreminjanju privzetega sistemskega jezika preglejte pomoč operacijskega sistema.

## **Spreminjanje jezika vmesnika DB2 Connect (Linux in UNIX)**

Jezik vmesnika izdelka baze podatkov DB2 je jezik, ki je prikazan v sporočilih, pomoči in vmesnikih grafičnih orodij. Pri nameščanju izdelka baze podatkov DB2 lahko namestite podporo za enega ali več jezikov. Če želite kasneje, po namestitvi, jezik vmesnika spremeniti v enega izmed nameščenih jezikov, izvedite postopek, opisan v tej nalogi.

### **Preden začnete**

Jezikov, ki jih podpira izdelek baze podatkov DB2, ne zamenjujte z jeziki, ki jih podpira vmesnik DB2. Jeziki, ki jih podpira izdelek baze podatkov DB2, torej jeziki, v katerih lahko obstajajo *podatki*, so nadniz jezikov, ki jih podpira vmesnik DB2.

V sistemu mora biti nameščena podpora za jezik vmesnika DB2, ki ga želite uporabiti. Podpora za jezik vmesnika DB2 je izbrana in nameščena, ko namestite izdelek baze podatkov DB2 s čarovnikom za namestitev DB2. Če spremenite jezik vmesnika izdelka baze podatkov

DB2 v podprt jezik vmesnika, ki ni bil nameščen, bo jezik vmesnika DB2 po privzetku uporabil jezik operacijskega sistema. Če jezik operacijskega sistema ni podprt, bo angleščina uporabljena kot jezik vmesnika izdelka DB2.

Podpora za jezik vmesnika DB2 je izbrana in nameščena, ko namestite izdelek baze podatkov DB2 s čarovnikom za namestitev DB2 ali paketom državnih jezikov.

#### **O tej nalogi**

Če želite preveriti, ali so v sistemu na voljo javne državne nastavitve, zaženite ukaz **\$ locale -a**.

#### **Postopek**

Če želite spremeniti jezik vmesnika DB2, storite naslednje:

Nastavite spremenljivko okolja **LANG** v želeno področno nastavitev.

v V lupinah bourne (sh), korn (ksh) in bash:

LANG=*locale* export LANG

• V lupini  $C$ :

setenv LANG *locale*

Če želite na primer nastaviti jezik vmesnika za izdelek baze podatkov DB2 na francoščino, mora biti podpora za francoski jezik nameščena, poleg tega morate nastaviti spremenljivko okolja **LANG** na francosko področno nastavitev, na primer fr\_FR.

### **Pretvorba znakovnih podatkov**

Pri prenosu znakovnih podatkov med delovnimi postajami jih morate pretvoriti v obliko, ki jo bo sprejemna delovna postaja lahko uporabila.

Če na primer prenesete podatke med strežnikom in gostiteljem DB2 Connect ali med strežnikom baze podatkov System i, so običajno pretvorjeni iz kodne strani strežnika v CCSID gostitelja in obratno. Če dve delovni postaji uporabljata različne kodne strani ali CCSID-e, se kodne točke preslikajo iz ene kodne strani ali CCSID-a v drugo kodno stran ali CCSID. Ta pretvorba se vedno izvede na sprejemni delovni postaji.

Znakovni podatki, poslani *v* bazo podatkov, so sestavljeni iz stavkov SQL in vhodnih podatkov. Znakovni podatki, poslani *iz* baze podatkov, pa so sestavljeni iz izhodnih podatkov. Izhodni podatki, ki so interpretirani kot bitni podatki, niso pretvorjeni. Primer so na primer podatki iz stolpca, deklariranega s členom FOR BIT DATA. V nasprotnem primeru so vsi vhodni in izhodni znakovni podatki pretvorjeni, če dve delovni postaji uporabljata različni kodni strani ali CCSID-a.

Če uporabite za dostop do podatkov DB2 Connect, se zgodi naslednje:

- 1. DB2 Connect pošlje stavek SQL in vhodne podatke System z.
- 2. DB2 for z/OS pretvori stavek SQL in podatke v kodno stran gostiteljskega strežnika in nato obdela podatke.
- 3. DB2 for z/OS pošlje rezultat spet nazaj strežniku DB2 Connect.
- 4. DB2 Connect pretvori rezultat v kodno stran uporabnikovega okolja.

Za dvosmerne jezike so pri IBM-u definirali številne posebne dvosmerne CCSID-e, ki jih podpira tudi DB2 Connect.

Če se dvosmerne lastnosti strežnika baze podatkov razlikujejo od lastnosti odjemalca, lahko s temi posebnimi CCSID-i odpravite razlike.

Podprte pretvorbe med kodnimi stranmi DB2 Connect in CCSID-i na gostitelju ali na strežniku System i boste našli v temi s podprtimi območnimi kodami in kodnimi stranmi.

## **Poglavje 23. Podprti jeziki vmesnika DB2 Connect**

Podporo za jezike v izdelku DB2 za vmesnik DB2 je mogoče uvrstiti v strežniške in odjemalske skupine jezikov.

Strežniške skupine jezikov prevajajo večino sporočil, pomoč in elemente grafičnega vmesnika DB2. Odjemalske skupine jezikov bodo prevedle komponento Odjemalec izvajalnega okolja IBM-ovega podatkovnega strežnika, ki bo vsebovala večino sporočil in določeno dokumentacijo pomoči.

Strežniška skupina jezikov vključuje: brazilsko portugalščino, češčino, danščino, finščino, francoščino, nemščino, italijanščino, japonščino, korejščino, norveščino, poljščino, ruščino, poenostavljeno kitajščino, španščino, švedščino in tradicionalno kitajščino.

Odjemalska skupina jezikov vključuje: arabščino, bolgarščino, hrvaščino, nizozemščino, grščino, hebrejščino, madžarščino, portugalščino, romunščino, slovaščino, slovenščino in turščino.

Jezikov, ki jih podpira izdelek baze podatkov DB2, ne zamenjujte z jeziki, ki jih podpira vmesnik DB2. Jeziki, ki jih podpira izdelek baze podatkov DB2, so jeziki, v katerih lahko obstajajo podatki. Ti jeziki so nadniz jezikov, ki jih podpira vmesnik DB2.

## **Prikaz čarovnika za namestitev DB2 v državnem jeziku (Linux in UNIX)**

Ukaz **db2setup** naredi poizvedbo v operacijskem sistemu, da določi obstoječe jezikovne nastavitve. Če **db2setup** podpira jezikovno nastavitev vašega operacijskega sistema, bo ta jezik uporabljen pri prikazu čarovnika za namestitev DB2.

Če vaš sistem uporablja iste kodne strani, toda imena področnih nastavitev, drugačna od tistih, ki jih podpira vmesnik DB2, si lahko kljub temu ogledate preveden **db2setup** tako, da nastavite spremenljivko okolja **LANG** na ustrezno vrednost z naslednjim ukazom:

**lupine bourne (sh), korn (ksh) in bash:**

LANG=*locale* export LANG

#### **C shell:**

setenv LANG *locale*

kjer so *locale* področne nastavitve, ki jih podpira vmesnik DB2.

## **Identifikatorji jezikov za izvajanje čarovnika za namestitev DB2 v drugem jeziku**

Če želite izvajati čarovnika za namestitev DB2 v jeziku, ki ni privzeti jezik računalnika, lahko ročno zaženete čarovnika za namestitev DB2 in podate jezikovni identifikator. Jezik mora biti na voljo na platformi, kjer izvajate namestitev.

V operacijskem sistemu Windows lahko izvajate **setup.exe** s parametrom **-i**, če želite podati dvomestno kodo jezika, ki bo uporabljena pri namestitvi.

V operacijskih sistemih Linux in UNIX priporočamo, da nastavite spremenljivko okolja **LANG** tako, da bo čarovnik za namestitev DB2 prikazan v državnem jeziku.

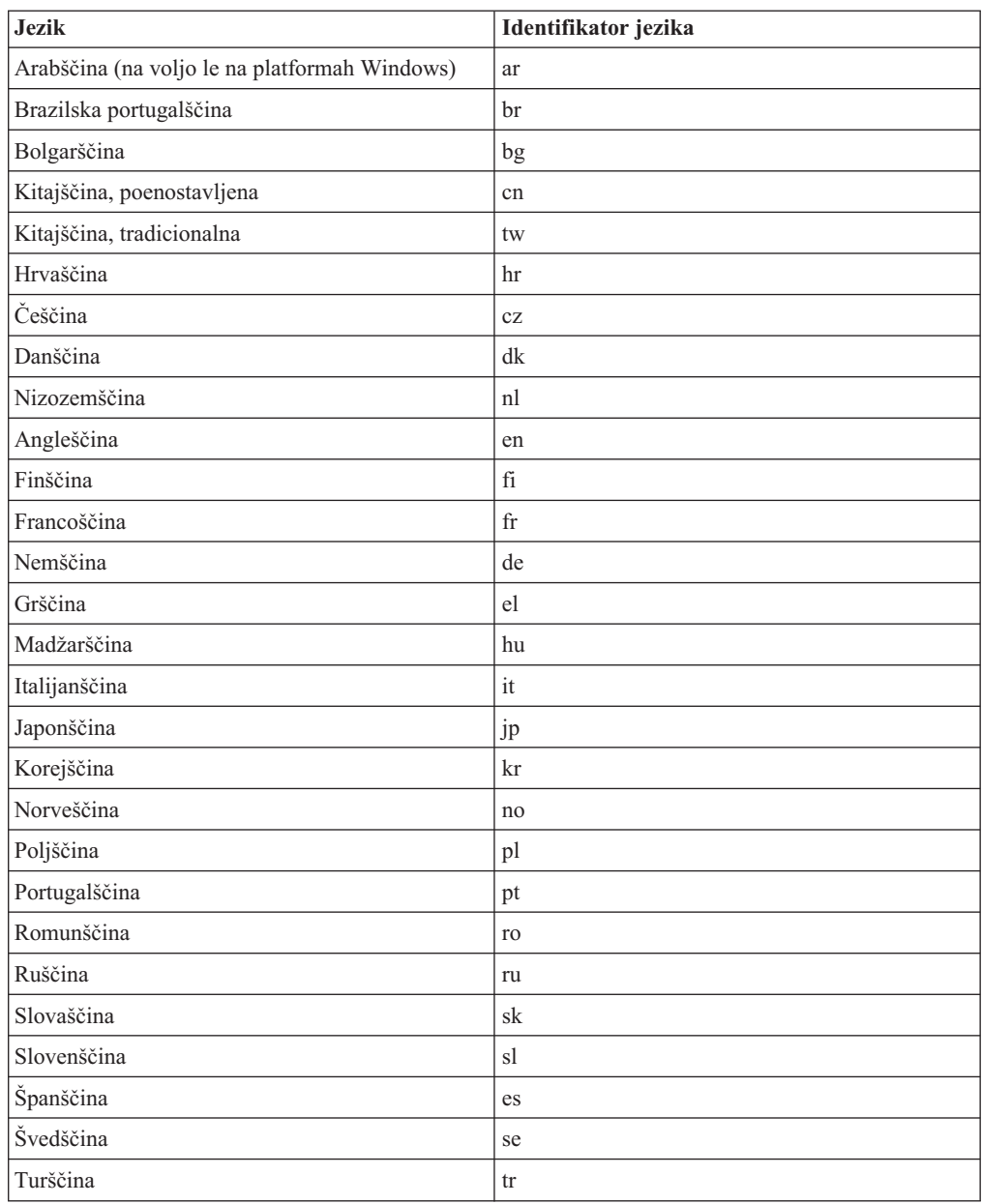

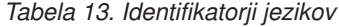

# **Spreminjanje jezika vmesnika izdelka DB2 Connect (Windows)**

Jezik vmesnika DB2 je tisti jezik, ki je prikazan v sporočilih, v pomoči in v vmesnikih grafičnih orodij. Pri nameščanju izdelka baze podatkov DB2 lahko namestite podporo za enega ali več jezikov. Po namestitvi lahko spremenite jezik vmesnika DB2 v enega od drugih nameščenih jezikov vmesnika.

#### **O tej nalogi**

Jezikov, ki jih podpira izdelek baze podatkov DB2, ne zamenjujte z jeziki, ki jih podpira vmesnik DB2. Jeziki, ki jih podpira izdelek baze podatkov DB2, pomenijo jezik, v katerem lahko obstajajo podatki. Ti jeziki so nadniz jezikov, ki jih podpira vmesnik DB2.

Želeni jezik vmesnika DB2 mora biti nameščen v sistemu. Jezike vmesnika izdelka baze podatkov DB2 izberete in namestite, ko s čarovnikom za namestitev DB2 namestite izdelek baze podatkov DB2. Če spremenite jezik vmesnika izdelka baze podatkov DB2 v podprt jezik vmesnika, ki ni bil nameščen, bo za jezik vmesnika izdelka baze podatkov DB2 po privzetku najprej uporabljen jezik operacijskega sistema, če ta ni podprt, pa angleščina.

Če želite spremeniti jezik vmesnika za izdelek baze podatkov DB2 v sistemu Windows, morate spremeniti privzeto jezikovno nastavitev za operacijski sistem Windows.

### **Postopek**

Jezik vmesnika izdelka baze podatkov DB2 v operacijskem sistemu Windows spremenite z naslednjim postopkom:

- 1. Prek Nadzorne plošče izberite **Področne in jezikovne možnosti**.
- 2. Na jezičku **Področne možnosti** v razdelku **Standardi in oblike** izberite ustrezen jezik. V sistemih Windows 2008 in Windows Vista ali novejših uporabite za ta korak zavihek **Formats (Formati)**.
- 3. Na jezičku **Področne možnosti** v razdelku **Lokacija** izberite lokacijo, ki ustreza ustreznemu jeziku.
- 4. Na jezičku **Dodatno** v razdelku **Jezik za programe, ki niso unicode** izberite ustrezen jezik. V sistemih Windows 2008 in Windows Vista ali novejših na zavihku **Administrative (Skrbniški)** pod možnostjo **Language for non-unicode programs (Jezik za programe, ki niso unicode)** kliknite **Change system locale (Spremeni področne nastavitve sistema)** in izberite ustrezen jezik. Nato se bo pojavilo sporočilo za vnovični zagon, vi pa kliknite **Prekliči**.
- 5. Na jezičku **Dodatno** v razdelku **Privzete nastavitve uporabniškega računa** označite potrditveno polje **Uporabi vse nastavitve za trenutni uporabniški račun in za privzeti uporabniški profil**. V sistemih Windows 2008 in Windows Vista ali novejših na zavihku **Administrative (Skrbniški)** pod možnostjo **reserved accounts (rezervirani računi)** kliknite **Copy to reserved accounts (Prekopiraj v izbrane račune)** in označite račune, v katere želite prekopirati jezikovne nastavitve.
- 6. Preden te spremembe stopijo v veljavo, boste morali izvesti vnovični zagon.

### **Kako naprej?**

Za dodatne informacije o spreminjanju privzetega sistemskega jezika preglejte pomoč operacijskega sistema.

## **Spreminjanje jezika vmesnika DB2 Connect (Linux in UNIX)**

Jezik vmesnika izdelka baze podatkov DB2 je jezik, ki je prikazan v sporočilih, pomoči in vmesnikih grafičnih orodij. Pri nameščanju izdelka baze podatkov DB2 lahko namestite podporo za enega ali več jezikov. Če želite kasneje, po namestitvi, jezik vmesnika spremeniti v enega izmed nameščenih jezikov, izvedite postopek, opisan v tej nalogi.

### **Preden začnete**

Jezikov, ki jih podpira izdelek baze podatkov DB2, ne zamenjujte z jeziki, ki jih podpira vmesnik DB2. Jeziki, ki jih podpira izdelek baze podatkov DB2, torej jeziki, v katerih lahko obstajajo *podatki*, so nadniz jezikov, ki jih podpira vmesnik DB2.

V sistemu mora biti nameščena podpora za jezik vmesnika DB2, ki ga želite uporabiti. Podpora za jezik vmesnika DB2 je izbrana in nameščena, ko namestite izdelek baze podatkov DB2 s čarovnikom za namestitev DB2. Če spremenite jezik vmesnika izdelka baze podatkov

DB2 v podprt jezik vmesnika, ki ni bil nameščen, bo jezik vmesnika DB2 po privzetku uporabil jezik operacijskega sistema. Če jezik operacijskega sistema ni podprt, bo angleščina uporabljena kot jezik vmesnika izdelka DB2.

Podpora za jezik vmesnika DB2 je izbrana in nameščena, ko namestite izdelek baze podatkov DB2 s čarovnikom za namestitev DB2 ali paketom državnih jezikov.

### **O tej nalogi**

Če želite preveriti, ali so v sistemu na voljo javne državne nastavitve, zaženite ukaz **\$ locale -a**.

#### **Postopek**

Če želite spremeniti jezik vmesnika DB2, storite naslednje:

Nastavite spremenljivko okolja **LANG** v želeno področno nastavitev.

v V lupinah bourne (sh), korn (ksh) in bash:

LANG=*locale* export LANG

• V lupini  $C$ :

setenv LANG *locale*

Če želite na primer nastaviti jezik vmesnika za izdelek baze podatkov DB2 na francoščino, mora biti podpora za francoski jezik nameščena, poleg tega morate nastaviti spremenljivko okolja **LANG** na francosko področno nastavitev, na primer fr\_FR.

### **Pretvorba znakovnih podatkov**

Pri prenosu znakovnih podatkov med delovnimi postajami jih morate pretvoriti v obliko, ki jo bo sprejemna delovna postaja lahko uporabila.

Če na primer prenesete podatke med strežnikom in gostiteljem DB2 Connect ali med strežnikom baze podatkov System i, so običajno pretvorjeni iz kodne strani strežnika v CCSID gostitelja in obratno. Če dve delovni postaji uporabljata različne kodne strani ali CCSID-e, se kodne točke preslikajo iz ene kodne strani ali CCSID-a v drugo kodno stran ali CCSID. Ta pretvorba se vedno izvede na sprejemni delovni postaji.

Znakovni podatki, poslani *v* bazo podatkov, so sestavljeni iz stavkov SQL in vhodnih podatkov. Znakovni podatki, poslani *iz* baze podatkov, pa so sestavljeni iz izhodnih podatkov. Izhodni podatki, ki so interpretirani kot bitni podatki, niso pretvorjeni. Primer so na primer podatki iz stolpca, deklariranega s členom FOR BIT DATA. V nasprotnem primeru so vsi vhodni in izhodni znakovni podatki pretvorjeni, če dve delovni postaji uporabljata različni kodni strani ali CCSID-a.

Če uporabite za dostop do podatkov DB2 Connect, se zgodi naslednje:

- 1. DB2 Connect pošlje stavek SQL in vhodne podatke System z.
- 2. DB2 for z/OS pretvori stavek SQL in podatke v kodno stran gostiteljskega strežnika in nato obdela podatke.
- 3. DB2 for z/OS pošlje rezultat spet nazaj strežniku DB2 Connect.
- 4. DB2 Connect pretvori rezultat v kodno stran uporabnikovega okolja.

Za dvosmerne jezike so pri IBM-u definirali številne posebne dvosmerne CCSID-e, ki jih podpira tudi DB2 Connect.

Če se dvosmerne lastnosti strežnika baze podatkov razlikujejo od lastnosti odjemalca, lahko s temi posebnimi CCSID-i odpravite razlike.

Podprte pretvorbe med kodnimi stranmi DB2 Connect in CCSID-i na gostitelju ali na strežniku System i boste našli v temi s podprtimi območnimi kodami in kodnimi stranmi.

# **Poglavje 24. Razvijanje aplikacij baz podatkov**

S povezovanjem in izvajanjem aplikacij v okolju, ki uporablja DB2 Connect, je povezana določena problematika.

## **Povezovanje pripomočkov baze podatkov DB2 Connect**

Pripomočke baze podatkov (import, export, reorg in procesor ukazne vrstice) in povezovalne datoteke CLI morate povezati z vsako bazo podatkov, preden jih lahko uporabite z njo.

### **O tej nalogi**

Če v omrežnem okolju uporabljate več odjemalcev, ki tečejo v različnih operacijskih sistemih ali uporabljajo drugačne različice ali ravni popravkov DB2, morate pripomočke povezati enkrat za vsako kombinacijo operacijskega sistema in različice DB2.

S povezavo pripomočka izdelate *paket*. To je objekt, ki vsebuje vse informacije, potrebne za obdelavo specifičnih stavkov SQL iz ene same datoteke izvora.

Povezovalne datoteke so združene v različnih datotekah .lst v imeniku bnd pod namestitvenim imenikom (običajno je to sqllib za Windows). Vsaka datoteka je specifična za strežnik.

#### **Postopek**

v Če želite povezati pripomočke in aplikacije z IBM-ovim strežnikom baz podatkov mainframe, se povežite z IBM-ovim strežnikom mainframe in uporabite kot predlogo naslednji primer:

```
connect to vzdevek-baze-podatkov
user id-uporabnika using
geslo
   bind pot/bnd/@ddcsmvs.lst blocking all sqlerror continue
          messages mvs.msg grant public
   connect reset
```
kjer *pot* ustreza vrednosti registra **DB2PATH**.

- v Za povezovanje pripomočkov baze podatkov z bazo podatkov DB2 uporabite procesor ukazne vrstice:
	- 1. Preklopite v imenik bnd, ki je *x:*\sqllib\bnd, pri čemer predstavlja *x:* pogon, na katerega ste namestili DB2.
	- 2. Za povezavo z bazo podatkov vnesite v ukazni center ali v procesor ukazne vrstice naslednje ukaze:

```
connect to vzdevek-baze-podatkov
```
kjer *vzdevek-baze-podatkov* predstavlja vzdevek baze podatkov, s katero se želite povezati.

- 3. V procesor ukazne vrstice vnesite naslednje ukaze:
	- "bind @db2ubind.lst messages bind.msg grant public" "bind @db2cli.lst messages clibind.msg grant public"

V tem primeru sta bind.msg in clibind.msg izhodni datoteki sporočil, privilegija EXECUTE in BINDADD pa imata javno pooblastilo.

4. Z vnosom naslednjega ukaza na novo nastavite povezavo z bazo podatkov:

connect reset

#### **Opomba:**

- 1. Datoteka db2ubind.lst vsebuje seznam povezovalnih (.bdn) datotek, potrebnih za izdelavo paketov za pripomočke baze podatkov. Datoteka db2cli.lst vsebuje seznam povezovalnih (.bnd) datotek, potrebnih za izdelavo paketov za gonilnik ODBC CLI in DB2.
- 2. Postopek povezovanja lahko traja nekaj minut.
- 3. Če imate pooblastilo BINDADD, bodo paketi CLI ob prvi uporabi CLI ali gonilnika ODBC samodejno povezani. Če aplikacije, ki jih uporabljate, zahtevajo povezavo z bazo podatkov, lahko dejanje povezovanja izvedete z ukazom **BIND**.

# **Izvajanje lastnih aplikacij**

Aplikacije DB2 lahko gradite in izvajate z nameščenim odjemalcem IBM-ovega podatkovnega strežnika.

Do baz podatkov DB2 lahko dostopijo različni tipi aplikacij:

- v Aplikacije, razvite z odjemalcem IBM-ovega podatkovnega strežnika, ki vključujejo vdelani SQL, API-je, shranjene procedure, uporabniško definirane funkcije ali klice za CLI
- Aplikacije ODBC
- v Aplikacije Java, ki uporabljajo vmesnike JDBC ali SQLJ
- Aplikacije PHP
- Aplikacije Ruby ali Ruby on Rails
- Aplikacije Perl
- Aplikacije Python

V operacijskih sistemih Windows lahko do baz podatkov DB2 dostopajo tudi naslednje rutine ali objekti:

- v ActiveX Data Objects (ADO), izveden v programih Microsoft Visual Basic in Microsoft Visual C++
- v Avtomatizacijske rutine OLE (Object Linking and Embedding povezovanje in vdelovanje objektov) (UDF-ji in shranjene procedure)
- v Funkcije za tabele baze podatkov OLE (OLE DB)

Za izvajanje aplikacije naredite naslednje:

- 1. Zagotovite, da je strežnik konfiguriran in pognan.
- 2. Na strežniku DB2 zagotovite, da je na strežniku baz podatkov, s katerim se povezuje aplikacijski program, zagnan upravljalnik baz podatkov. Če se ne izvaja, morate pred zagonom aplikacije na strežniku izdati ukaz **db2start**.
- 3. Zagotovite, da se lahko povežete z bazo podatkov, ki jo uporablja aplikacija.
- 4. Povežite datoteke, potrebne za podporo uporabljenemu gonilniku aplikacije baze podatkov.
- 5. Zaženite aplikacijski program.

## **Poglavje 25. Odstranjevanje namestitve programa DB2 Connect**

Nekoč v prihodnosti boste lahko morali iz sistema odstraniti izdelke DB2 Connect. Zahteve za odstranitev ali odstranitev namestitve izdelkov DB2 Connect so predstavljene na osnovi operacijskega sistema, ki ga uporabljate.

## **Odstranjevanje namestitve DB2 Connect (Windows)**

V tej nalogi so opisani koraki za popolno odstranitev namestitve izdelka baze podatkov DB2 iz operacijskega sistema Windows. To nalogo izvedite samo, če obstoječih primerkov in baz podatkov DB2 ne potrebujete več.

### **O tej nalogi**

Če odstranjujete privzeto kopijo DB2 in imate v sistemu še druge kopije DB2, pred odstranitvijo namestitve z ukazom **db2swtch** izberite novo privzeto kopijo. Če se strežnik za skrbništvo nad DB2 (DAS) izvaja pod kopijo, ki jo odstranjujete, premaknite DAS v kopijo, ki je ne odstranjujete. V nasprotnem primeru po odstranitvi namestitve znova izdelajte DAS z ukazom **db2admin create** in znova konfigurirajte DAS, da bo funkcija delovala.

### **Postopek**

Če želite odstraniti izdelek DB2 iz sistema Windows, storite naslednje:

- 1. Izbirno: Izbrišite vse baze podatkov z ukazom **drop database**. Prepričajte se, da teh baz podatkov ne potrebujete več. Če izbrišete baze podatkov, boste izgubili tudi vse svoje podatke.
- 2. Zaustavite vse procese in storitve DB2. To lahko storite v oknu Storitve Windows ali z zagonom ukaza **db2stop**. Če storitev in procesov DB2 ne ustavite pred poskusom odstranjevanja izdelka baze podatkov DB2, boste prejeli opozorilo s seznamom procesov in storitev, ki zadržujejo DDL-je DB2 v pomnilniku. Če boste izdelek DB2 odstranili z možnostjo Dodaj/odstrani programe, je ta korak neobvezen.
- 3. Za odstranitev izdelka DB2 imate na voljo dve možnosti:
	- Dodaj/odstrani programe

Na Nadzorni plošči Windows izberite Dodaj/odstrani programe, da odstranite izdelek DB2. Za dodatne informacije o odstranjevanju izdelkov programske opreme v operacijskem sistemu Windows preglejte pomoč operacijskega sistema.

v Ukaz **db2unins**

Ukaz **db2unins** zaženite iz imenika *DB2DIR*\bin, da odstranite izdelke, komponente ali jezike za DB2. S tem ukazom lahko sočasno odstranite namestitev več izdelkov baze podatkov DB2, če uporabite parameter **/p**. Izdelke, komponente ali jezike baze podatkov DB2 lahko odstranite tako, da v odzivni datoteki uporabite parameter **/u**.

### **Kako naprej?**

Žal izdelka baze podatkov DB2 database ni mogoče vedno odstraniti s pripomočkom **Nadzorna plošča** > **Dodaj/odstrani programe** ali z ukazom **db2unins /p** ali **db2unins /u**. Naslednjo možnost za odstranitev namestitve izvedite samo, če prejšnji način ne uspe.

Če želite v sistemu Windows prisilno odstraniti vse kopije DB2, zaženite ukaz **db2unins /f**. S tem ukazom boste izvedli prisilno odstranitev namestitve VSEH kopij izdelka DB2 v

sistemu. Sistem bo prisilno izbrisal vse, razen uporabniških podatkov, kot so baze podatkov DB2. Preden zaženete ta ukaz s parametrom **/f**, preglejte podrobnosti za ukaz **db2unins**.

### **Odstranjevanje namestitve DB2 Connect (Linux in UNIX)**

Ta naloga podaja korake za odstranitev izdelka baze podatkov DB2 iz operacijskega sistema Linux ali UNIX.

### **O tej nalogi**

Te naloge ni potrebno izvesti za namestitev nove različice izdelka baze podatkov DB2. Vsaka različica izdelka baze podatkov DB2 v operacijskem sistemu Linux ali UNIX ima drugačno namestitveno pot in zato ne more soobstajati na istem računalniku.

**Opomba:** Ta naloga velja za izdelka baze podatkov DB2, ki so bili nameščeni s pooblastilom korenskega uporabnika. V ločeni temi razlagamo, kako odstraniti namestitev izdelkov baze podatkov DB2, ki so bili nameščeni s pooblastilom nekorenskega uporabnika.

#### **Postopek**

Če želite odstraniti izdelek baze podatkov DB2, naredite naslednje:

- 1. Izbirno: Izbrišite vse baze podatkov. Baze podatkov lahko izbrišete z ukazom **DROP DATABASE**. Če primerek izbrišete, ne da bi prej izbrisali baze podatkov, bodo datoteke baze podatkov v datotečnih sistemih ostale nedotaknjene.
- 2. Zaustavite strežnik za skrbništvo nad DB2. Preglejte priročnik *Nameščanje strežnikov DB2* .
- 3. Odstranite strežnik za skrbništvo nad DB2 ali ga z ukazom **dasupdt** posodobite v drugo namestitveno pot. Za odstranitev strežnika za skrbništvo nad DB2 preberite priročnik *Nameščanje strežnikov DB2* .
- 4. Zaustavite vse primerke DB2. Preglejte priročnik *Nameščanje strežnikov DB2* .
- 5. Odstranite primerke DB2 ali jih z ukazom **db2iupdt** posodobite v drugo namestitveno pot. Za odstranitev primerkov DB2 preberite priročnik *Nameščanje strežnikov DB2* .
- 6. Odstranite izdelke baze podatkov DB2. Preglejte priročnik *Nameščanje strežnikov DB2* .

**Del 9. Dodatki in pripis**

## **Dodatek A. Pregled tehničnih informacij DB2**

Tehnične informacije za DB2 so na voljo v več oblikah, do katerih lahko dostopate na različne načine.

Do tehničnih informacij za DB2 lahko dostopite prek naslednjih orodij in načinov:

- DB2Informacijski center
	- teme (teme nalog, konceptov in referenc)
	- vzorčni programi
	- vadnice
- knjige DB2
	- datoteke PDF (prenosljive s spleta)
	- datoteke PDF (na DVD-ju DB2 PDF)
	- tiskane knjige
- · pomoč za ukazno vrstico
	- pomoč za ukaze
	- pomoč za sporočila.

**Opomba:** Teme informacijskega centra DB2 posodabljamo pogosteje od različic PDF ali trajnih knjig. Če želite dobiti najnovejše informacije, namestite posodobitve dokumentacije takoj ko so na voljo, ali si oglejte informacijski center DB2 na naslovu ibm.com.

Do dodatnih tehničnih informacij za DB2 kot so tehnične opombe, bele knjige in publikacije IBM Redbooks, lahko dostopate na naslovu ibm.com. Dostopite do spletnega mesta knjižnice programske opreme za DB2 na naslovu [http://www.ibm.com/software/data/sw-library/.](http://www.ibm.com/software/data/sw-library/)

#### **Odzivi na dokumentacijo**

Zelo cenimo vaše odzive na dokumentacijo za DB2. Če imate predloge glede izboljšanja dokumentacije za DB2, nam pišite na db2docs@ca.ibm.com. Skupina, ki je zadolžena za dokumentacijo DB2, prebere vse vaše odzive, vendar vam ne more neposredno odgovoriti. Če je mogoče, podajte točno določene primere, da bomo bolje razumeli vaše težave. Če nam pošljete odziv za specifično temo ali datoteko pomoči, vključite naslov teme in URL.

Tega naslova elektronske pošte ne uporabljajte za vzpostavitev stika s podporo za stranke DB2. Če imate tehnične težave z DB2, za katere ne najdete rešitve v dokumentaciji, se za pomoč obrnite na lokalni servisni center IBM.

## **Tehnična knjižnica DB2 v trajni kopiji ali v formatu PDF**

Naslednje tabele opisujejo knjižnico DB2, ki je na voljo v IBM-ovem centru publikacij na spletnem naslovu [www.ibm.com/e-business/linkweb/publications/servlet/pbi.wss.](http://www.ibm.com/e-business/linkweb/publications/servlet/pbi.wss) Angleške in prevedene priročnike za DB2 Različica 10.1 v formatu PDF lahko prenesete s spletnega mesta [www.ibm.com/support/docview.wss?rs=71&uid=swg2700947.](http://www.ibm.com/support/docview.wss?rs=71&uid=swg27009474)

Kljub temu, da so knjige v tabelah navedene kot natisnjene, morda v vaši državi ali regiji niso na voljo v tej obliki.

Številka obrazca se poveča pri vsaki posodobitvi priročnika. Pazite, da boste brali najnovejšo različico priročnikov, kot je navedeno spodaj.

**Opomba:** *Informacijski center DB2* posodabljamo pogosteje kot različice PDF in trajne kopije.

| Ime                                                                                   | Številka obrazca | Na voljo v natisnjeni<br>obliki | Zadnja posodobitev |
|---------------------------------------------------------------------------------------|------------------|---------------------------------|--------------------|
|                                                                                       |                  |                                 |                    |
| Referenčni priročnik API<br>za skrbništvo                                             | SC27-3864-00     | Da                              | April 2012         |
| <b>Administrative Routines</b><br>and Views                                           | SC27-3865-00     | Ne                              | April 2012         |
| Call Level Interface<br>Guide and Reference<br>Volume 1                               | SC27-3866-00     | Da                              | April 2012         |
| Call Level Interface<br>Guide and Reference<br>Volume 2                               | SC27-3867-00     | Da                              | April 2012         |
| Referenčni opis ukazov                                                                | SC27-3868-00     | Da                              | April 2012         |
| Database Administration<br>Concepts and<br>Configuration Reference                    | SC27-3871-00     | Da                              | April 2012         |
| Data Movement Utilities<br>Guide and Reference                                        | SC27-3869-00     | Da                              | April 2012         |
| Database Monitoring<br>Guide and Reference                                            | SC27-3887-00     | Da                              | April 2012         |
| Data Recovery and High<br>Availability Guide and<br>Reference                         | SC27-3870-00     | Da                              | April 2012         |
| Database Security Guide                                                               | SC27-3872-00     | Da                              | April 2012         |
| Vodič in referenčni<br>priročnik za upravljanje<br>obremenitev DB2                    | SC27-3891-00     | Da                              | April 2012         |
| Developing ADO.NET<br>and OLE DB Applications                                         | SC27-3873-00     | Da                              | April 2012         |
| Developing Embedded<br><b>SQL</b> Applications                                        | SC27-3874-00     | Da                              | April 2012         |
| Developing Java<br><i>Applications</i>                                                | SC27-3875-00     | Da                              | April 2012         |
| Developing Perl, PHP,<br>Python, and Ruby on<br>Rails Applications                    | SC27-3876-00     | Ne                              | April 2012         |
| Developing User-defined<br>Routines (SQL and<br>External)                             | SC27-3877-00     | Da                              | April 2012         |
| Getting Started with<br>Database Application<br>Development                           | GI13-2046-00     | Da                              | April 2012         |
| Prvi koraki pri<br>nameščanju in skrbništvu<br>nad DB2 v sistemih Linux<br>in Windows | GI13-2047-00     | Da                              | April 2012         |
| <b>Globalization Guide</b>                                                            | SC27-3878-00     | Da                              | April 2012         |

*Tabela 14. Tehnične informacije za DB2*

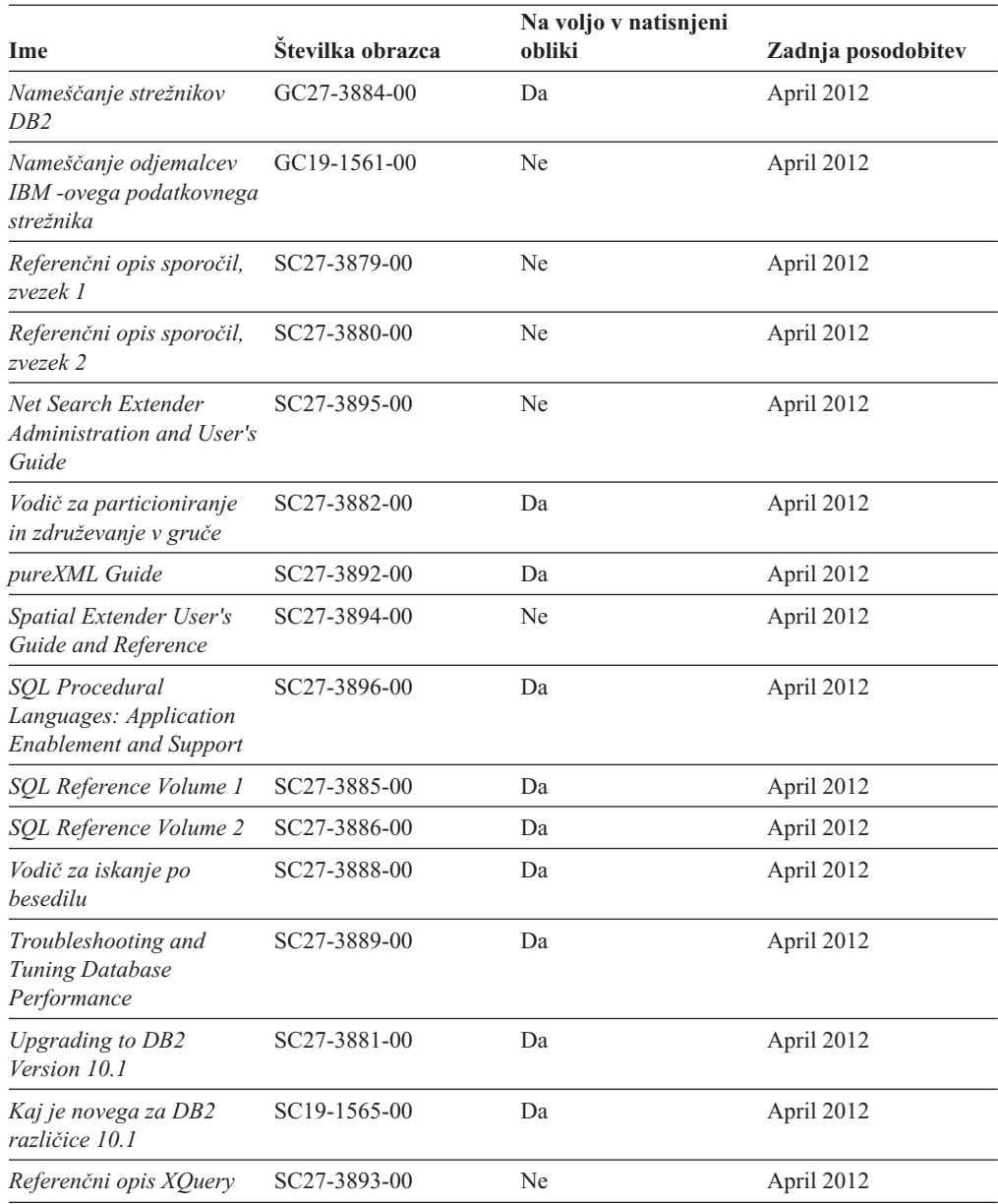

#### *Tabela 14. Tehnične informacije za DB2 (nadaljevanje)*

*Tabela 15. Tehnične informacije, specifične za DB2 Connect*

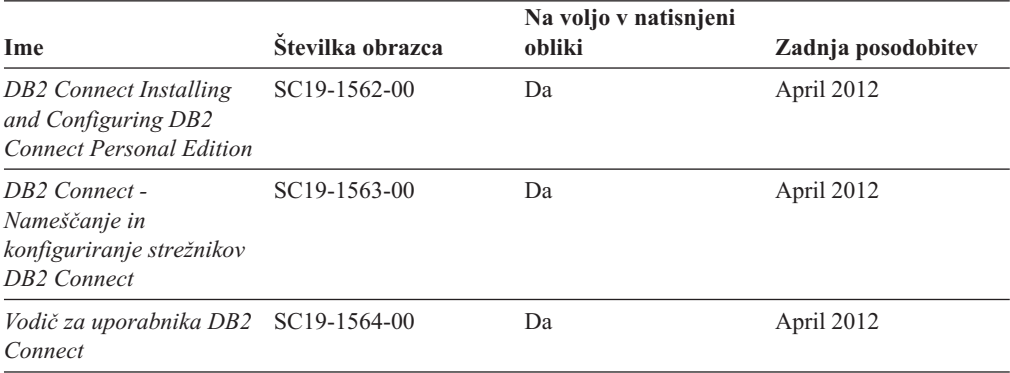

### **Prikaz pomoči za stanje SQL v procesorju ukazne vrstice**

Izdelki DB2 vrnejo vrednost SQLSTATE za pogoje, ki so lahko rezultat stavka SQL. Pomoč za SQLSTATE razlaga pomen stanj SQL in kode razredov za stanja SQL.

#### **Postopek**

Če želite zagnati pomoč za stanje SQL, odprite procesor ukazne vrstice in vnesite naslednje: ? *stanje\_sql* ali ? *koda\_razreda*

kjer predstavlja *stanje\_sql* veljavno petmestno stanje SQL, *koda\_razreda* pa prvi dve števki stanja SQL.

Tako na primer prikaže ? 08003 pomoč za stanje SQL 08003, ? 08 pa prikaže pomoč za kodo razreda 08.

### **Dostopanje do različnih različic informacijskega centra DB2**

Dokumentacija za druge različice izdelkov DB2 je na voljo v ločenih informacijskih centrih na spletnem mestu ibm.com.

#### **O tej nalogi**

Za teme DB2 Različica 10.1 je URL *informacijskega centra DB2* [http://](http://publib.boulder.ibm.com/infocenter/db2luw/v10r1) [publib.boulder.ibm.com/infocenter/db2luw/v10r1.](http://publib.boulder.ibm.com/infocenter/db2luw/v10r1)

Za teme DB2 različice 9.8 je URL *informacijskega centra DB2* [http://](http://publib.boulder.ibm.com/infocenter/db2luw/v9r8/) [publib.boulder.ibm.com/infocenter/db2luw/v9r8/.](http://publib.boulder.ibm.com/infocenter/db2luw/v9r8/)

Za teme DB2 različice 9.7 je URL *informacijskega centra DB2* [http://](http://publib.boulder.ibm.com/infocenter/db2luw/v9r7/) [publib.boulder.ibm.com/infocenter/db2luw/v9r7/.](http://publib.boulder.ibm.com/infocenter/db2luw/v9r7/)

Za teme DB2 različice 9.5 je URL *informacijskega centra DB2* [http://](http://publib.boulder.ibm.com/infocenter/db2luw/v9r5) [publib.boulder.ibm.com/infocenter/db2luw/v9r5.](http://publib.boulder.ibm.com/infocenter/db2luw/v9r5)

Za teme DB2 različice 9.1 je URL *informacijskega centra DB2* [http://](http://publib.boulder.ibm.com/infocenter/db2luw/v9/) [publib.boulder.ibm.com/infocenter/db2luw/v9/.](http://publib.boulder.ibm.com/infocenter/db2luw/v9/)

Za teme DB2 različice 8 je URL *informacijskega centra DB2* [http://publib.boulder.ibm.com/](http://publib.boulder.ibm.com/infocenter/db2luw/v8/) [infocenter/db2luw/v8/.](http://publib.boulder.ibm.com/infocenter/db2luw/v8/)

## **Posodabljanje informacijskega centra DB2, nameščenega na vašem računalniku ali intranetnem strežniku**

Lokalno nameščen informacijski center DB2 morate občasno posodobiti.

#### **Preden začnete**

Informacijski center DB2 Različica 10.1 mora biti že nameščen. Podrobnosti boste našli v temi "Namestitev informacijskega centra DB2 s čarovnikom za namestitev DB2 " v priročnika *Nameščanje strežnikov DB2* . Vsi predpogoji in omejitve, ki so veljali za namestitev informacijskega centra, veljajo tudi za njegovo posodobitev.

#### **O tej nalogi**

Obstoječi informacijski center DB2 lahko posodobite samodejno ali ročno:

- v Samodejne posodobitve posodobitev obstoječih funkcij in jezikov informacijskega centra. Ena od prednosti samodejnih posodobitev je, da je informacijski center v času posodabljanja nerazpoložljiv krajši čas v primerjavi z ročnim posodabljanjem. Poleg tega lahko nastavite samodejne posodobitve tudi tako, da se izvedejo kot del drugih paketnih opravil, ki se zaženejo občasno.
- v Ročne posodobitve posodobitev obstoječih funkcij in jezikov informacijskega centra. Samodejne posodobitve zmanjšujejo čas nerazpoložljivosti med posodabljanjem, vendar pa morate uporabiti ročni postopek, ko želite dodati funkcije ali jezike. Denimo, da je bil lokalni informacijski center izvirno nameščen v angleščini in francoščini, zdaj pa želite namestiti še nemški jezik. Ročna posodobitev bo namestila nemščino, poleg tega pa tudi posodobila obstoječe funkcije in jezike informacijskega centra. Vendar pa ročna posodobitev zahteva, da ročno zaustavite, posodobite in znova zaženete informacijski center. Informacijski center je nerazpoložljiv med celotnim postopkom posodabljanja. Pri samodejni posodobitvi se informacijski center zaustavi samo zaradi ponovnega zagona po posodobitvi.

V tej temi bomo podrobno razložili postopek samodejnega posodabljanja. Navodila o ročnem posodabljanju boste našli v temi "Ročna posodobitev informacijskega centra DB2, nameščenega na vašem računalniku ali na intranetnem strežniku".

### **Postopek**

Če želite samodejno posodobiti informacijski center DB2, ki je nameščen na vašem računalniku ali na intranetnem strežniku, naredite naslednje:

- 1. V operacijskih sistemih Linux:
	- a. Preklopite v imenik, kjer je nameščen informacijski center. Po privzetku je informacijski center DB2 nameščen v imeniku /opt/ibm/db2ic/V10.1.
	- b. Iz namestitvenega imenika se pomaknite v imenik doc/bin.
	- c. Zaženite skript update-ic:

update-ic

- 2. V operacijskih sistemih Windows:
	- a. Odprite ukazno okno.
	- b. Preklopite v imenik, kjer je nameščen informacijski center. Po privzetku je informacijski center DB2 nameščen v imeniku <Program Files>\IBM\DB2 Information Center\Različica 10.1, pri čemer <Program Files> predstavlja lokacijo imenika Program Files.
	- c. Iz namestitvenega imenika se pomaknite v imenik doc\bin.
	- d. Zaženite datoteko update-ic.bat: update-ic.bat

### **Rezultati**

Informacijski center DB2 se samodejno znova zažene. Če so bile na voljo posodobitve, prikaže informacijski center nove in posodobljene teme. Če posodobitve za informacijski center niso bile na voljo, je v dnevnik dodano sporočilo. Datoteka dnevnika je shranjena v imeniku doc\eclipse\configuration. Ime datoteke dnevnika je naključno ustvarjeno število, kot je na primer 1239053440785.log.

## **Ročno posodabljanje informacijskega centra DB2, nameščenega na vašem računalniku ali intranetnem strežniku**

Če ste informacijski center za DB2 namestili lokalno, lahko od IBM-a dobite posodobitve dokumentacije in jih namestite.

## **O tej nalogi**

Če želite ročno posodobiti lokalno nameščen *informacijski center DB2*, morate narediti naslednje:

- 1. Zaustavite *informacijski center DB2* na računalniku in ga znova zagnati v samostojnem načinu. Z izvedbo informacijskega centra v samostojnem načinu preprečite drugim uporabnikom v vašem omrežju dostopanje do informacijskega centra in omogočite uveljavitev posodobitev. Različica informacijskega centra DB2 za delovne postaje se vedno izvaja v samostojnem načinu. .
- 2. Za prikaz, katere posodobitve so na voljo, uporabite funkcijo posodobitve. Če obstajajo posodobitve, ki jih je potrebno namestiti, lahko za njihovo pridobitev in namestitev uporabite funkcijo Posodobi.

**Opomba:** Če vaše okolje zahteva namestitev posodobitev za *informacijski center DB2* na računalniku, ki ni povezan v internet, prezrcalite spletno mesto za posodabljanje v lokalni datotečni sistem z računalnikom, ki je povezan v internet in na katerem je nameščen *informacijski center DB2* . Če bodo številni uporabniki v omrežju nameščali posodobitve dokumentacije, lahko zmanjšate čas, potreben, da posamezniki izvedejo posodobitev tako, da lokalno prezrcalite spletno mesto za posodabljanje in izdelate namestniški strežnik za spletno mesto posodabljanja.

Če so na voljo paketi za posodobitev, za pridobitev paketov uporabite funkcijo posodobitve. Toda ta funkcija je na voljo samo v samostojnem načinu.

3. Zaustavite samostojni informacijski center in znova zaženite *informacijski center DB2* na svojem računalniku.

**Opomba:** V sistemih Windows 2008, Windows Vista (in novejših) morate ukaze, ki jih navajamo kasneje v tem razdelku, zagnati kot skrbnik. Če želite odpreti ukazni poziv ali grafično orodje z vsemi privilegiji skrbnika, z desno tipko miške kliknite bližnjico in izberite **Run as administrator (Zaženi kot skrbnik)**.

### **Postopek**

Če želite posodobiti *informacijski center DB2*, ki je nameščen na računalniku ali na intranetnem strežniku, naredite naslednje:

- 1. Zaustavite *informacijski center DB2*.
	- v V sistemu Windows kliknite **Start** > **Nadzorna plošča** > **Skrbniška orodja** > **Storitve**. Nato z desno tipko miške kliknite storitev **Informacijski center DB2** in izberite **Zaustavi**.
	- v v sistemu Linux vnesite naslednji ukaz:

/etc/init.d/db2icdv10 stop

- 2. Zaženite informacijski center v samostojnem načinu.
	- V sistemu Windows:
		- a. Odprite ukazno okno.
		- b. Preklopite v imenik, kjer je nameščen informacijski center. Po privzetku je *informacijski center DB2* nameščen v imeniku *Program\_Files*\IBM\DB2 Information Center\Različica 10.1, kjer predstavlja *Program\_Files* lokacijo imenika Program Files.
		- c. Iz namestitvenega imenika se pomaknite v imenik doc\bin.
		- d. Zaženite datoteko help\_start.bat: help\_start.bat
	- V sistemu Linux:
- a. Preklopite v imenik, kjer je nameščen informacijski center. Po privzetku je *informacijski center DB2* nameščen v imeniku /opt/ibm/db2ic/V10.1.
- b. Iz namestitvenega imenika se pomaknite v imenik doc/bin.
- c. Zaženite skript help\_start: help\_start

Odpre se privzeti spletni brskalnik sistema, ki prikaže samostojni informacijski center.

- 3. Kliknite gumb **Posodobi** (**C**). (V brskalniku morate omogočiti JavaScript.) V desnem oknu informacijskega centra kliknite **Najdi posodobitve**. Prikaže se seznam posodobitev za obstoječo dokumentacijo.
- 4. Za začetek namestitvenega postopka označite izbire, ki jih želite namestiti, nato pa kliknite **Namesti posodobitve**.
- 5. Ko je postopek nameščanja končan, kliknite **Dokončaj**.
- 6. Zaustavitev samostojnega informacijskega centra:
	- v V sistemu Windows se v namestitvenem imeniku pomaknite do imenika doc\bin in zaženite datoteko help\_end.bat:

help end.bat

**Opomba:** Paketna datoteka help end vsebuje ukaze, potrebne za varno zaustavitev procesov, ki ste jih zagnali s paketno datoteko help\_start. Za zaustavitev datoteke help\_start.bat ne uporabite kombinacije tipk Ctrl-C ali kateregakoli drugega načina.

v V sistemu Linux se v namestitvenem imeniku pomaknite do imenika doc/bin in zaženite skript help\_end:

help end

**Opomba:** Skript help end vsebuje ukaze, potrebne za varno zaustavitev procesov, ki ste jih zagnali s skriptom help\_start. Za zaustavitev skripta help\_start ne uporabite nobenega drugega načina.

- 7. Znova zaženite *informacijski center DB2* .
	- v V sistemu Windows kliknite **Start** > **Nadzorna plošča** > **Skrbniška orodja** > **Storitve**. Nato z desno tipko miške kliknite storitev **Informacijski center DB2** in izberite **Zaženi**.
	- v v sistemu Linux vnesite naslednji ukaz: /etc/init.d/db2icdv10 start

#### **Rezultati**

V posodobljenem *informacijskem centru DB2* se prikažejo nove in posodobljene teme.

### **Vadnice za DB2**

Vadnice DB2 vam pomagajo pri spoznavanju različnih vidikov izdelkov baz podatkov DB2. Vaje vsebujejo navodila po korakih.

#### **Preden začnete**

Različico XHTML vadnice lahko prikažete v informacijskem centru na naslovu [http://publib.boulder.ibm.com/infocenter/db2luw/v10r1/.](http://publib.boulder.ibm.com/infocenter/db2luw/10r1/)

Nekatere vaje uporabljajo vzorčne podatke ali kodo. Opis vseh predpogojev za določene naloge poiščite v vadnici.

#### **Vadnice za DB2**

Če si želite ogledati vadnico, kliknite njen naslov.

#### **"pureXML" v** *pureXML Guide*

Nastavite bazo podatkov DB2 tako, da bo hranila podatke XML in izvajala osnovne operacije z izvirno podatkovno shrambo XML.

## **Informacije o odpravljanju težav v DB2**

Kot pomoč pri uporabi izdelkov baze podatkov DB2 so na voljo številne informacije o odpravljanju težav in njihovem odkrivanju.

#### **Dokumentacija za DB2**

Informacije o odpravljanju težav lahko najdete v vodiču *Troubleshooting and Tuning Database Performance* ali v razdelku Osnove baze podatkov v *informacijskem centru DB2*, ki vsebuje naslednje:

- v Informacije o načinih za osamitev in ugotavljanje težav z diagnostičnimi orodji in pripomočki za DB2.
- v Rešitve za nekatere najpogostejše težave.
- v Nasvete za odpravo nekaterih težav, na katere lahko naletite pri izdelkih baz podatkov DB2.

#### **Portal IBM-ove služba za podporo**

Glejte portal IBM-ove službe za podporo če imate težave in potrebujete pomoč pri iskanju možnih vzrokov in rešitev. Stran tehnične podpore vsebuje povezave na najnovejše publikacije, poročila, APAR-je (Authorized Program Analysis Reports ali popravke hroščev), pakete popravkov in druge vire za DB2. To bazo podatkov znanja lahko preiščete, če potrebujete možne rešitve za svoje težave.

Dostopite do portala IBM-ove službe za podporo na naslovu [http://www.ibm.com/](http://www.ibm.com/support/entry/portal/Overview/Software/Information_Management/DB2_for_Linux,_UNIX_and_Windows) [support/entry/portal/Overview/Software/Information\\_Management/](http://www.ibm.com/support/entry/portal/Overview/Software/Information_Management/DB2_for_Linux,_UNIX_and_Windows) [DB2\\_for\\_Linux,\\_UNIX\\_and\\_Windows](http://www.ibm.com/support/entry/portal/Overview/Software/Information_Management/DB2_for_Linux,_UNIX_and_Windows)

### **Določila in pogoji**

Dovoljenja za uporabo teh publikacij so dodeljena na podlagi naslednjih določil in pogojev.

**Uporabnost:** Ta določila in pogoji so dodatek k določilom za IBM-ovo spletno mesto.

**Osebna uporaba:** Te publikacije lahko kopirate za osebno, nekomercialno uporabo, vendar morate ohraniti vsa obvestila o lastništvu. Teh publikacij ali kateregakoli njihovega dela ne smete distribuirati, prikazovati ali iz njih izpeljevati novih del, ne da bi pridobili izrecno IBM-ovo soglasje.

**Komercialna uporaba:** Te publikacije lahko kopirate, distribuirati in prikazujete izključno v svojem podjetju, vendar morate ohraniti vsa obvestila o lastništvu. Iz teh publikacij ali kateregakoli njihovega dela ne smete izpeljevati novih del, jih kopirati ali distribuirati izven svojega podjetja, ne da bi pridobili izrecno IBM-ovo soglasje.

**Pravice:** Razen kot je izrecno odobreno v tem dovoljenju, za publikacije ali katerekoli informacije, podatke, programsko opremo ali drugo intelektualno lastnino, vsebovano v tem dokumentu, niso dodeljena nobena druga dovoljenja, licence ali pravice, pa naj bodo izrecne ali naznačene.

IBM si pridržuje pravico kadarkoli po svoji presoji umakniti dovoljenja, dodeljena v tem dokumentu, če uporaba publikacij škoduje njegovim interesom ali če IBM določi, da zgornja navodila niso ustrezno upoštevana.

Te informacije lahko presnamete, izvozite ali znova izvozite samo s popolnim upoštevanjem vseh ustreznih zakonov in predpisov, vključno z vsemi ameriškimi zakoni in predpisi o izvozu.

IBM NE DAJE NOBENEGA JAMSTVA ZA VSEBINO TEH PUBLIKACIJ. PUBLIKACIJE SO NA VOLJO "TAKŠNE, KOT SO", BREZ JAMSTVA KAKRŠNEKOLI VRSTE, IZRECNEGA ALI ZAKONSKEGA, KAR VKLJUČUJE, VENDAR NI OMEJENO NA, ZAKONSKA JAMSTVA TRŽNOSTI, NEKRŠITEV IN PRIMERNOSTI ZA DOLOČEN NAMEN.

**IBM-ove blagovne znamke:** IBM, IBM-ov logotip in ibm.com so blagovne ali registrirane blagovne znamke International Business Machines Corp., registrirane po številnih jurisdikcijah po svetu. Imena drugih izdelkov in storitev so lahko blagovne znamke IBM-a ali drugih podjetij. Trenutni seznam IBM-ovih blagovnih znamk je na voljo v spletu na naslovu [www.ibm.com/legal/copytrade.shtml](http://www.ibm.com/legal/copytrade.shtml)

## **Dodatek B. Opombe**

Te informacije smo razvili za izdelke in storitve, ki jih nudimo v ZDA. Informacije o izdelkih, ki niso IBM-ovi, temeljijo na informacijah, ki so bile na voljo v času prve publikacije tega dokumenta in jih lahko spremenimo.

IBM morda izdelkov, storitev ali komponent, omenjenih v tem dokumentu, ne bo nudil v drugih državah. Za več informacij o izdelkih in storitvah, ki so trenutno na voljo na vašem območju, se posvetujte z lokalnim IBM-ovim predstavnikom. Sklici na IBM-ove izdelke, programe ali storitve ne pomenijo, da je mogoče uporabiti samo IBM-ov izdelek, program ali storitev. Namesto tega lahko uporabite katerikoli funkcionalno enakovreden izdelek, program ali storitev, ki ne krši IBM-ovih pravic intelektualne lastnine. Vendar pa je uporabnikova odgovornost, da oceni in preveri delovanje vseh ne-IBM-ovih izdelkov, programov ali storitev.

IBM ima lahko patente ali prijave patentov, ki obsegajo vsebino, opisano v tem dokumentu. Imetje tega dokumenta vam ne daje nobene licence za te patente. Vprašanja v zvezi z licencami lahko pisno pošljete na naslov

IBM Director of Licensing, IBM Corporation North Castle Drive Armonk, NY 10504-1785 U.S.A.

Za poizvedbe za licenco v zvezi z informacijami za nabor dvobajtnih znakov (DBCS) se obrnite na IBM-ov oddelek za intelektualno lastnino v svoji državi ali pa pošljite pisne poizvedbe na naslednji naslov:

Intellectual Property Licensing Legal and Intellectual Property Law IBM Japan, Ltd. 1623-14, Shimotsuruma, Yamato-shi Kanagawa 242-8502 Japan

**Naslednji odstavek ne velja za Veliko Britanijo ali katerokoli drugo državo/regijo, kjer takšni predpisi niso v skladu z lokalnim zakonom:** INTERNATIONAL BUSINESS MACHINES CORPORATION NUDI TO PUBLIKACIJO "TAKŠNO, KOT JE", BREZ JAMSTEV KAKRŠNEKOLI VRSTE, PA NAJ BODO IZRECNA ALI ZAKONSKA, KAR VKLJUČUJE, VENDAR NI OMEJENO NA, ZAKONSKA JAMSTVA ZA NEKRŠITEV, TRŽNOST ALI PRIMERNOST ZA DOLOČEN NAMEN. Nekatere države ne dovoljujejo zavrnitve izrecnih ali zakonskih jamstev v določenih transakcijah, zato ta izjava lahko za vas ne velja.

Te informacije lahko vsebujejo tehnične netočnosti ali tipografske napake. Vsebina je občasno spremenjena in te spremembe bodo zajete v novih izdajah publikacije. IBM lahko brez vnaprejšnjega obvestila izboljša in/ali spremeni izdelek(ke) in/ali program(e), opisane v tej publikaciji.

Vse reference v teh informacijah na spletna mesta, ki niso IBM-ova, so na voljo zgolj zaradi priročnosti, in na noben način ne služijo za promoviranje teh spletnih mest. Gradivo na teh spletnih straneh ni del gradiva za ta IBM-ov izdelek in te spletne strani uporabljate na lastno odgovornost.

IBM lahko uporabi ali distribuira informacije, ki nam jih pošljete, na kakršenkoli način, ki se mu zdi primeren, brez vsake obveznosti do vas.

Lastniki licenc za ta program, ki potrebujejo informacije o njem zaradi omogočanja: (i) izmenjave informacij med neodvisno izdelanimi programi in drugimi programi (vključno s tem) in (ii) vzajemne uporabe izmenjanih informacij, naj se obrnejo na:

IBM Canada Limited U59/3600 3600 Steeles Avenue East Markham, Ontario L3R 9Z7 CANADA

Takšne informacije so lahko na voljo v skladu z ustreznimi določbami in pogoji, ki v nekaterih primerih zahtevajo tudi plačilo.

Licenčni program, opisan v tem dokumentu, in vse licenčno gradivo, ki je na voljo zanj, je IBM pripravil v skladu s pogoji IBM-ove pogodbe s strankami, IBM-ove mednarodne licenčne pogodbe za programe ali kakršnekoli enakovredne pogodbe med nami.

Vsi podatki o zmogljivosti, vsebovani v tem dokumentu, so bili ugotovljeni v nadzorovanem okolju. Zato se lahko rezultati, pridobljeni v drugih operacijskih okoljih, bistveno razlikujejo. Nekatere meritve so bile opravljene v sistemih na razvojni ravni, zato ne moremo dati nobenega jamstva, da bodo te meritve enake tudi v splošno razpoložljivih sistemih. Poleg tega so bile nekatere meritve lahko opravljene z ekstrapolacijo. Dejanski rezultati se lahko razlikujejo. Uporabniki tega dokumenta naj preverijo ustrezne podatke za svoje specifično okolje.

Informacije v zvezi z izdelki, ki niso IBM-ovi, smo dobili pri dobaviteljih teh izdelkov, iz njihov objav ali drugih javno razpoložljivih virov. IBM teh izdelkov ni preskusil, zato ne more potrditi točnosti podatkov o njihovi zmogljivosti, združljivosti in drugih lastnosti, povezanih z izdelki, ki niso IBM-ovi. Vsa ta imena so izmišljena, kakršnakoli podobnost z imeni in naslovi, ki jih uporabljajo resnična podjetja, je zgolj naključna.

Vse izjave v zvezi z IBM-ovo bodočo usmeritvijo ali namenom lahko spremenimo ali umaknemo brez vnaprejšnjega obvestila in predstavljajo zgolj cilje in namene.

Te informacije lahko vsebujejo zglede podatkov in poročil, uporabljenih v dnevnih poslovnih operacijah. Da bi jih čim bolj popolno prikazali, lahko vsebujejo imena posameznikov, podjetij, znamk in izdelkov. Vsa te imena so izmišljena in vsaka podobnost z imeni in naslovi, ki jih uporabljajo dejanska podjetja, je zgolj naključna.

#### LICENCA ZA AVTORSKE PRAVICE:

Te informacije vsebujejo vzorčne uporabniške programe v izvornem jeziku, ki kažejo programske tehnike na različnih operacijskih platformah. Te vzorčne programe lahko v kakršnikoli obliki kopirate, spreminjate in distribuirate brez plačila IBM-u za namene razvijanja, uporabljanja, trženja ali distribuiranja uporabniških programov, ki ustrezajo aplikacijskemu programerskemu vmesniku za operacijsko platformo, za katero so napisani vzorčni programi. Teh zgledov nismo natančno preizkusili v vseh pogojih. Zato IBM ne zagotavlja zanesljivosti, uporabnosti ali delovanja teh programov. Vzorčne programe nudimo "TAKŠNE, KOT SO", brez garancij kakršnekoli vrste. IBM ne bo odgovoren za nobeno škodo, ki bi nastala pri uporabi vzorčnih programov.

Vsaka kopija ali katerikoli del teh vzorčnih programov ali katerokoli izpeljano delo mora vsebovati opombo o avtorskih pravicah kot sledi:

© (*ime vašega podjetja*) (*leto*). Deli te kode so izpeljani iz vzorčnih programov IBM Corp. © Copyright IBM Corp. \_*vnesite leto ali leta*\_. Vse pravice so pridržane.

#### **Blagovne znamke**

IBM, IBM-ov logotip in ibm.com so blagovne ali registrirane blagovne znamke korporacije International Business Machines Corp., registrirane v številnih jurisdikcijah po svetu. Imena drugih izdelkov in storitev so lahko blagovne znamke IBM-a ali drugih podjetij. Najnovejši seznam IBM-ovih blagovnih znamk si lahko ogledate na spletu na strani z ["informacijami o](http://www.ibm.com/legal/copytrade.html) [avtorskih pravicah in blagovnih znamkah"](http://www.ibm.com/legal/copytrade.html) na naslovu www.ibm.com/legal/copytrade.shtml.

Naslednji izrazi so blagovne ali registrirane blagovne znamke drugih podjetij.

- v Linux je registrirana blagovna znamka Linusa Torvaldsa v Združenih državah Amerike, v drugih državah ali v obojih.
- v Java ter vse blagovne znamke in logotipi, ki temeljijo na Javi, so blagovne znamke ali registrirane blagovne znamke Oracle, njegovih podružnic ali obojih.
- v UNIX je registrirana prodajna znamka The Open Group v Združenih državah Amerike in drugih državah.
- v Intel, logotip Intel, Intel Inside, logotip Intel Inside, Celeron, Intel SpeedStep, Itanium in Pentium so blagovne ali registrirane blagovne znamke Intel Corporation ali njegovih podružnic v Združenih državah Amerike in v drugih državah.
- Microsoft, Windows, Windows NT in logotip Windows so prodajne znamke Microsoft Corporation v Združenih državah Amerike, drugih državah ali v obojih.

Imena drugih podjetij, izdelkov ali storitev so lahko blagovne ali storitvene znamke drugih.
## **Stvarno kazalo**

#### **A**

AIX nameščanje [strežniški izdelki DB2 Connect 45](#page-52-0)[, 47](#page-54-0) [vpenjanje CD-jev 48](#page-55-0)[, 49](#page-56-0) [vpenjanje DVD-jev 48](#page-55-0)[, 49](#page-56-0) aplikacije [ODBC 117](#page-124-0) aplikacije baz podatkov [razvijanje 117](#page-124-0)

### **B**

baze podatkov [gostitelj 93](#page-100-0) baze podatkov gostitelja [konfiguriranje TCP/IP 99](#page-106-0)

## **C**

CD-ji vpenjanje [AIX 48](#page-55-0)[, 49](#page-56-0) [HP-UX 53](#page-60-0)[, 54](#page-61-0) [Linux 59](#page-66-0) [Solaris 64](#page-71-0)

# **Č**

čarovnik za namestitev DB2 [identifikatorji jezikov 105](#page-112-0)[, 111](#page-118-0)

# **D**

DAS (strežnik za skrbništvo nad DB2) [glejte strežnik za skrbništvo nad DB2 \(DAS\) 11](#page-18-0) DB2 Connect [DB2 za VSE & VM 97](#page-104-0) [izdelki 5](#page-12-0) nadgrajevanje [postopek 18](#page-25-0) [pregled 15](#page-22-0)[, 16](#page-23-0) nameščanje [neskrbnik 76](#page-83-0) [podpora za gostitelja 5](#page-12-0)[, 9](#page-16-0) podpora za System i [pregled 5](#page-12-0) [podpora za zSeries 5](#page-12-0) [povezave z IBM i 91](#page-98-0) [pregled 5](#page-12-0)[, 9](#page-16-0) strežniški izdelki [konfiguriranje 39](#page-46-0) [naloge po končani nadgraditvi 19](#page-26-0) [naloge pred nadgraditvijo 16](#page-23-0) [nameščanje \(AIX\) 45](#page-52-0)[, 47](#page-54-0) [nameščanje \(HP-UX\) 51](#page-58-0)[, 53](#page-60-0) [nameščanje \(Linux\) 55](#page-62-0)[, 57](#page-64-0) [nameščanje \(operacijski sistem Solaris\) 61](#page-68-0)[, 63](#page-70-0) [nameščanje \(pregled\) 39](#page-46-0)

DB2 Connect *(nadaljevanje)* strežniški izdelki *(nadaljevanje)* [nameščanje \(Windows\) 67](#page-74-0)[, 68](#page-75-0) [zahteve glede diska in pomnilnika 41](#page-48-0)[, 43](#page-50-0) DB2 for VM & VSE [priprava za povezave iz DB2 Connect 97](#page-104-0) DB2 for z/OS [posodabljanje sistemskih tabel 96](#page-103-0) dokumentacija [datoteke PDF 123](#page-130-0) [določila in pogoji uporabe 130](#page-137-0) [natisnjeno 123](#page-130-0) [pregled 123](#page-130-0) določila in pogoji [publikacije 130](#page-137-0) dostop do sistema mainframe [konfiguriranje 99](#page-106-0)[, 103](#page-110-0) dostopanje do baz podatkov DB2 [aplikacije v operacijskih sistemih Windows 118](#page-125-0) DVD-ji vpenjanje [AIX 48](#page-55-0)[, 49](#page-56-0) [HP-UX 53](#page-60-0)[, 54](#page-61-0) [Linux 59](#page-66-0) [Solaris 64](#page-71-0)

#### **G**

gonilnik IBM-ovega podatkovnega strežnika za JDBC in SQLJ [ravni za različice DB2 Connect 23](#page-30-0)[, 27](#page-34-0)

## **H**

HP-UX konfiguracijski parametri jedra [priporočene vrednosti 32](#page-39-0) [spreminjanje 31](#page-38-0) nameščanje [strežniki DB2 Connect 51](#page-58-0)[, 53](#page-60-0) [vpenjanje nosilcev 53](#page-60-0)[, 54](#page-61-0)

#### **I**

IBM i [DB2 Connect 5](#page-12-0) identifikator nabora kodiranih znakov (CCSID) [dvosmerni jeziki 108](#page-115-0)[, 114](#page-121-0) informacijski center DB2 [posodobitev 126](#page-133-0)[, 128](#page-135-0) [različice 126](#page-133-0) izvajanje lastne aplikacije odjemalec podatkovnega strežnika [nameščen 118](#page-125-0)

#### **J**

Java [dostop do baze podatkov gostitelja 7](#page-14-0) [podpora za izdelek DB2 Connect 23](#page-30-0)[, 27](#page-34-0)

JDBC gonilniki [podrobnosti 23](#page-30-0)[, 27](#page-34-0) jeziki [čarovnik za namestitev DB2 za jezikovne identifikatorje 105](#page-112-0)[,](#page-118-0) [111](#page-118-0) [dvosmerna podpora 108](#page-115-0)[, 114](#page-121-0) [vmesnik DB2 106](#page-113-0)[, 112](#page-119-0) [vmesnik DB2 Connect 105](#page-112-0)[, 111](#page-118-0) jeziki vmesnika [pregled 105](#page-112-0)[, 111](#page-118-0) spreminjanje [UNIX 107](#page-114-0)[, 113](#page-120-0) [Windows 106](#page-113-0)[, 112](#page-119-0)

## **K**

kodne strani [podprte 105](#page-112-0)[, 111](#page-118-0) pretvorba [izjeme 108](#page-115-0)[, 114](#page-121-0) komunikacijski protokoli [konfiguriranje dostopov do gostitelja DRDA 94](#page-101-0) konfiguracija [povezave s sistemom mainframe 99](#page-106-0) [strežniški izdelki DB2 Connect 39](#page-46-0) TCP/IP [uporaba CLP-ja 99](#page-106-0) konfiguracijski parametri jedra HP-UX [priporočeni 32](#page-39-0) [spreminjanje 31](#page-38-0) [ukaz db2osconf 32](#page-39-0) [Linux 32](#page-39-0)[, 34](#page-41-0) [pregled 31](#page-38-0) [Solaris 35](#page-42-0)[, 36](#page-43-0)

## **L**

licence [aktiviranje 83](#page-90-0) registriranje [ukaz db2licm 83](#page-90-0) Linux nameščanje [DB2 Connect v sistemu zSeries 57](#page-64-0)[, 58](#page-65-0) [strežniški izdelki DB2 Connect 55](#page-62-0)[, 57](#page-64-0) odstranjevanje [DB2 Connect \(korenska namestitev\) 120](#page-127-0) odstranjevanje namestitve DB2 Connect [korenska namestitev 120](#page-127-0) [spreminjanje parametrov jedra 32](#page-39-0)[, 34](#page-41-0) vpenjanje [CD-ji 59](#page-66-0) [DVD-ji 59](#page-66-0)

### **N**

načela za licence nastavitev [ukaz db2licm 84](#page-91-0) nadgradnje DB2 Connect [postopek 18](#page-25-0) [pregled 15](#page-22-0)[, 16](#page-23-0)

naloge po končani nadgraditvi [strežniki DB2 Connect 19](#page-26-0) naloge pred nadgraditvijo [strežniki DB2 Connect 16](#page-23-0) namestitev [DB2 Connect za Linux v sistemu zSeries 57](#page-64-0)[, 58](#page-65-0) [strežniški izdelki DB2 Connect 39](#page-46-0) [uporabniški računi DB2 Connect \(Windows\) 69](#page-76-0)[, 72](#page-79-0) nameščanje [paketi popravkov 85](#page-92-0) nastavitev privzetega jezika [Windows 106](#page-113-0)[, 112](#page-119-0)

## **O**

[o tej knjigi v](#page-6-0)[, 1](#page-8-0) ODBC [omogočene aplikacije 117](#page-124-0) odjemalci [oddaljeno 7](#page-14-0) [pregled 7](#page-14-0) odkrivanje težav [razpoložljive informacije 130](#page-137-0) [vadnice 130](#page-137-0) odpravljanje težav [vadnice 130](#page-137-0) [zaslonske informacije 130](#page-137-0) odstranitev namestitve [DB2 Connect 119](#page-126-0) [Windows 119](#page-126-0) [korenske namestitve 120](#page-127-0) odstranjevanje DB2 Connect (korenska namestitev) [Linux 120](#page-127-0) [UNIX 120](#page-127-0) operacijski sistemi Solaris namestitvene zahteve [strežniški izdelki DB2 Connect 63](#page-70-0) nameščanje [strežniški izdelki DB2 Connect 61](#page-68-0) [spreminjanje parametrov jedra 35](#page-42-0)[, 36](#page-43-0) [vpenjanje CD-jev ali DVD-jev 64](#page-71-0) operacijski sistemi Windows nameščanje [strežniški izdelki DB2 Connect \(zahteve\) 68](#page-75-0) [opombe 133](#page-140-0)

## **P**

paketi popravkov [uveljavljanje 85](#page-92-0) podpora za državne jezike (NLS) [pretvarjanje znakovnih podatkov 108](#page-115-0)[, 114](#page-121-0) [prikaz čarovnika za namestitev DB2 105](#page-112-0)[, 111](#page-118-0) podpora za dvosmerni CCSID [podpora za jezike 108](#page-115-0)[, 114](#page-121-0) področne kode [podpora za strani 108](#page-115-0)[, 114](#page-121-0) področne nastavitve [jeziki vmesnika DB2 Connect 105](#page-112-0)[, 111](#page-118-0) pomoč [stavki SQL 126](#page-133-0) posodobitve [informacijski center DB2 126](#page-133-0)[, 128](#page-135-0) povezave [gostitelji DRDA prek komunikacijskega strežnika 94](#page-101-0) povezovanje pripomočki DB<sub>2</sub> Connect 117 predstavitev podatkov dostop [DB2 Connect 9](#page-16-0) [JDBC 7](#page-14-0) pretvorba [znak 108](#page-115-0)[, 114](#page-121-0) pripomočki [povezovanje 117](#page-124-0)

### **R**

razvijanje aplikacij JDBC [dostop do podatkov gostitelja 7](#page-14-0)

#### **S**

scenariji [DB2 Connect 7](#page-14-0) SDK-ji [ravni izdelka 23](#page-30-0)[, 27](#page-34-0) shema imenikov razširjanje [Windows 75](#page-82-0)[, 76](#page-83-0) skupina DB2ADMN [dodajanje uporabnikov 77](#page-84-0)[, 78](#page-85-0) spremenljivka okolja LANG [nastavitev 105](#page-112-0)[, 107](#page-114-0)[, 111](#page-118-0)[, 113](#page-120-0) srednje veliki strežniki [konfiguriranje povezav 99](#page-106-0) stavki SQL pomoč [prikaz 126](#page-133-0) strežnik za skrbništvo nad DB2 (DAS) [pregled 11](#page-18-0) System i [podpora za DB2 Connect 5](#page-12-0) strežniki baz podatkov [konfiguriranje TCP/IP 99](#page-106-0) System z DB2 Connect [pregled podpore 5](#page-12-0)

# **T**

TCP/IP konfiguriranje [gostiteljski strežniki baz podatkov 99](#page-106-0) [povezave z gostitelji 94](#page-101-0) [strežniki baze podatkov System i 99](#page-106-0) [konfiguriranje DB2 for z/OS 93](#page-100-0)

## **U**

ukaz db2licm [nastavitev načela za licence 84](#page-91-0) [registriranje licenc 83](#page-90-0) ukaz db2osconf [določanje vrednosti konfiguracijskih parametrov jedra 32](#page-39-0) ukaz db2setup [nastavitve jezika 105](#page-112-0)[, 111](#page-118-0)

ukazi db2licm [nastavitev načela za licence 84](#page-91-0) db2osconf [določanje vrednosti konfiguracijskih parametrov jedra 32](#page-39-0) db2setup [prikaz čarovnika za namestitev DB2 v državnem jeziku 105](#page-112-0)[,](#page-118-0) [111](#page-118-0) UNIX odstranjevanje [DB2 Connect \(korenska namestitev\) 120](#page-127-0) odstranjevanje namestitve DB2 [korenska namestitev 120](#page-127-0) odstranjevanje namestitve DB2 Connect [korenska namestitev 120](#page-127-0) [spreminjanje jezika vmesnika DB2 Connect 107](#page-114-0)[, 113](#page-120-0) uporabniška skupina DB2USERS [dodajanje uporabnikov 77](#page-84-0)[, 78](#page-85-0) uporabniške skupine [DB2ADMNS 77](#page-84-0)[, 78](#page-85-0) [DB2USERS 77](#page-84-0)[, 78](#page-85-0) [zaščita 77](#page-84-0)[, 78](#page-85-0) uporabniški računi [potrebni za namestitev \(Windows\) 69](#page-76-0)[, 72](#page-79-0) [strežnik za skrbništvo DB2 \(Windows\) 69](#page-76-0)[, 72](#page-79-0) [uporabnik primerka \(Windows\) 69](#page-76-0)[, 72](#page-79-0)

## **V**

vadnice [odkrivanje težav 130](#page-137-0) [odpravljanje težav 130](#page-137-0) [pureXML 129](#page-136-0) [seznam 129](#page-136-0) vpenjanje CD-jev ali DVD-jev [AIX 48](#page-55-0)[, 49](#page-56-0) [HP-UX 53](#page-60-0)[, 54](#page-61-0) [Linux 59](#page-66-0) [Solaris 64](#page-71-0) VTAM [priprava sistema z/OS za povezave iz DB2 Connect 93](#page-100-0)

## **W**

Windows nameščanje [DB2 Connect \(z neskrbniškim dostopom\) 76](#page-83-0) [strežniški izdelki DB2 Connect \(postopek\) 67](#page-74-0) [nastavitev privzetega jezika 106](#page-113-0)[, 112](#page-119-0) [odstranjevanje namestitve DB2 Connect 119](#page-126-0) uporabniški računi [namestitev izdelka DB2 Connect 69](#page-76-0)[, 72](#page-79-0)

## **Z**

z/OS [konfiguriranje sistemov baz podatkov DB2 96](#page-103-0) zaščita [uporabniške skupine 77](#page-84-0)[, 78](#page-85-0) zgledi [DB2 Connect 7](#page-14-0) zSeries [nameščanje DB2 Connect za Linux 57](#page-64-0)[, 58](#page-65-0)

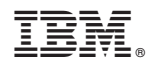

Natisnjeno na Danskem

SC19-1563-00

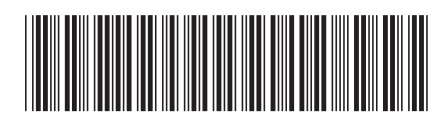

Spine information: Spine information:

**DB2** Connect 10.1 **DB2 Connect**  $10.1$  **DB2 Connect** - Nameščanje in konfiguriranje strežnikov DB2 Connect  $\frac{1}{2}$ DB2 Connect - Nameščanje in konfiguriranje strežnikov DB2 Connect

IBM DB2 Connect 10.1

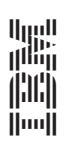